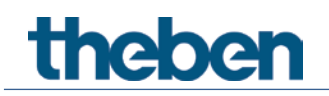

# **KNX Handbuch CO2 Sensor AMUN 716 S**

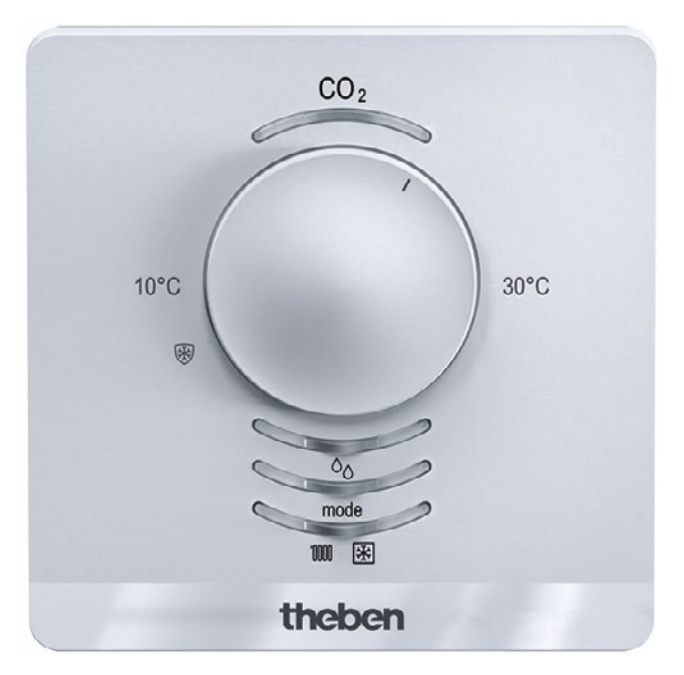

7169230

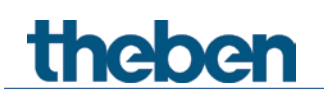

# **Inhaltsverzeichnis**

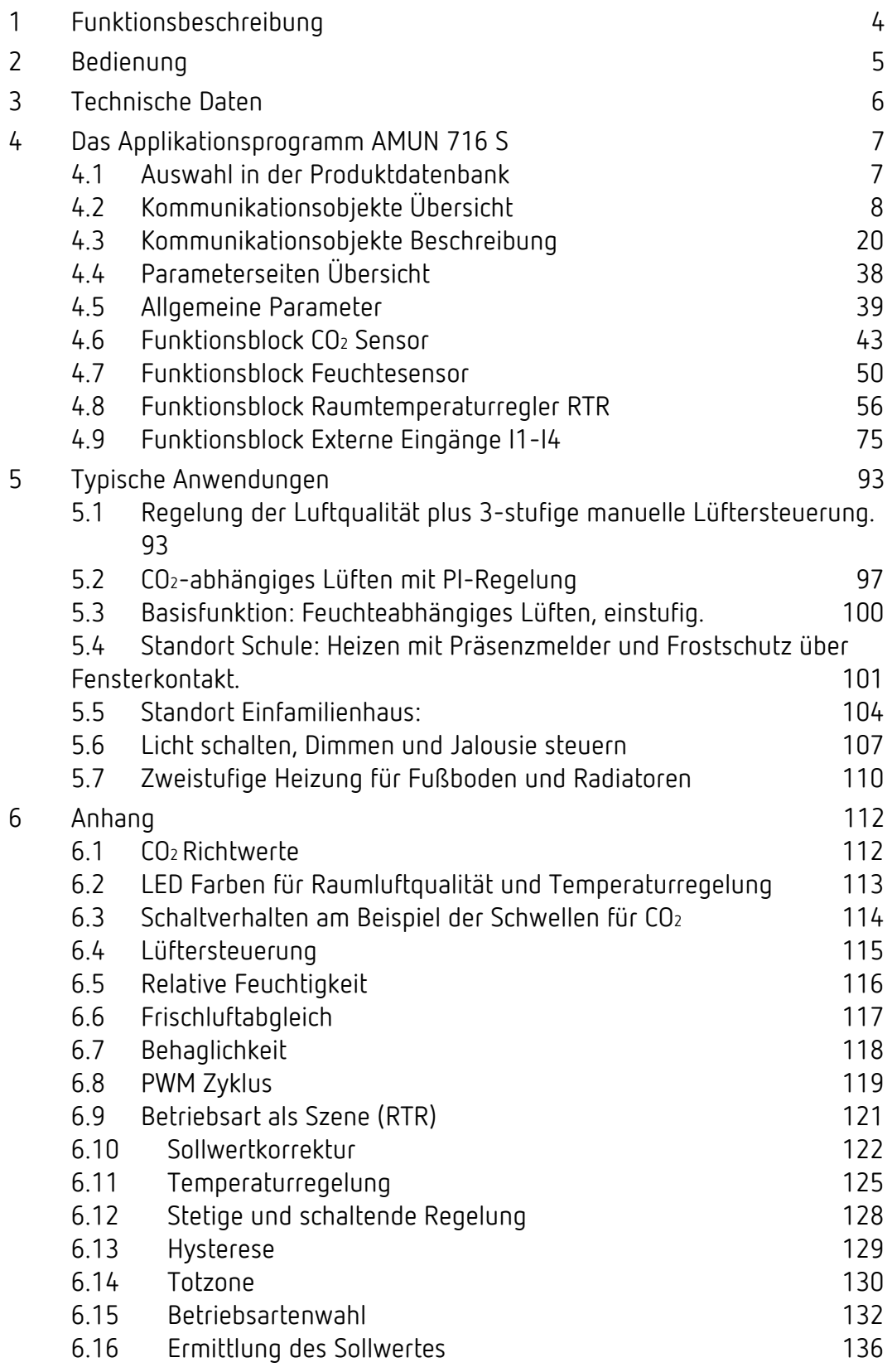

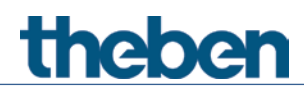

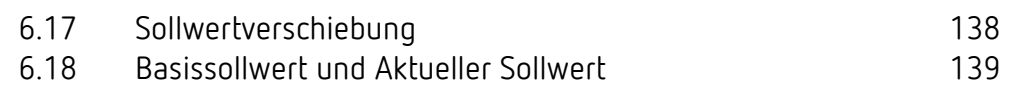

# <span id="page-3-0"></span>**1 Funktionsbeschreibung**

- CO2-Raumluftsensor mit integriertem Einzelraum-Temperaturregler
- Misst die CO2-Konzentration, relative Feuchtigkeit, Temperatur und barometrischen Luftdruck
- Drei unabhängige parametrierbare Schwellen für CO2-Konzentration und relative Feuchtigkeit
- Zur Steuerung von Heizungsaktoren oder motorischen Stellantrieben
- Im Lieferumfang sind zwei Frontplatten inbegriffen: eine absolute und eine relative Skala
- Taster für Präsenz oder Betriebsarten: Komfort, Standby, Nachtabsenkung, Frostschutz
- 4 Binäreingänge für konventionelle Schalter/Taster (Schalten, Dimmen, Jalousie), auch für externen Temperatursensor, Fensterkontakt oder Präsenzsignal
- Bei Unterschreiten bzw. Überschreiten der Schwellen kann eine Aktion ausgeführt werden (Senden, Priorität, Schalten, Wert)
- Anzeige der aktuellen Betriebsart und Heizen/Kühlen durch mehrfarbige LED
- CO2-Einstellbereich von 500 2250 ppm (Schwellen)
- Relative Feuchtigkeit von 1 % bis 100 %

# <span id="page-4-0"></span>**2 Bedienung**

- 1. Das Gerät verfügt über folgende Bedien- bzw. Anzeigeelemente:
- 2. Eine LED zur Anzeige des CO<sub>2</sub> Gehalts.
- 3. Ein Drehrad für den Basissollwert des Raumtemperaturreglers bzw. zur Sollwertverschiebung.
- 4. Eine LED zur Anzeige der relativen Luftfeuchtigkeit.
- 5. Eine Taste für die Betriebsartauswahl bzw. für Präsenz.
- 6. Eine vierfarbige LED zur Anzeige der Betriebsart. **Rot:** Komfort, **Gelb:** Standby, **Grün:** Eco, **Blau:** Frost.
- 7. Eine LED zur Anzeige von Heiz- und Kühlbetrieb. **Rot:** Heizen, **Orange:** Komfortverlängerung , **Blau:** Kühlen.

# <span id="page-5-0"></span>**3 Technische Daten**

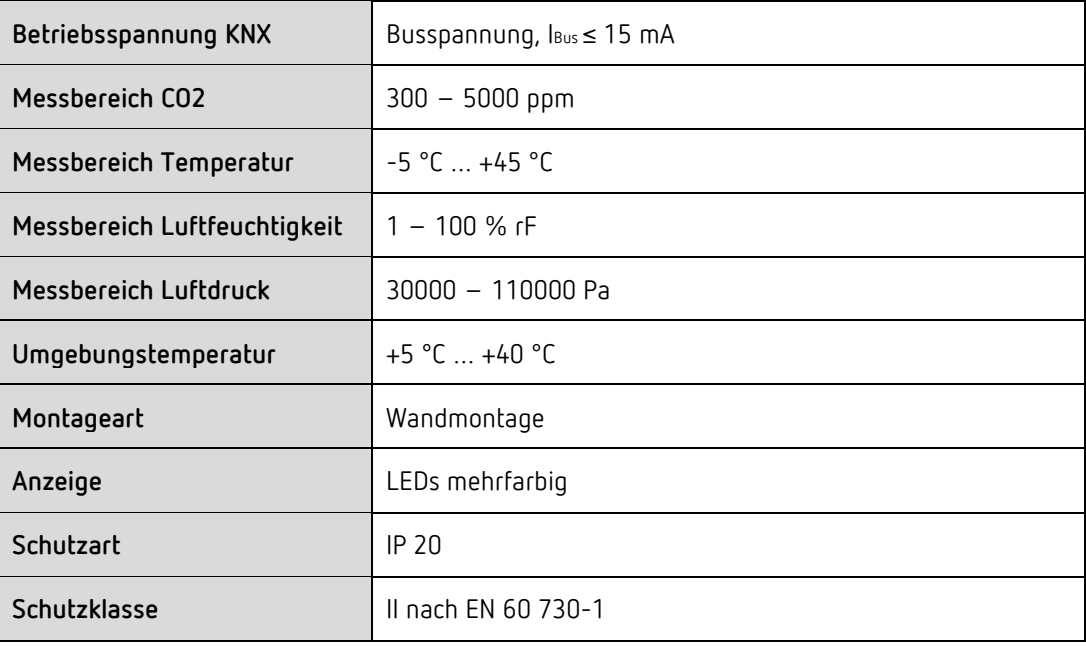

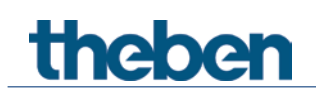

# <span id="page-6-0"></span>**4 Das Applikationsprogramm AMUN 716 S**

# <span id="page-6-1"></span>**4.1 Auswahl in der Produktdatenbank**

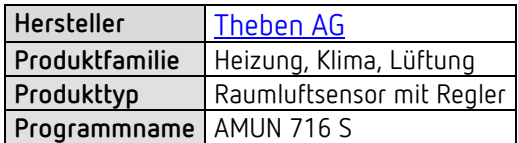

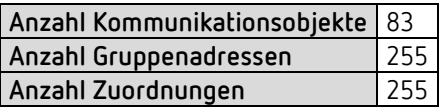

D Die ETS Datenbank finden Sie auf unserer Internetseite: [www.theben.de/downloads](http://www.theben.de/downloads)

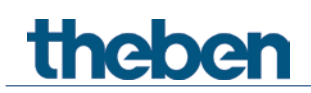

# <span id="page-7-0"></span>**4.2 Kommunikationsobjekte Übersicht**

# **4.2.1 Allgemein**

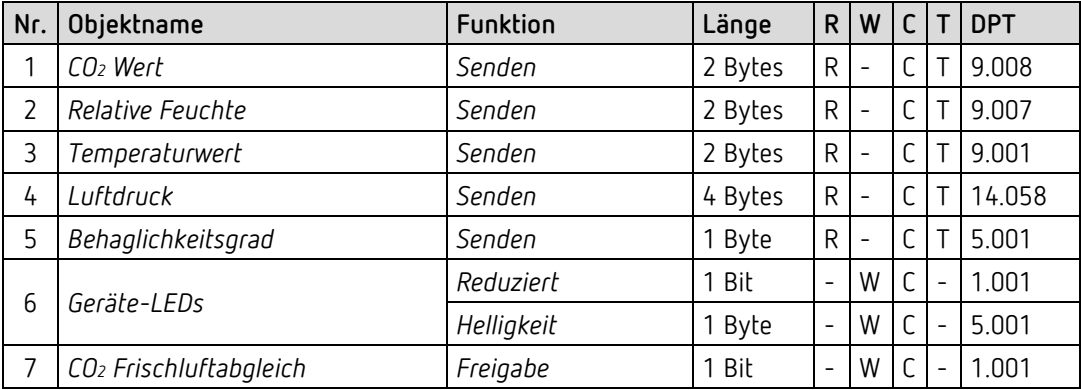

## **4.2.2 CO2 Sensor**

theben

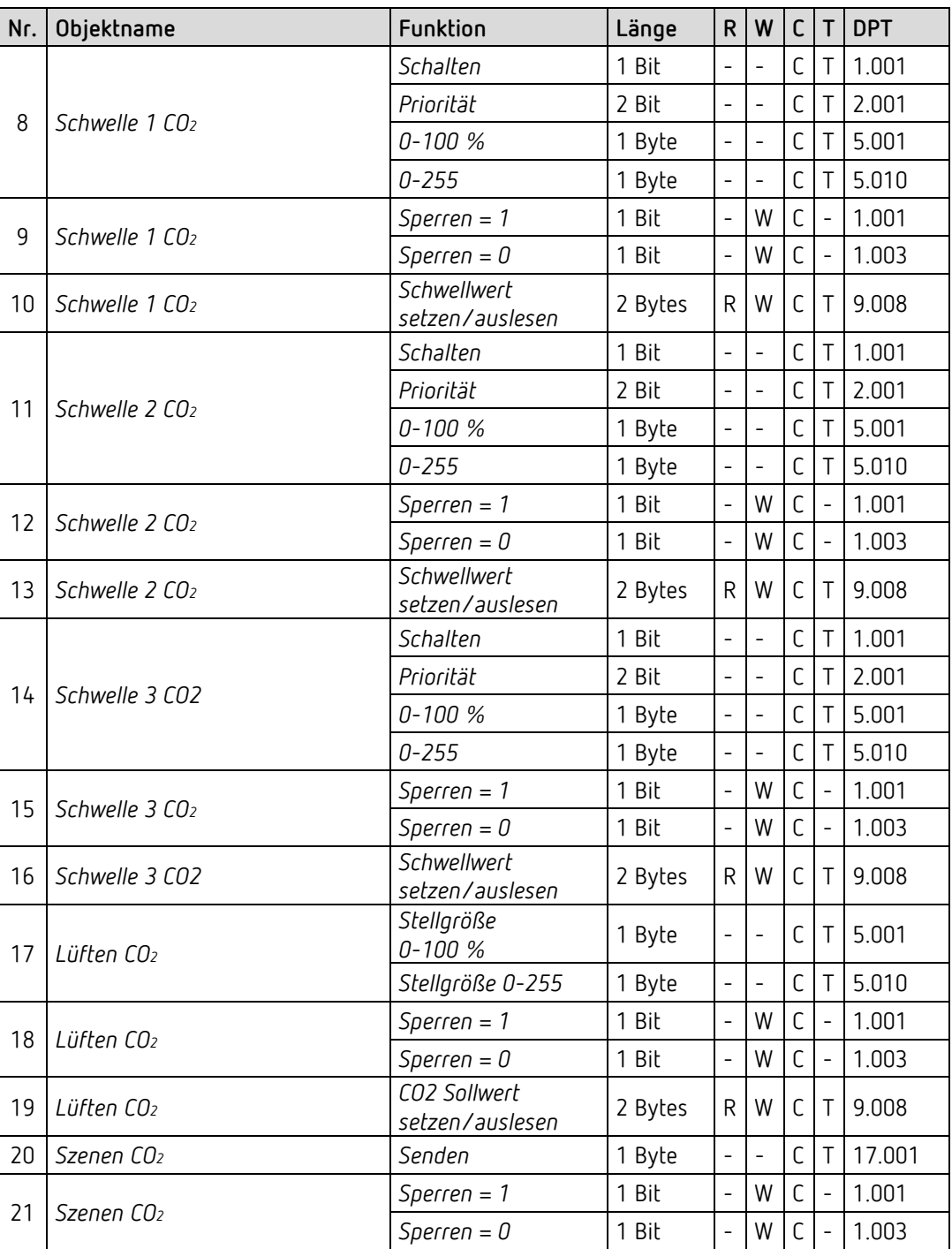

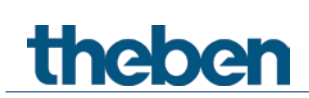

## **4.2.3 Feuchtesensor**

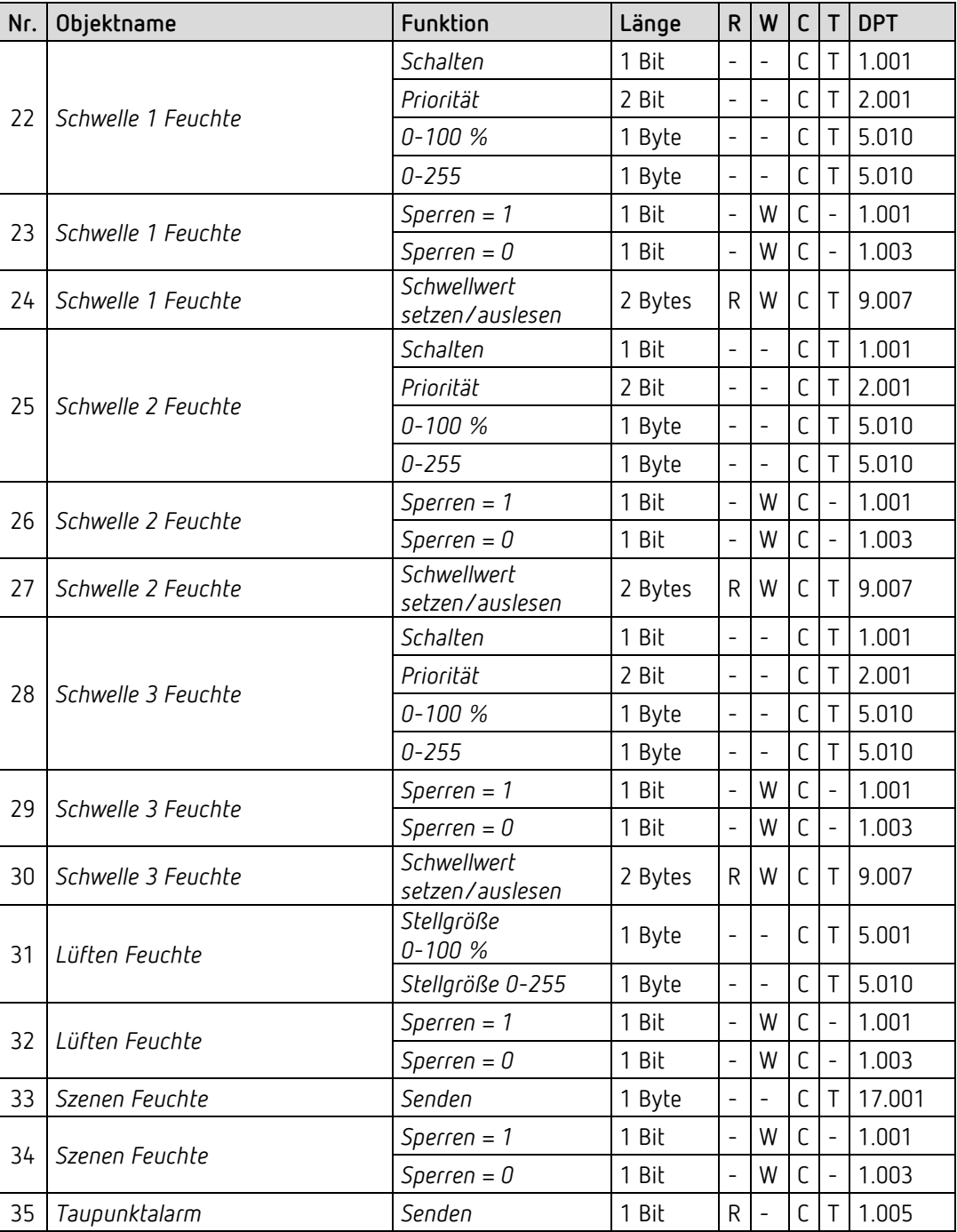

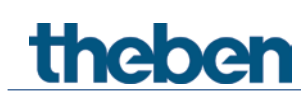

# **4.2.4 Raumtemperaturregler (RTR)**

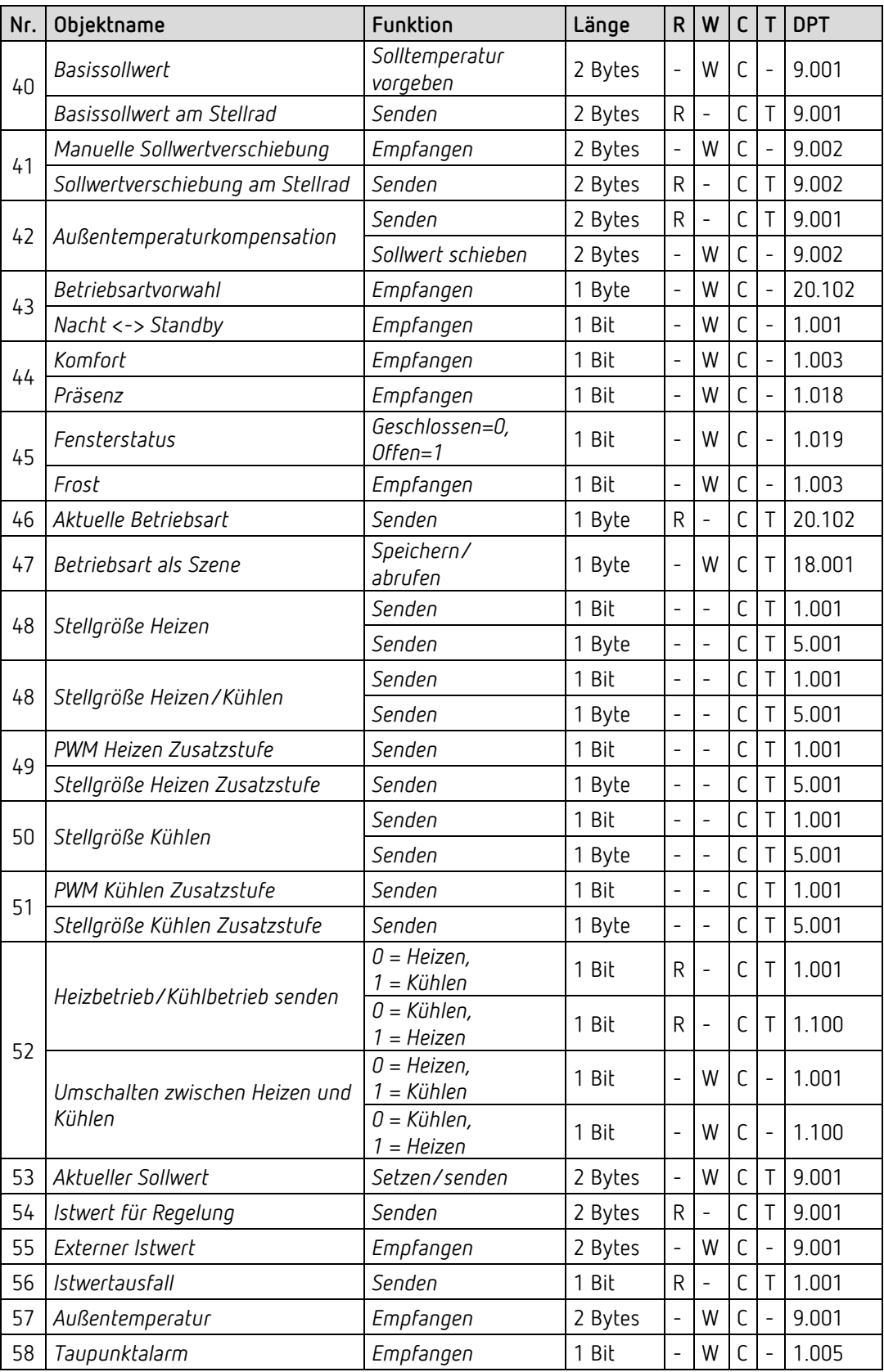

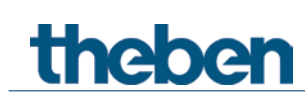

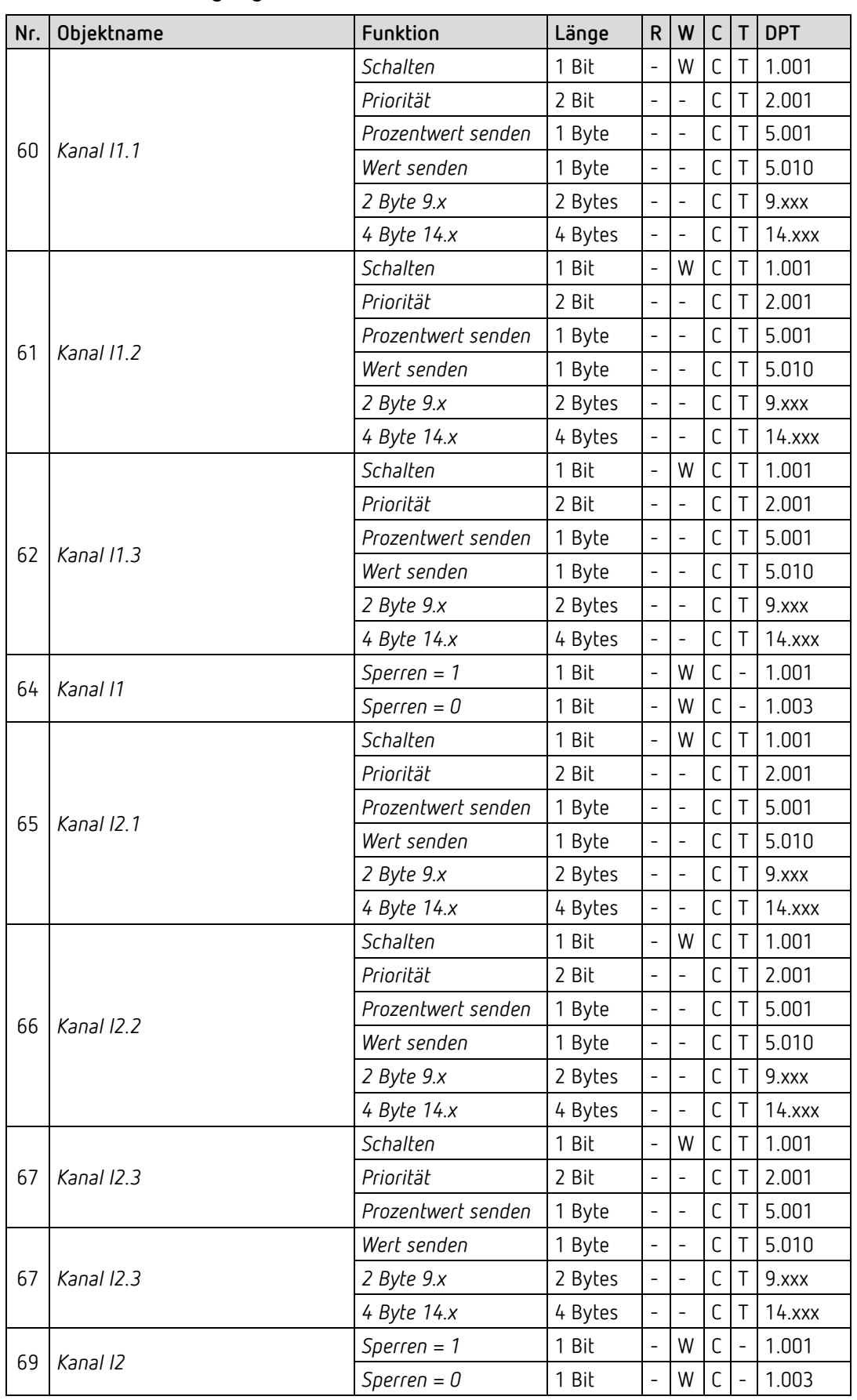

## **4.2.5 Externe Eingänge I1-I4: Funktion Schalter**

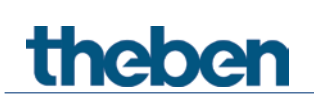

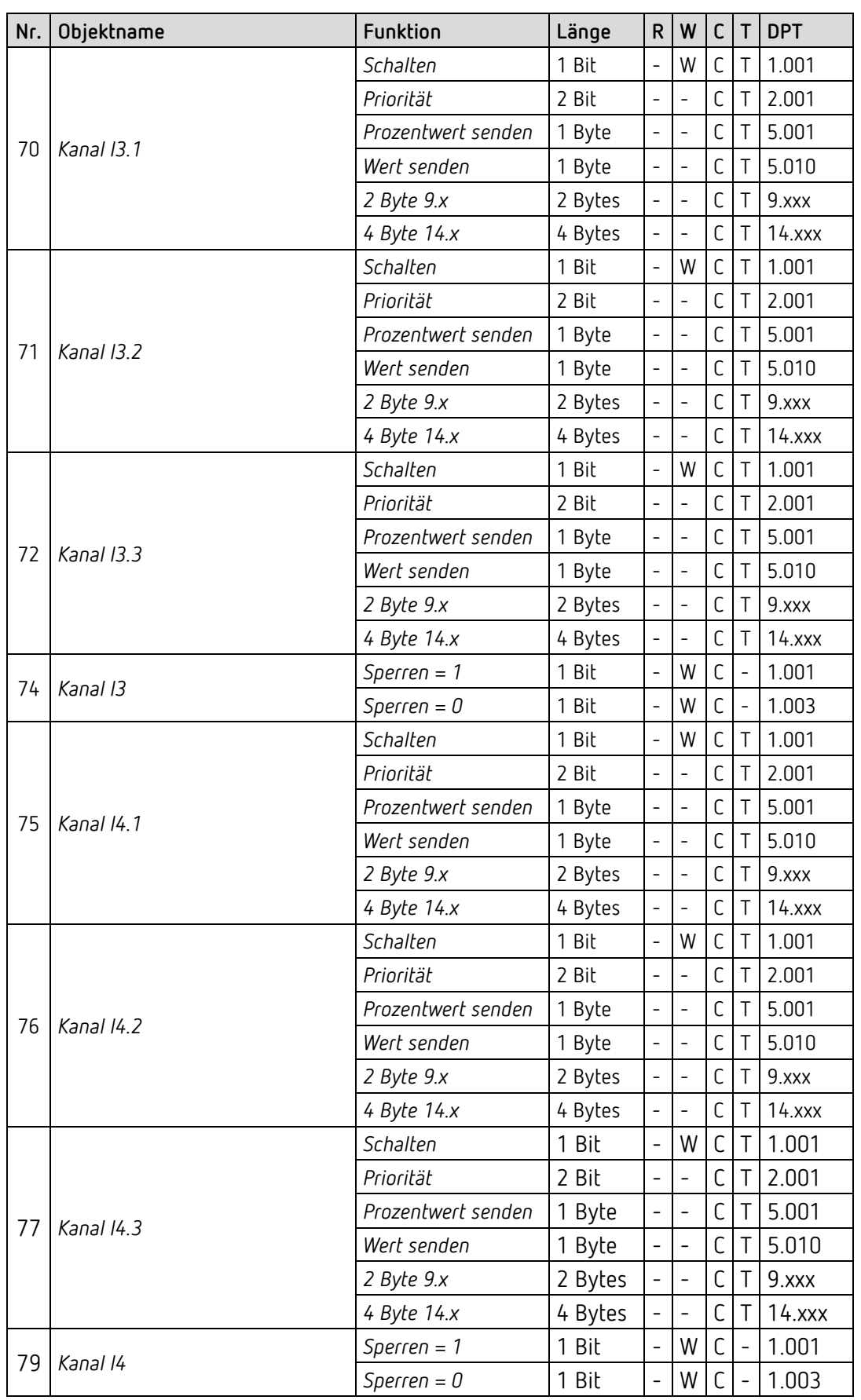

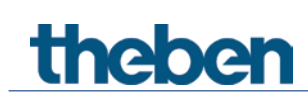

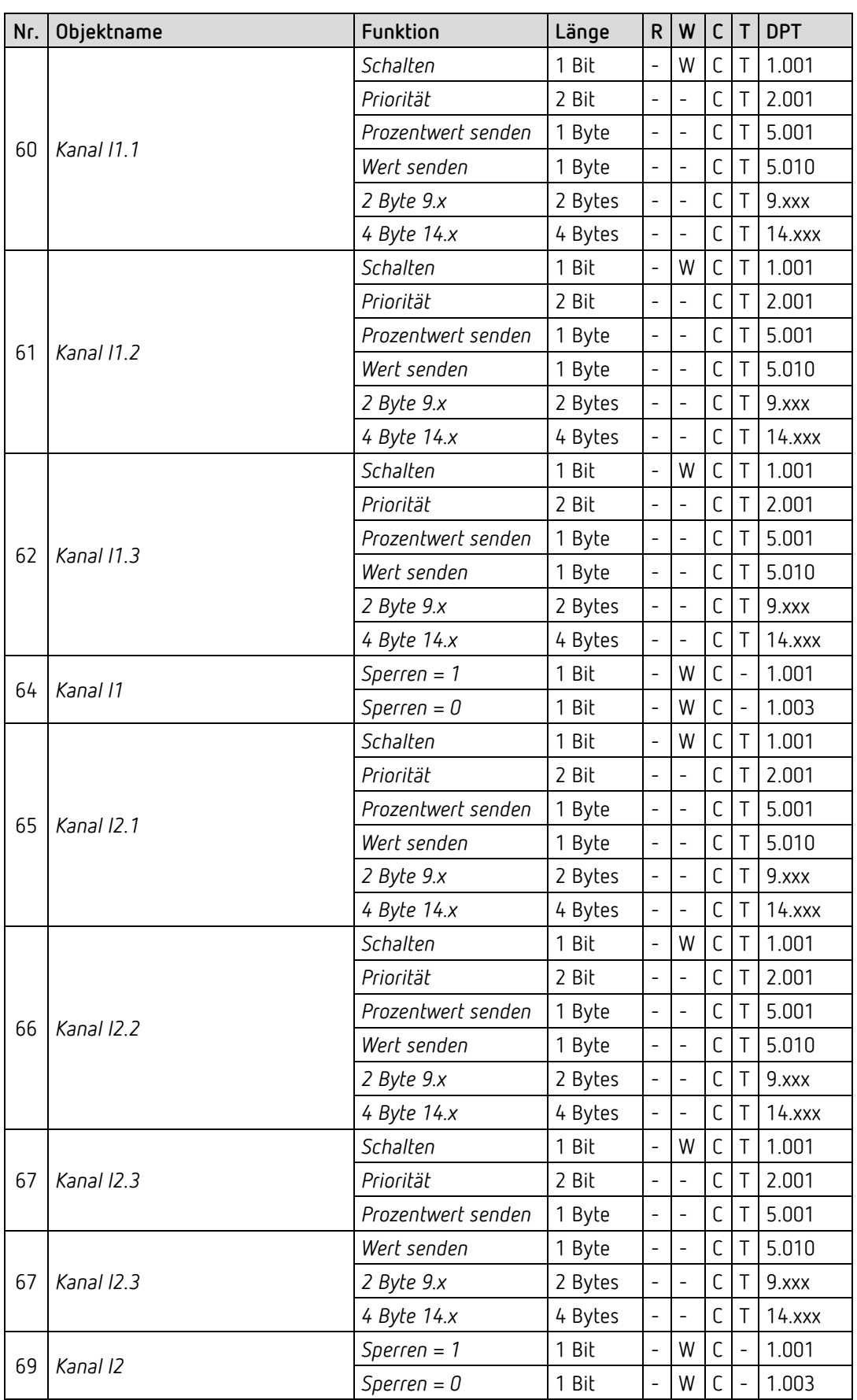

# **4.2.6 Externe Eingänge I1-I4: Funktion Taster**

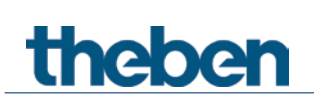

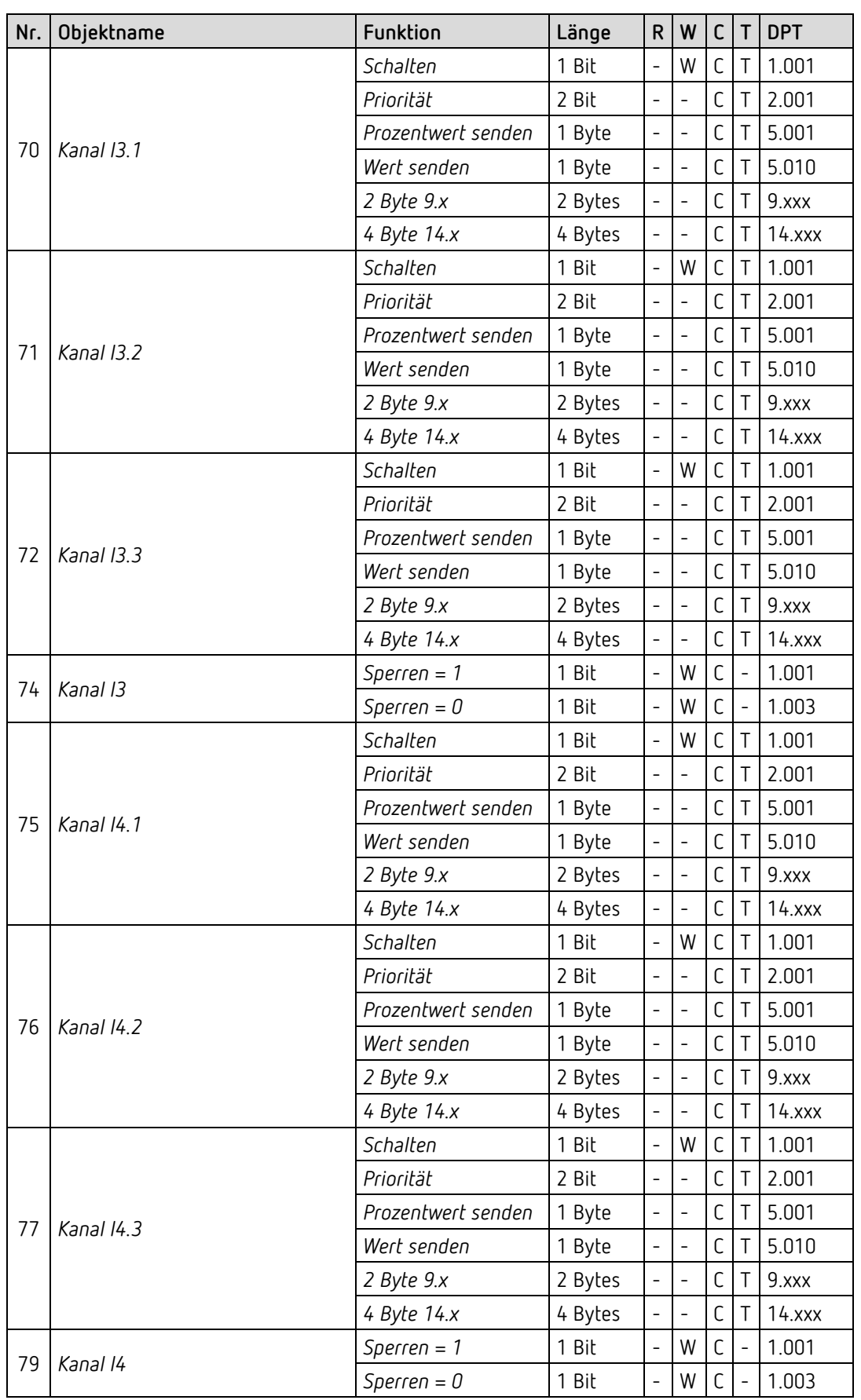

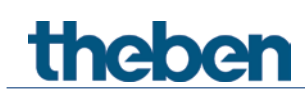

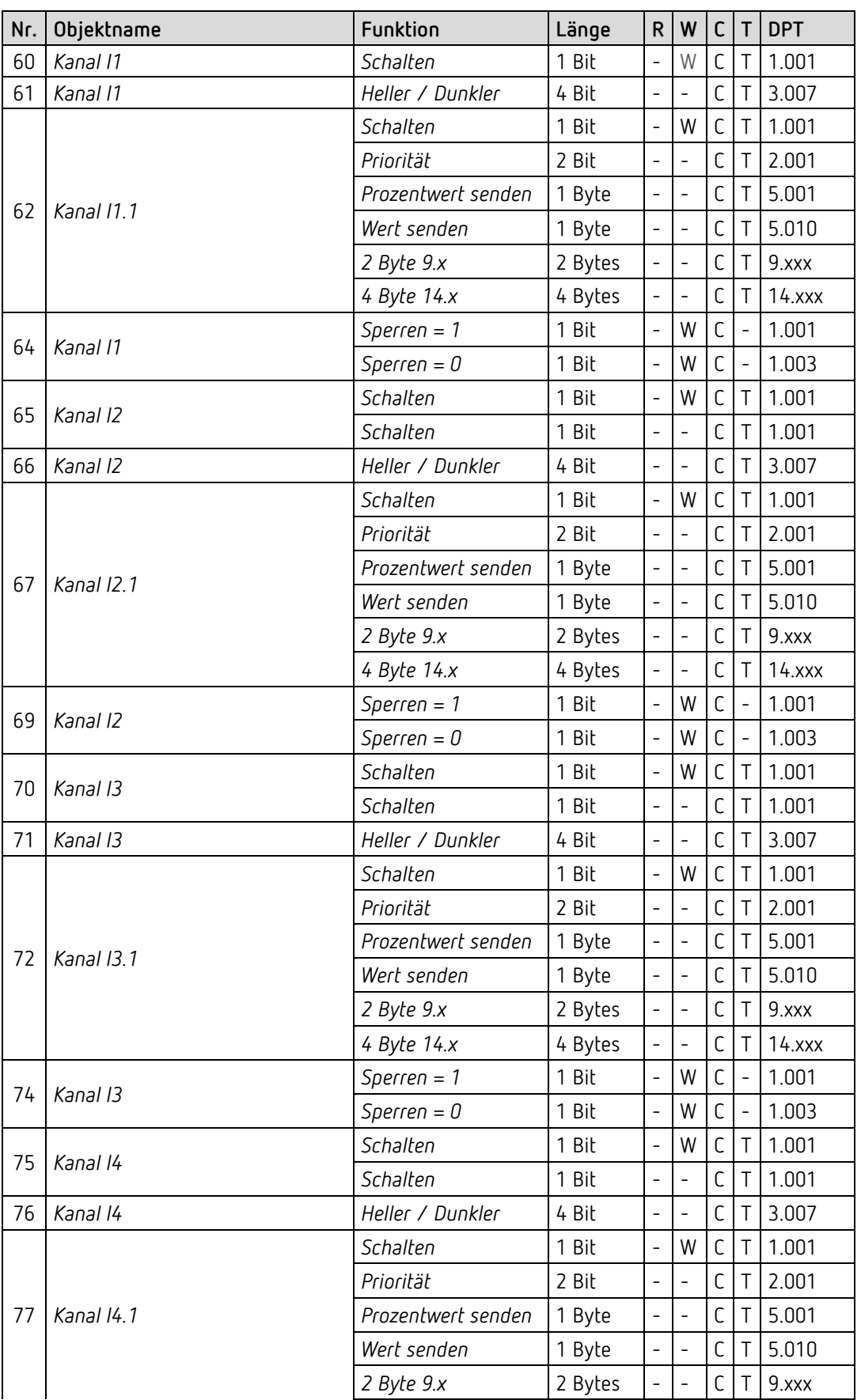

# **4.2.7 Externe Eingänge I1-I4: Funktion Dimmen**

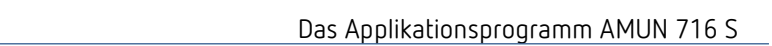

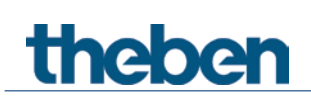

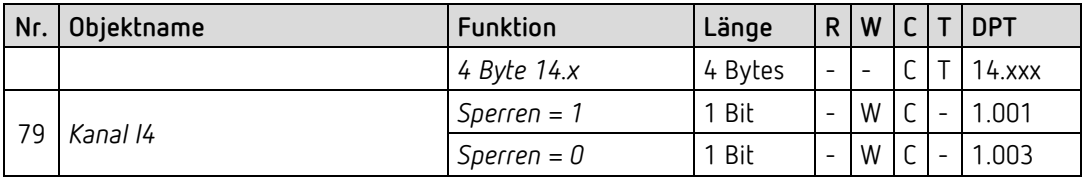

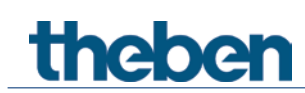

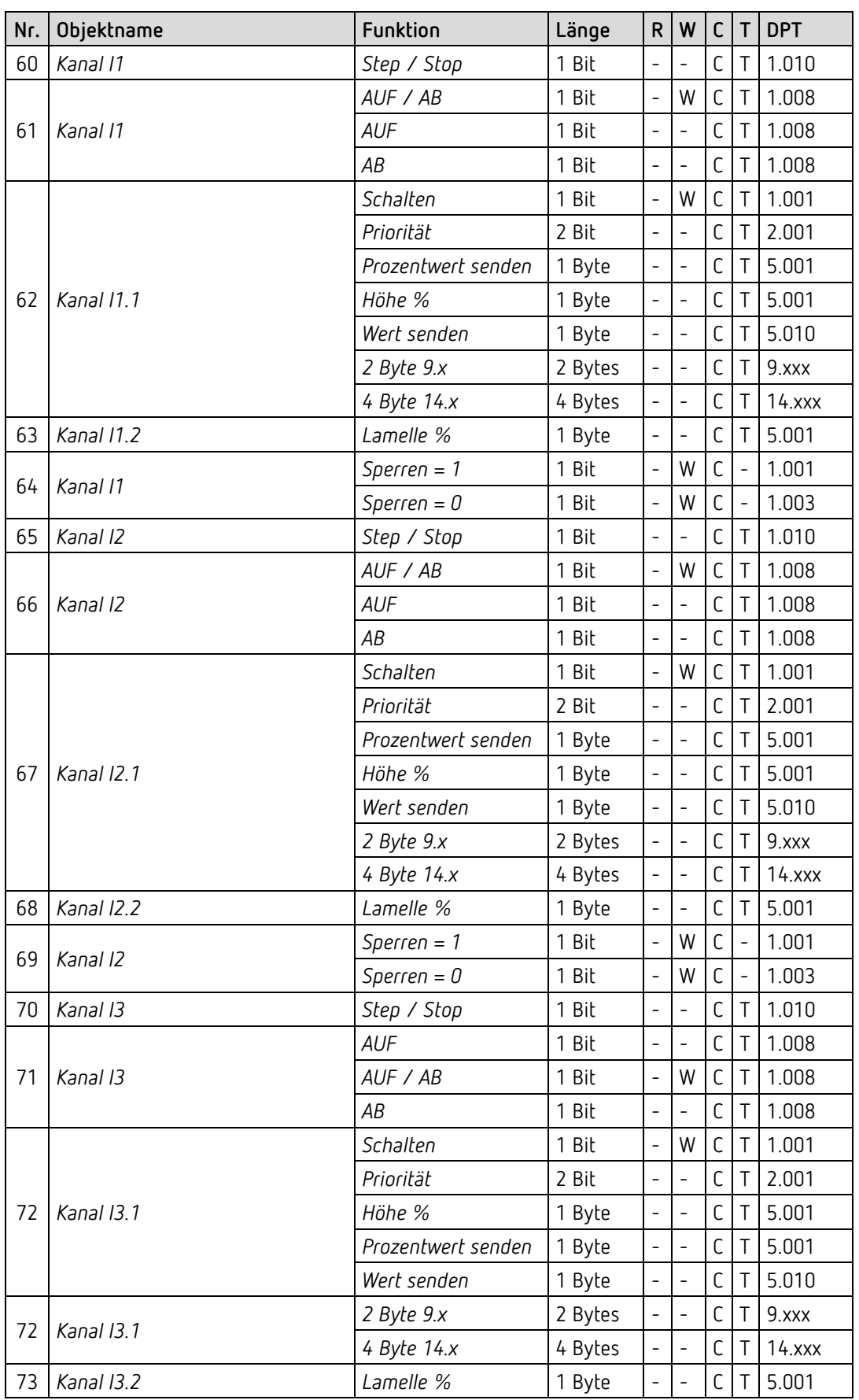

# **4.2.8 Externe Eingänge I1-I4: Funktion Jalousie**

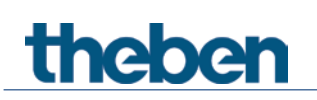

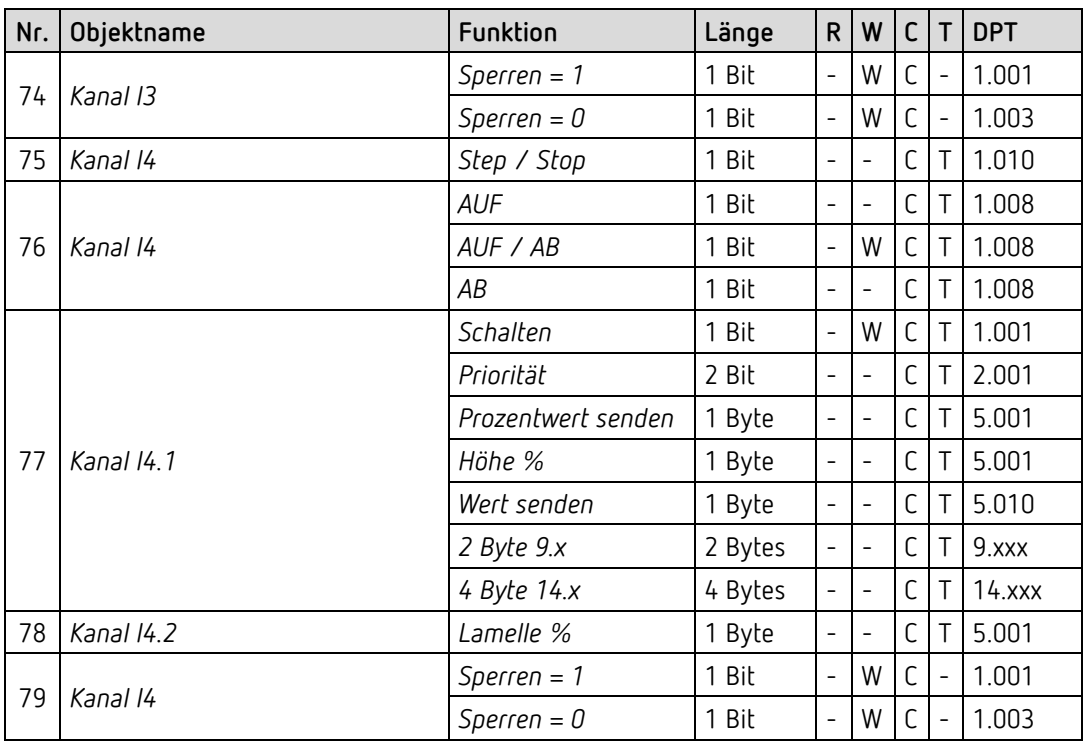

## **4.2.9 Externe Eingänge I3, I4: Funktion Temperatursensor**

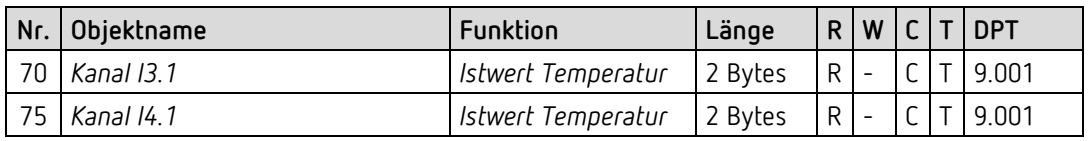

# **4.2.10 Diagnose- und Alarmobjekte**

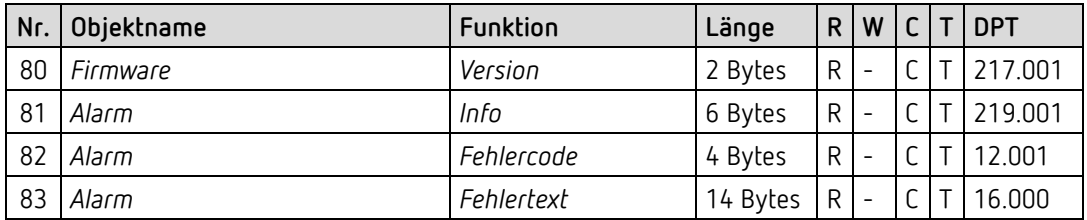

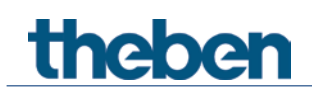

# <span id="page-19-0"></span>**4.3 Kommunikationsobjekte Beschreibung**

### **4.3.1 Allgemeine Objekte**

#### *Objekt 1: CO2 Wert*

Sendet den gemessenen CO2-Gehalt.

#### *Objekt 2: Relative Feuchte*

Sendet die gemessene relative Luftfeuchtigkeit in Prozent.

#### *Objekt 3: Temperaturwert*

Sendet die mit dem geräteinternen Temperaturfühler gemessene Raumtemperatur in °C.

#### *Objekt 4: Luftdruck*

Sendet den gemessenen Luftdruck der Atmosphäre in Pascal (Pa). In der Meteorologie wird der Luftdruck üblicherweise in Hektopascal (hPa) angegeben. 1 Hektopascal (hPa) = 100 Pa

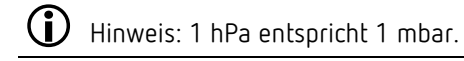

#### *Objekt 5: Behaglichkeitsgrad*

Der Behaglichkeitsgrad umfasst 3 Zustände die in festen Stufen als Prozentwert gemeldet werden (siehe im Anhang: *Behaglichkeit*)

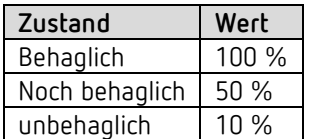

#### *Objekt 6: Geräte-LEDs*

Die Helligkeit der Geräte-LEDs kann bei Bedarf über Bus verändert werden. (Siehe Parameterseite *Allgemein*). Je nach Parametereinstellung (*Objekttyp*) sind 2 Formate möglich.

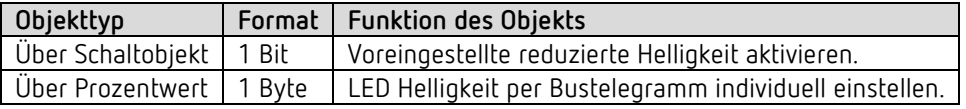

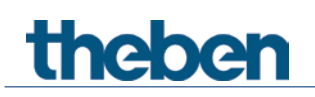

#### *Objekt 7: Frischluftabgleich*

Zur Initialisierung einer Abgleichprozedur des Gerätes (siehe im Anhang: *Frischluftabgleich*).

 $\bigoplus$  Bei bestimmungsgemäßem Gebrauch des Gerätes ist eine derartige Abgleichprozedur nicht notwendig.

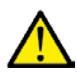

Ein falscher Abgleich kann zu einer Fehlfunktion des Gerätes und der damit verbundenen Anlagen führen.

Bitte verwenden Sie den Abgleich nur bei absoluter Notwendigkeit.

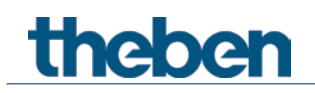

### **4.3.2 Objekte für den CO2 Sensor**

#### *Objekt 8: Schwelle 1 CO2*

Ausgangsobjekt für die erste CO2 Schwelle. Je nach Parametrierung kann beim Über- bzw. Unterschreiten der eingestellten Schwelle ein Telegramm gesendet werden. Das Format ist parametrierbar als Schalt-, Prioritäts-, Prozent- bzw. Werttelegramm (siehe oben, *Kommunikationsobjekte Übersicht, CO2 Sensor*).

#### *Objekt 9: Schwelle 1 CO2 - Sperren*

Sperrobjekt für die Schwelle. Der Wirksinn (Sperren mit 1 bzw. mit 0) ist parametrierbar.

#### *Objekt 10: Schwelle 1 CO2 – Schwellwert setzen/auslesen*

Ermöglicht jederzeit eine nachträgliche Änderung der Schwelle per Bustelegramm.

#### *Objekt 11: Schwelle 2 CO2*

Ausgangsobjekt für die zweite CO2 Schwelle. Je nach Parametrierung kann beim Über- bzw. Unterschreiten der eingestellten Schwelle ein Telegramm gesendet werden. Das Format ist parametrierbar als Schalt-, Prioritäts-, Prozent- bzw. Werttelegramm (siehe oben, *Kommunikationsobjekte Übersicht, CO2 Sensor*).

#### *Objekt 12: Schwelle 2 CO2 - Sperren*

Sperrobjekt für die Schwelle. Der Wirksinn (Sperren mit 1 bzw. mit 0) ist parametrierbar.

#### *Objekt 13: Schwelle 2 CO2 – Schwellwert setzen/auslesen*

Ermöglicht jederzeit eine nachträgliche Änderung der Schwelle per Bustelegramm.

#### *Objekt 14: Schwelle 3 CO2*

Ausgangsobjekt für die erste CO2 Schwelle. Je nach Parametrierung kann beim Über- bzw. Unterschreiten der eingestellten Schwelle ein Telegramm gesendet werden. Das Format ist parametrierbar als Schalt-, Prioritäts-, Prozent- bzw. Werttelegramm (siehe oben, *Kommunikationsobjekte Übersicht, CO2 Sensor*).

#### *Objekt 15: Schwelle 3 CO2 - Sperren*

Sperrobjekt für die Schwelle. Der Wirksinn (Sperren mit 1 bzw. mit 0) ist parametrierbar.

*Objekt 16: Schwelle 3 CO2 – Schwellwert setzen/auslesen* Ermöglicht jederzeit eine nachträgliche Änderung der Schwelle per Bustelegramm.

#### *Objekt 17: Lüften CO2 - Stellgröße*

Stellgröße für den Lüftungsaktor (1 Byte Telegramm). Dieses Objekt wird verwendet, wenn die Belüftung nur aufgrund des CO2 Gehaltes erfolgen soll, wie z.B. in einem Konferenzraum. Das Format ist parametrierbar als Prozent- bzw. Werttelegramm.

#### *Objekt 18: Lüften CO2 - Sperren*

Sperrobjekt für das CO2 abhängige Lüften Der Wirksinn (Sperren mit 1 bzw. mit 0) ist parametrierbar.

#### *Objekt 19: Lüften CO2 – Sollwert setzen/auslesen*

Nur bei *Lüftersteuerung* = *über PI-Regler*. Ermöglicht jederzeit eine nachträgliche Änderung des CO2 Regelsollwertes per Bustelegramm. Zulässige Werte: 400–1000 ppm. Höhere bzw. niedrigere Werte werden nicht übernommen.

#### **Über Objekt gesetzten Wert löschen und ETS-Wert wiederherstellen:**

Beim Empfang einer 0, wird der zuletzt heruntergeladene ETS-Sollwert wiederhergestellt.

#### *Objekt 20: Szenen CO2 – Senden*

Sendet Szenenummern in Abhängigkeit der CO2 Schwellen.

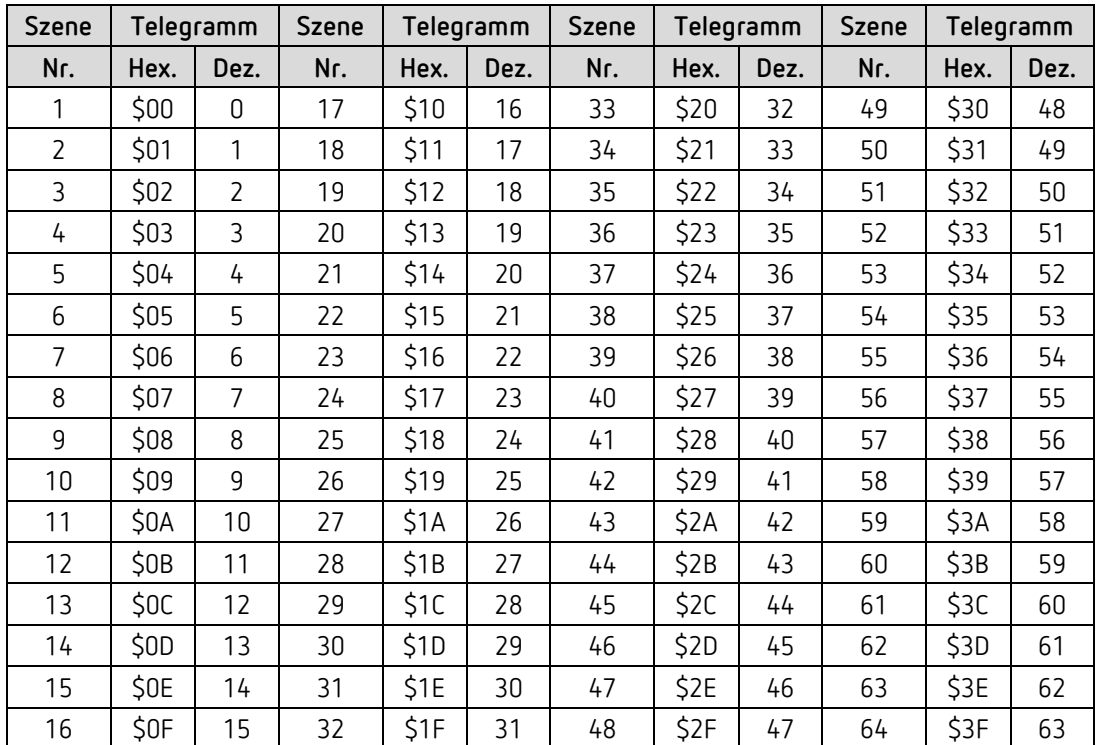

*Objekt 21: Szenen CO2 – Sperren* 

Sperrobjekt für die CO2 abhängigen Szenen

Der Wirksinn (Sperren mit 1 bzw. mit 0) ist parametrierbar.

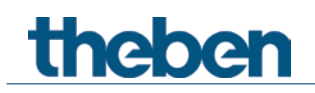

### **4.3.3 Objekte für den Feuchtesensor**

#### *Objekt 22: Schwelle 1 Feuchte*

Ausgangsobjekt für die erste Feuchteschwelle. Je nach Parametrierung kann beim Über- bzw. Unterschreiten der eingestellten Schwelle ein Telegramm gesendet werden. Das Format ist parametrierbar als Schalt-, Prioritäts-, Prozent- bzw. Werttelegramm (siehe oben, *Kommunikationsobjekte Übersicht, Feuchtesensor*).

#### *Objekt 23: Schwelle 1 Feuchte - Sperren*

Sperrobjekt für die Schwelle. Der Wirksinn (Sperren mit 1 bzw. mit 0) ist parametrierbar.

#### *Objekt 24: Schwelle 1 Feuchte – Schwellwert setzen/auslesen*

Ermöglicht jederzeit eine nachträgliche Änderung der Schwelle per Bustelegramm.

#### *Objekt 25: Schwelle 2 Feuchte*

Ausgangsobjekt für die zweite Feuchteschwelle. Je nach Parametrierung kann beim Über- bzw. Unterschreiten der eingestellten Schwelle ein Telegramm gesendet werden. Das Format ist parametrierbar als Schalt-, Prioritäts-, Prozent- bzw. Werttelegramm (siehe oben, *Kommunikationsobjekte Übersicht, Feuchte Sensor*).

#### *Objekt 26: Schwelle 2 Feuchte - Sperren*

Sperrobjekt für die Schwelle. Der Wirksinn (Sperren mit 1 bzw. mit 0) ist parametrierbar.

#### *Objekt 27: Schwelle 2 Feuchte – Schwellwert setzen/auslesen*

Ermöglicht jederzeit eine nachträgliche Änderung der Schwelle per Bustelegramm.

#### *Objekt 28: Schwelle 3 Feuchte*

Ausgangsobjekt für die erste Feuchteschwelle. Je nach Parametrierung kann beim Über- bzw. Unterschreiten der eingestellten Schwelle ein Telegramm gesendet werden. Das Format ist parametrierbar als Schalt-, Prioritäts-, Prozent- bzw. Werttelegramm (siehe oben, *Kommunikationsobjekte Übersicht, Feuchte Sensor*).

#### *Objekt 29: Schwelle 3 Feuchte - Sperren*

Sperrobjekt für die Schwelle. Der Wirksinn (Sperren mit 1 bzw. mit 0) ist parametrierbar.

*Objekt 30: Schwelle 3 Feuchte – Schwellwert setzen/auslesen* Ermöglicht jederzeit eine nachträgliche Änderung der Schwelle per Bustelegramm.

#### *Objekt 31: Lüften Feuchte - Stellgröße*

Stellgröße für den Lüftungsaktor (1 Byte Telegramm). Dieses Objekt wird verwendet, wenn die Belüftung nur aufgrund der Feuchtigkeit erfolgen soll. Das Format ist parametrierbar als Prozent- bzw. Werttelegramm.

#### *Objekt 32: Lüften Feuchte - Sperren*

Sperrobjekt für das Feuchteabhängige Lüften Der Wirksinn (Sperren mit 1 bzw. mit 0) ist parametrierbar.

#### *Objekt 33: Szenen Feuchte – Senden*

Sendet Szenenummern in Abhängigkeit der Feuchteschwellen.

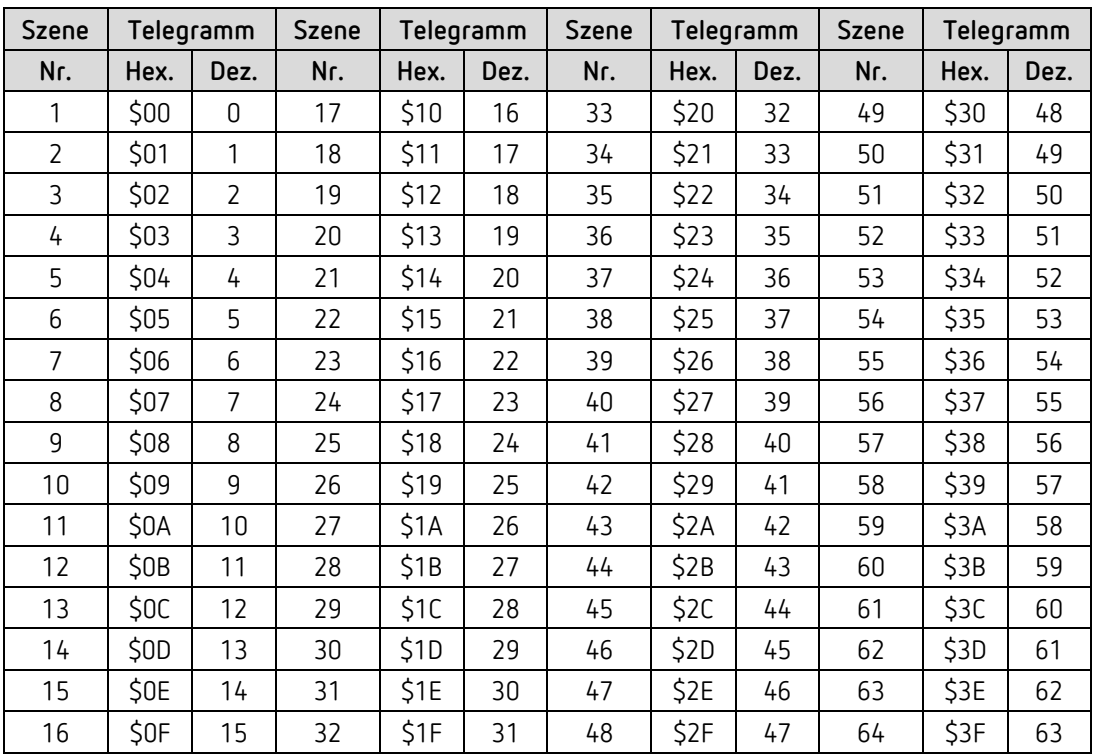

#### *Objekt 34: Szenen Feuchte – Sperren*

Sperrobjekt für die Feuchteabhängigen Szenen Der Wirksinn (Sperren mit 1 bzw. mit 0) ist parametrierbar.

#### *Objekt 35: Taupunktalarm - senden*

Nur vorhanden wenn *Taupunkt überwachen* = *ja* eingestellt ist (Parameterseite *Schwellen Feuchte*).

Sendet eine 1 wenn sich, aufgrund der Luftfeuchtigkeit, die Temperatur dem Taupunkt annähert.

 Zur Verwendung mit dem RTR muss das Objekt per Gruppenadresse mit dem RTR-Objekt *Taupunktalarm – empfangen* verbunden werden.

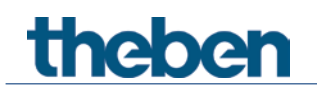

# **4.3.4 Objekte für den Raumtemperaturregler (RTR)**

#### *Objekt 40: Basissollwert*

Die Funktion des Objekts wird durch den Parameter *Funktion des Stellrades* festgelegt.

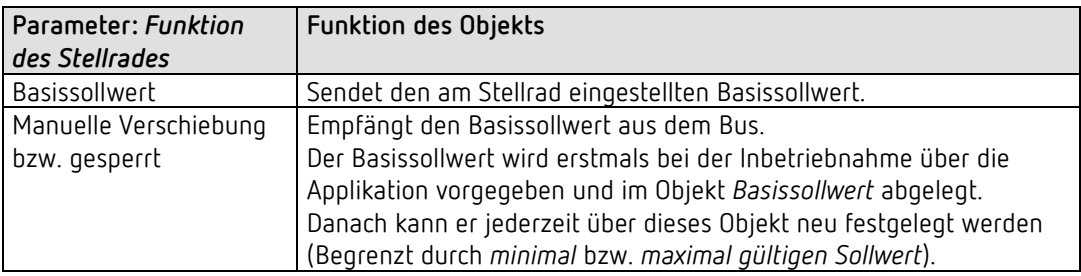

## *Objekt 41: Manuelle Sollwertverschiebung / Sollwertverschiebung am Stellrad*

Die Funktion des Objekts wird durch den Parameter *Funktion des Stellrades* festgelegt.

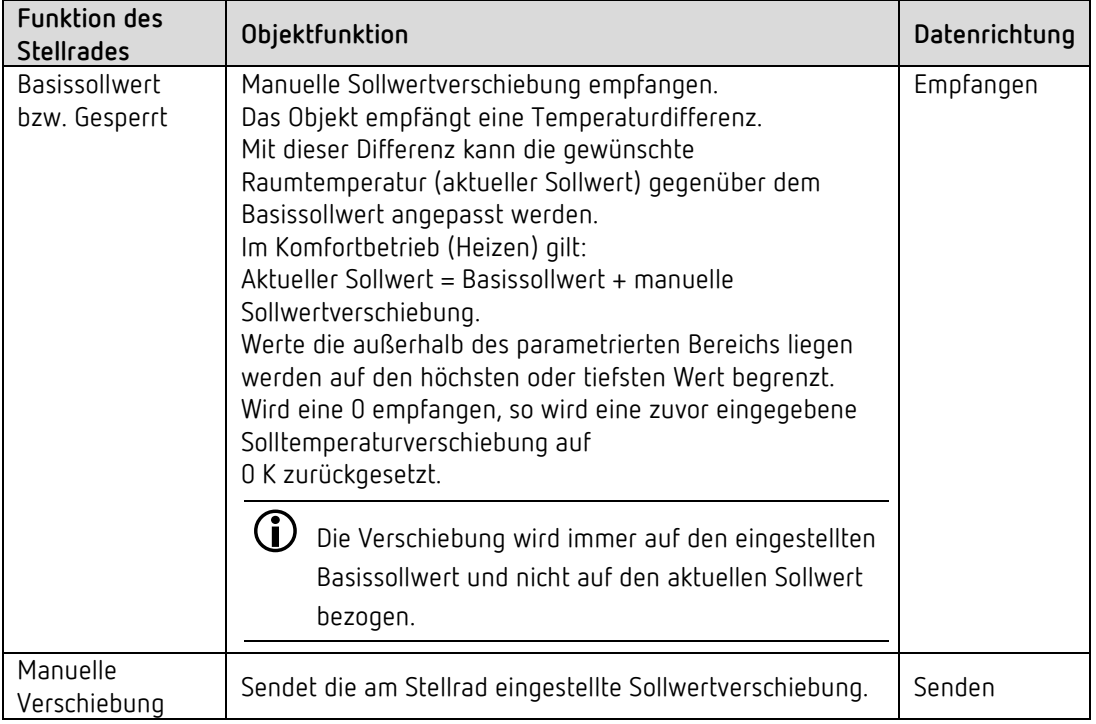

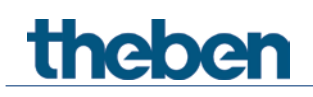

#### *Objekt 42: Außentemperaturkompensation / Sollwert schieben*

Die Funktion des Objekts wird durch den Parameter *Sollwertkorrektur bei hohen Außentemperaturen* festgelegt.

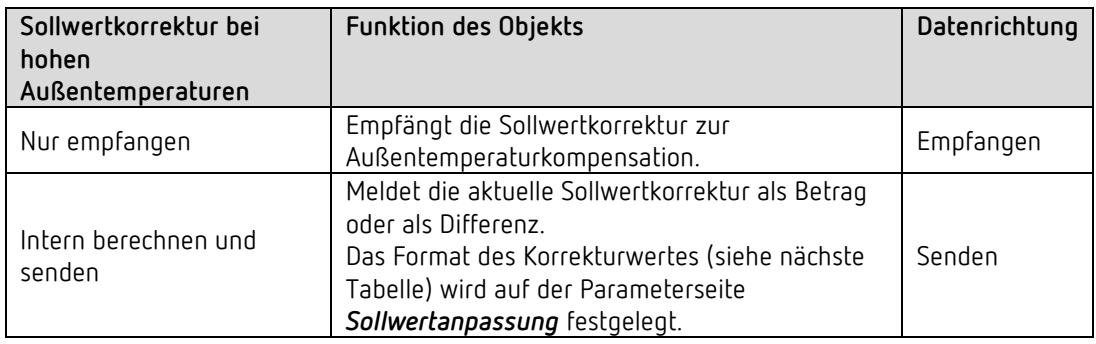

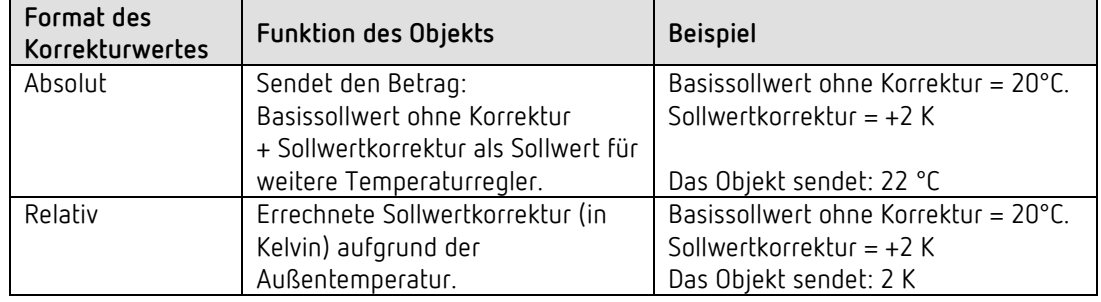

#### *Objekt 43: Betriebsartvorwahl bzw. Nacht <-> Standby*

Die Funktion des Objekts wird durch den Parameter *Objekte zur Festlegung der Betriebsart*  festgelegt.

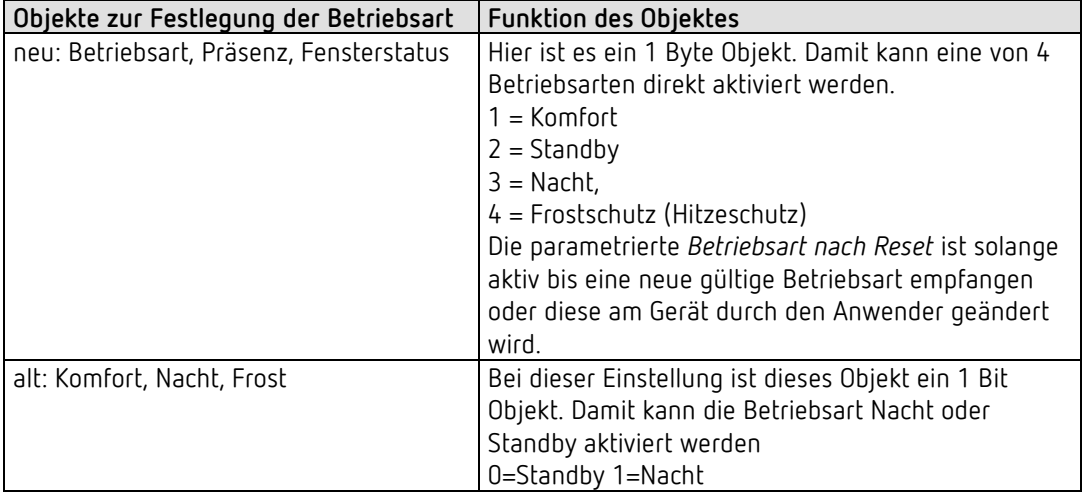

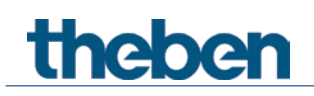

#### *Objekt 44: Präsenz bzw. Komfort.*

Die Funktion des Objekts wird durch den Parameter *Objekte zur Festlegung der Betriebsart* festgelegt.

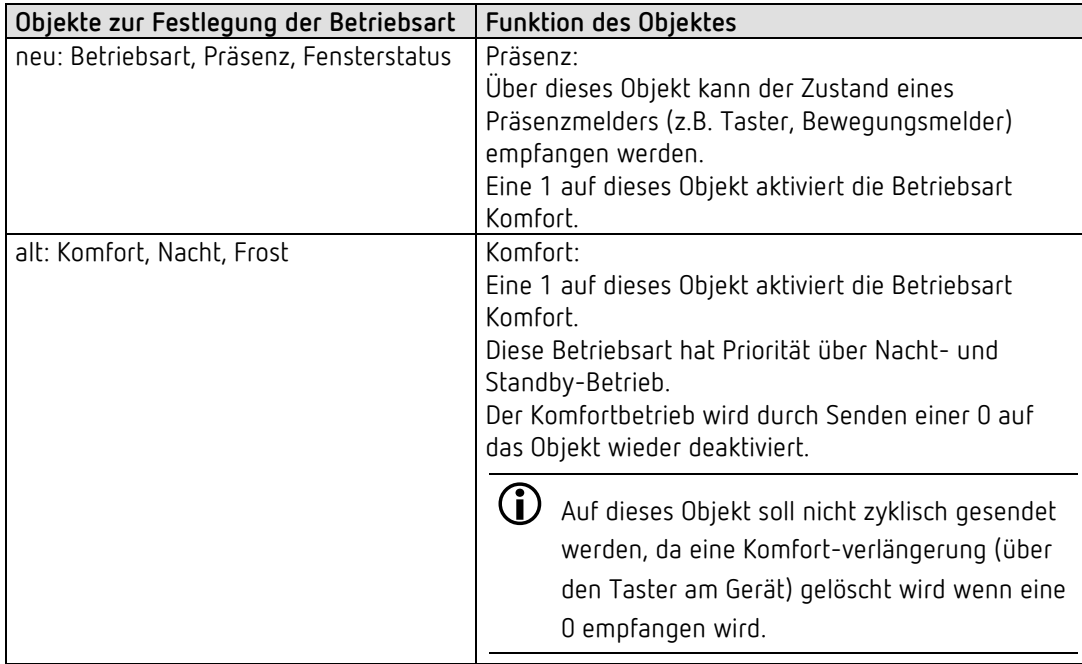

#### *Objekt 45: Fensterstatus bzw. Frost-/Hitzeschutz*

Die Funktion des Objekts wird durch den Parameter *Objekte zur Festlegung der Betriebsart* festgelegt.

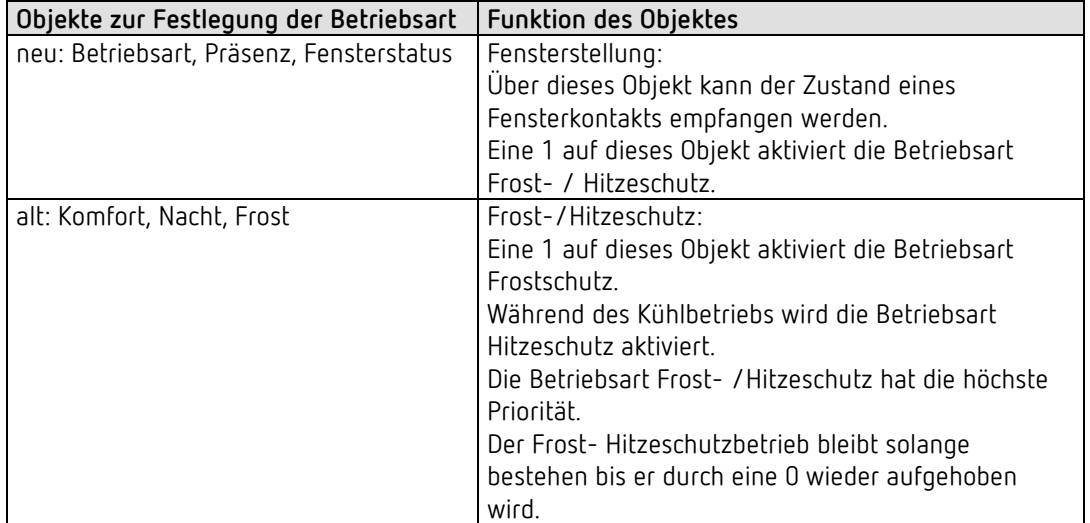

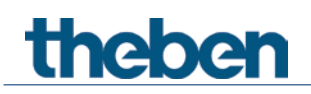

#### *Objekt 46: Aktuelle Betriebsart.*

Sendet die aktuelle HVAC Betriebsart. Das Sendeverhalten kann auf der Parameterseite *Einstellung* festgelegt werden.

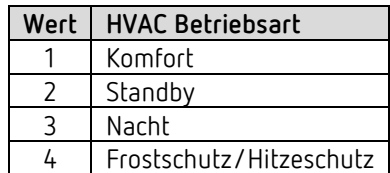

#### *Objekt 47: Betriebsart als Szene.*

Szenen einlernen und abrufen.

Eine Szene besteht lediglich aus der aktuellen Betriebsartvorwahl. **Szene speichern:** Der aktuelle Wert des Objekts *Betriebsartvorwahl* wird zusammen mit der zugehörigen Szenennummer gespeichert. **Szene Abrufen:** Der Inhalt des Objekts *Betriebsartvorwahl* wird durch den gespeicherten Wert überschrieben und die neue Betriebsart wird vom RTR übernommen.

Siehe im Anhang, *Betriebsart als Szene*

#### *Objekt 48: Stellgröße Heizen bzw. Stellgröße Heizen/Kühlen.*

Sendet die aktuelle Stellgröße Heizen (0...100%) bzw. Heizen oder Kühlen wenn der Parameter *Ausgabe der Stellgröße Kühlen* auf *gemeinsam mit Stellgr. Heizen* gesetzt wurde (Parameterseite *Regelung Kühlen*).

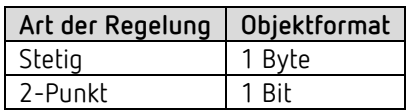

#### *Objekt 49: Stellgröße Heizen Zusatzstufe PWM Heizen Zusatzstufe bzw.*

Sendet die Stellgröße für die Zusatzstufe Heizen, je nach Parametrierung, als 1-Bit PWM- bzw. 1 Byte Prozenttelegramm.

Dieses Objekt ist nur dann vorhanden, wenn die Zusatzstufe verwendet wird.

#### *Objekt 50: Stellgröße Kühlen*

Sendet die aktuelle Stellgröße bzw. Schaltbefehl Kühlen je nach gewählter Art der Regelung auf der Parameterseite *Regelung Kühlen*.

Das Objekt ist nur vorhanden, wenn die Kühlfunktion auf der Parameterseite *Einstellung* gewählt wurde (*Regelung* = Heizen und Kühlen).

#### *Objekt 51: Stellgröße Kühlen Zusatzstufe bzw. PWM Kühlen Zusatzstufe*

Sendet die Stellgröße für die Zusatzstufe Kühlen, je nach Parametrierung, als 1-Bit PWM- bzw. 1 Byte Prozenttelegramm. Dieses Objekt ist nur dann vorhanden, wenn die Zusatzstufe verwendet wird.

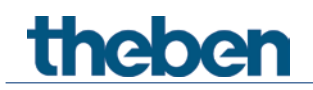

#### *Objekt 52: Heizbetrieb/Kühlbetrieb senden bzw. Umschalten zwischen Heizen und Kühlen*

Das Objekt ist vorhanden, wenn die Kühlfunktion auf der Parameterseite *Einstellung* gewählt wurde (*Regelung* = *Heizen und Kühlen*).

Die Funktion des Objektes hängt vom Parameter *Umschalten zw. Heizen und Kühlen* auf der Parameterseite *Regelung Kühlen* ab.

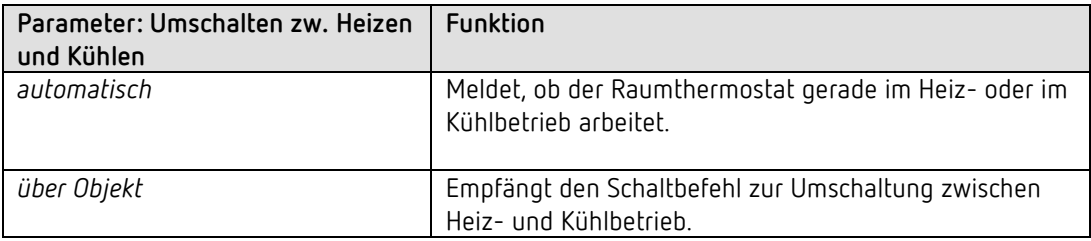

Das Telegrammformat ist auf der Parameterseite *Regelung Kühlen* einstellbar:

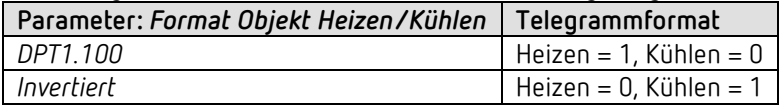

#### *Objekt 53: Aktueller Sollwert*

Sendet die aktuelle Solltemperatur. Das Sendeverhalten kann auf der Parameterseite *Sollwerte Heizen* eingestellt werden.

#### *Objekt 54: Istwert für Regelung*

Sendet den tatsächlich vom Raumtemperaturregler verwendeten Istwert.

 Der Istwert für Regelung kann, je nach Wahl der *Quelle für Istwert*, von der intern gemessenen Temperatur (Objekt *Temperaturwert*) abweichen.

#### *Objekt 55: Externer Istwert*

Nur vorhanden, wenn *externer Istwert* als Quelle gewählt wurde.

Empfängt die Raumtemperatur von einer weiteren Messstelle über den Bus. Dieses Objekt kann auf der Parameterseite *Istwert* aktiviert werden.

#### *Objekt 56: Istwertausfall senden*

Nur vorhanden wenn die Istwertüberwachung aktiviert ist (*Istwert überwachen* = *ja*). Sendet eine 1 sobald eine der selektierten Quellen für Istwert einen nicht verwendbaren Wert liefert bzw. (falls selektiert) wenn innerhalb der Istwert-Überwachungszeit kein neues Istwerttelegramm durch das Objekt *Externer Istwert* empfangen wurde.

Nicht verwendbare Temperaturwerte können auftreten wenn ein Temperaturfühler mechanisch beschädigt, bzw. die elektrische Verbindung unterbrochen oder kurzgeschlossen ist.

 $\bigoplus$  Solange mindestens ein gültiger Istwert vorhanden bleibt, wird mit diesem weitergeregelt. Dies ist der Fall wenn der Mittelwert aus 2 bzw. 3 Quellen ermittelt wird.

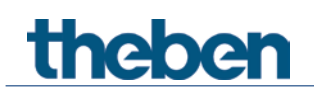

#### *Objekt 57: Außentemperatur empfangen*

Nur vorhanden, wenn der Parameter *Sollwertkorrektur bei hohen Außentemperaturen* auf *intern berechnen und senden* eingestellt ist.

Empfängt die Außentemperatur zur internen Berechnung der Sollwertanpassung im Kühlbetrieb

#### *Objekt 58: Taupunktalarm empfangen*

Das Objekt ist vorhanden, wenn die Kühlfunktion auf der Parameterseite *Einstellung* gewählt wurde (*Regelung* = *Heizen und Kühlen*).

Beim Empfang einer 1 wird die Kühlung gestoppt, damit die Temperatur nicht bis zum Taupunkt absinken kann.

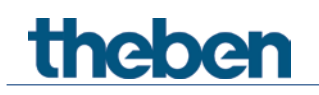

## **4.3.5 Objekte für die externen Eingänge: Funktion Schalter**

#### *Objekt 60: Kanal I1.1*

Erstes Ausgangsobjekt des Kanals (Erstes Telegramm). Es sind 6 Telegrammformate einstellbar: Schalten EIN/AUS, Priorität, Prozentwert senden, Wert senden, 2 Byte DPT 9.x, 4 Byte DPT 14.x.

#### *Objekt 61: Kanal I1.2*

Zweites Ausgangsobjekt des Kanals (Zweites Telegramm). Es sind 6 Telegrammformate einstellbar: Schalten EIN/AUS, Priorität, Prozentwert senden, Wert senden, 2 Byte DPT 9.x, 4 Byte DPT 14.x.

#### *Objekt 62: Kanal I1.3*

Drittes Ausgangsobjekt des Kanals (Drittes Telegramm). Es sind 6 Telegrammformate einstellbar: Schalten EIN/AUS, Priorität, Prozentwert senden, Wert senden, 2 Byte DPT 9.x, 4 Byte DPT 14.x.

#### *Objekt 64: Kanal I1 Sperren = 1 bzw. sperren = 0*

Über dieses Objekt wird der Kanal gesperrt. Wirksinn des Sperrobjekts und Verhalten beim Setzen bzw. Aufheben der Sperre können auf der Parameterseite *Kanal 1* eingestellt werden.

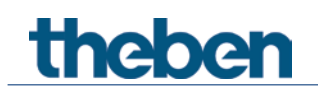

## **4.3.6 Objekte für die externen Eingänge: Funktion Taster**

#### *Objekt 60: Kanal I1.1*

Erstes Ausgangsobjekt des Kanals (Erstes Telegramm). Es sind 6 Telegrammformate einstellbar: Schalten EIN/AUS, Priorität, Prozentwert senden, Wert senden, 2 Byte DPT 9.x, 4 Byte DPT 14.x.

#### *Objekt 61: Kanal I1.2*

Zweites Ausgangsobjekt des Kanals (Zweites Telegramm). Es sind 6 Telegrammformate einstellbar: Schalten EIN/AUS, Priorität, Prozentwert senden, Wert senden, 2 Byte DPT 9.x, 4 Byte DPT 14.x.

#### *Objekt 62: Kanal I1.3*

Drittes Ausgangsobjekt des Kanals (Drittes Telegramm). Es sind 6 Telegrammformate einstellbar: Schalten EIN/AUS, Priorität, Prozentwert senden, Wert senden, 2 Byte DPT 9.x, 4 Byte DPT 14.x.

#### *Objekt 64: Kanal I1 Sperren = 1 bzw. sperren = 0*

Über dieses Objekt wird der Kanal gesperrt. Wirksinn des Sperrobjekts und Verhalten beim Setzen bzw. Aufheben der Sperre können auf der Parameterseite *Kanal 1* eingestellt werden.

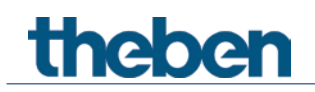

## **4.3.7 Objekte für die externen Eingänge: Funktion Dimmen**

*Objekt 60: Kanal I1.1 Schalten* Schaltet den Dimmer ein und aus.

#### *Objekt 61: Kanal I1.1 Heller, Dunkler, Heller / Dunkler* 4 Bit Dimmbefehle.

*Objekt 62: Kanal I1.1 – Schalten, Priorität, Prozentwert..*

Ausgangsobjekt für die Zusatzfunktion bei Doppelklick. Es sind 6 Telegrammformate einstellbar: Schalten EIN/AUS, Priorität, Prozentwert senden, Wert senden, 2 Byte DPT 9.x, 4 Byte DPT 14.x.

#### *Objekt 64: Kanal I1 Sperren = 1 bzw. sperren = 0*

Über dieses Objekt wird der Kanal gesperrt. Wirksinn des Sperrobjekts und Verhalten beim Setzen bzw. Aufheben der Sperre sind parametrierbar.

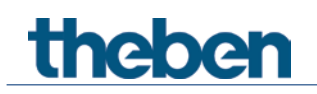

### **4.3.8 Objekte für die externen Eingänge: Funktion Jalousie**

*Objekt 60: Kanal I1 AUF/AB, AUF, AB* Sendet Fahrbefehle an den Jalousie-Aktor.

*Objekt 61: Kanal I1 Step / Stop* Sendet Step/Stop Befehle an den Jalousie-Aktor.

*Objekt 62: Kanal I1.1 – Schalten, Priorität, Prozentwert.., Höhe % + Lamelle %*

Ausgangsobjekt für die Zusatzfunktion bei Doppelklick. Es sind 7 Telegrammformate einstellbar: Schalten EIN/AUS, Priorität, Prozentwert senden, Wert senden, 2 Byte DPT 9.x, 4 Byte DPT 14.x, Höhe % + Lamelle %.

#### *Objekt 64: Kanal I1 Sperren = 1 bzw. sperren = 0*

Über dieses Objekt wird der Kanal gesperrt. Wirksinn des Sperrobjekts und Verhalten beim Setzen bzw. Aufheben der Sperre sind parametrierbar.

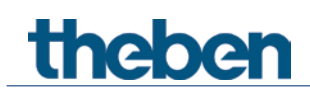

# **4.3.9 Objekte für die externen Eingänge I3 und I4: Funktion Temperatursensor**

 Die externe Eingänge I3 und I4 sind als Analogeingänge zur Temperaturmessung über Fernfühler verwendbar.

Diese Funktion wird auf der Parameterseite *Allgemein* mit dem Parameter *Funktion der externen Eingänge I3 + I4* aktiviert.

*Objekt 70: Kanal I3 Istwert Temperatur* Sendet die durch den externen Fühler an I3 gemessene Temperatur.

*Objekt 75: Kanal I4 Istwert Temperatur*

Sendet die durch den externen Fühler an I4 gemessene Temperatur.
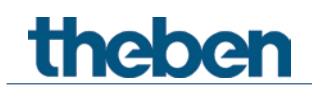

#### **4.3.10 Diagnose- und Alarmobjekte**

#### *Objekt 80: Firmware Version*

Sendet Firmware-Versionsinformationen als DPT\_Version (DPT217.001).

Format, 2 Byte:

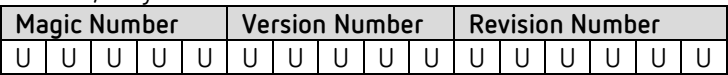

#### *Objekt 81: Alarm Info*

Meldet Fehler bzw. Alarm als DPT\_AlarmInfo (DPT219.001).

*Objekt 82: Alarm Fehlercode*

Sendet einen Fehlercode als DPT\_Value\_4\_Ucount (DPT12.001). Siehe Tabelle unten, Objekt *Alarm Fehlertext.*

#### *Objekt 83: Alarm Fehlertext*

Diagnoseobjekt: Sendet im Fehlerfall einen kurzen Alarmtext (14 Zeichen) als DPT\_String\_ASCII (DPT16.000).

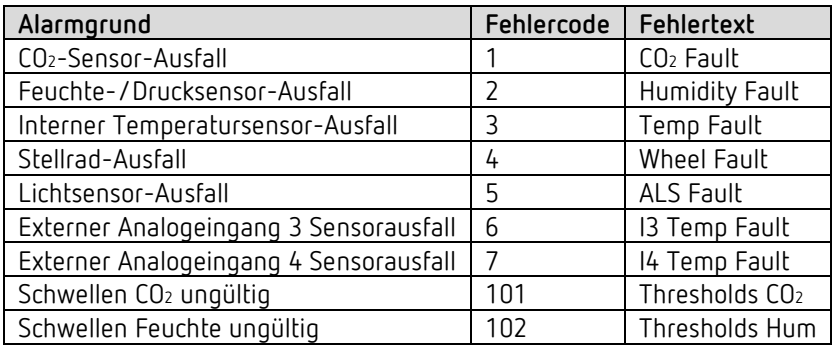

 Tritt ein Alarm oder ein Fehler auf, wird dieser mit dem Senden des Objekts 81 angezeigt. Zusätzlich werden die Objekt 82 und 83 mitgesendet, die Fehlercode und einen kurzen Fehlertext anzeigen.

Sind mehrere Alarme aktiv, werden jeweils alle drei Objekte im Abstand von 10s mit den Alarm-Informationen zyklisch gesendet.

Sind alle aktiven Alarme abgearbeitet, wiederholt sich das zyklische Senden nach einer Pause von 30s.

Sind keine Alarme mehr aktiv, werden die Objekte 82 (Code 0) und 83 (Leerstring) einmalig gesendet.

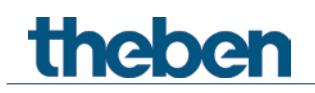

# **4.4 Parameterseiten Übersicht**

Das Gerät besteht aus einem allgemeinen Block und 4 Hauptfunktionsblöcken.

| Parameterseite                      | Beschreibung                                                                                |
|-------------------------------------|---------------------------------------------------------------------------------------------|
| <b>Funktionsblock Allgemein</b>     |                                                                                             |
| Allgemein                           | LED Einstellungen, Aktivierung der Temperatursensoreingänge.                                |
| Messwerte                           | Einstellungen zum Senden von CO2, Feuchte, Temperatur, Luftdruck und<br>Behaglichkeitsgrad. |
| <b>Funktionsblock CO2 Sensor</b>    |                                                                                             |
| Schwellen CO <sub>2</sub>           | Festlegung der 3 CO2 Schwellen.                                                             |
| Schwelle 1 CO <sub>2</sub>          | Einstellung der Reaktion auf das Unter- und Überschreiten der                               |
| Schwelle 2 CO <sub>2</sub>          | jeweiligen                                                                                  |
| Schwelle 3 CO <sub>2</sub>          | CO <sub>2</sub> -Schwelle.                                                                  |
| Lüften CO2                          | Einstellung der Lüftergeschwindigkeit in Abhängigkeit des CO2 Gehalts                       |
| Szenen CO <sub>2</sub>              | Einstellung der zu sendenden Szenennummern in Abhängigkeit des CO2<br>Gehalts               |
| <b>Funktionsblock Feuchtesensor</b> |                                                                                             |
| Schwellen Feuchte                   | Festlegung der 3 Feuchtigkeitsschwellen                                                     |
| Schwelle 1 Feuchte                  | Einstellung der Reaktion auf das Unter- und Überschreiten der                               |
| Schwelle 2 Feuchte                  | jeweiligen Feuchtigkeitsschwelle                                                            |
| Schwelle 3 Feuchte                  |                                                                                             |
| Lüften Feuchte                      | Einstellung der Lüftergeschwindigkeit in Abhängigkeit der relativen<br>Luftfeuchte          |
| Szenen Feuchte                      | Einstellung der zu sendenden Szenennummern in Abhängigkeit der<br>relativen Luftfeuchte     |
| <b>Funktionsblock RTR</b>           |                                                                                             |
| Einstellung                         | Allgemeine Einstellungen zur Bedienung und Temperaturregelung                               |
| <b>Istwert</b>                      | Quelle für Istwertmessung, Istwertüberwachung usw.                                          |
| <b>Betriebsart</b>                  | Betriebsart nach Reset, Präsenzsensor usw.                                                  |
| Regelung Heizen                     | Regelparameter, Anlagentyp usw. für den Heizbetrieb.                                        |
| Sollwerte Heizen                    | Basissollwert, Absenkung, Frostschutz usw.                                                  |
| Zusatzstufe Heizen                  | Art der Stellgröße, Proportionalband, Sendeverhalten.                                       |
| Regelung Kühlen                     | Regelparameter, Anlagentyp usw. für den Kühlbetrieb.                                        |
| Sollwerte Kühlen                    | Totzone, Standby, Hitzeschutz usw.                                                          |
| Sollwertanpassung                   | Einstellung der maximalen Anpassung.                                                        |
| Zusatzstufe Kühlen                  | Art der Stellgröße, Proportionalband, Sendeverhalten.                                       |
| Funktionsblock externe Eingänge     |                                                                                             |
| Kanal 11                            | Funktion des Eingangs, Entprellzeit, Anzahl der Telegramme,                                 |
| Kanal 12                            | Sperrfunktion usw.                                                                          |
| Kanal 13                            | Zusätzlich bei I3 und I4: Auswahl des Temperatursensors,                                    |
| Kanal 14                            | Temperaturabgleich usw.                                                                     |
| Schalterobjekt 1                    | Objekttyp, Sendeverhalten usw. für jedes Objekt individuell einstellbar.                    |
| Schalterobjekt 2                    |                                                                                             |
| Schalterobjekt 3                    |                                                                                             |
| Tasterobjekt 1                      | Objekttyp, Sendeverhalten usw. für jedes Objekt individuell einstellbar.                    |
| Tasterobjekt 2                      |                                                                                             |
| Tasterobjekt 3                      |                                                                                             |
| Dimmen                              | Art der Steuerung                                                                           |
| Jalousie                            | Art der Steuerung                                                                           |
| <b>Doppelklick</b>                  | Zusätzliche Telegramme bei Dimmen und Jalousie                                              |

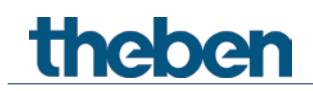

# **4.5 Allgemeine Parameter**

#### **4.5.1 Allgemein**

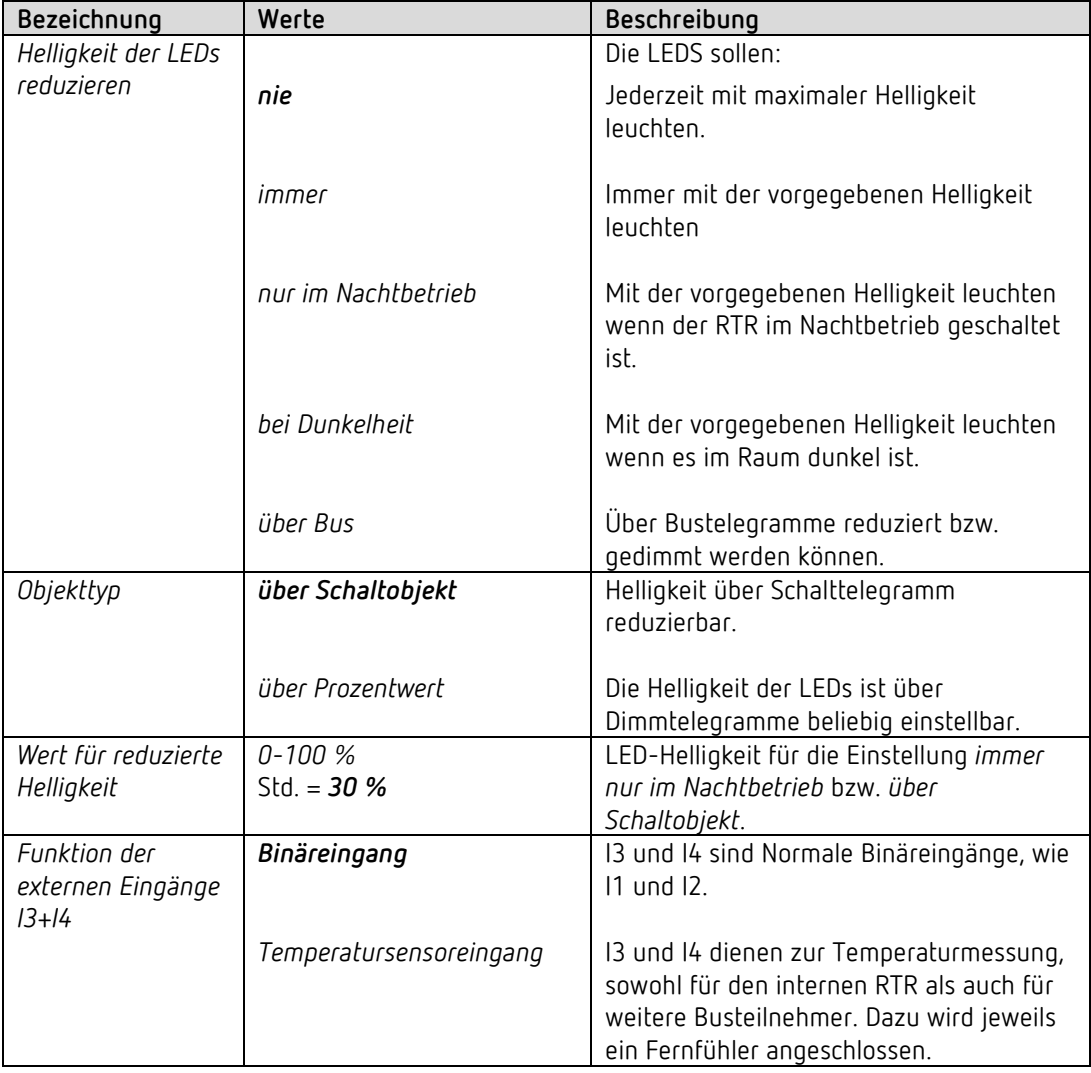

 $\bigoplus$  Die externe Eingänge I3 und I4 sind als Analogeingänge zur Temperaturmessung über Fernfühler verwendbar.

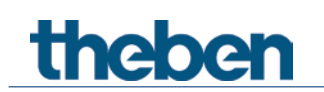

#### **4.5.2 Messwerte**

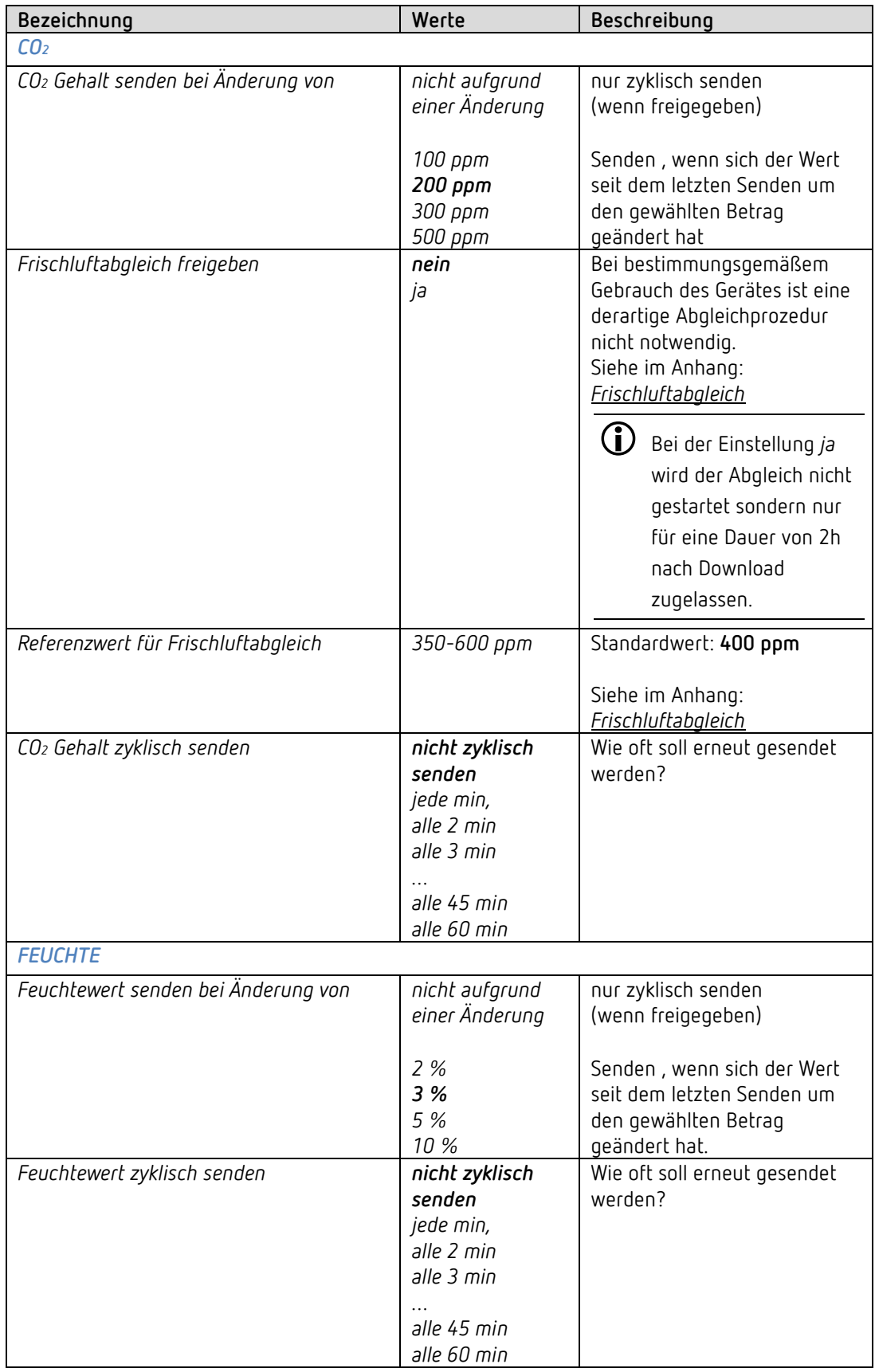

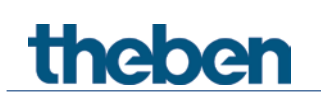

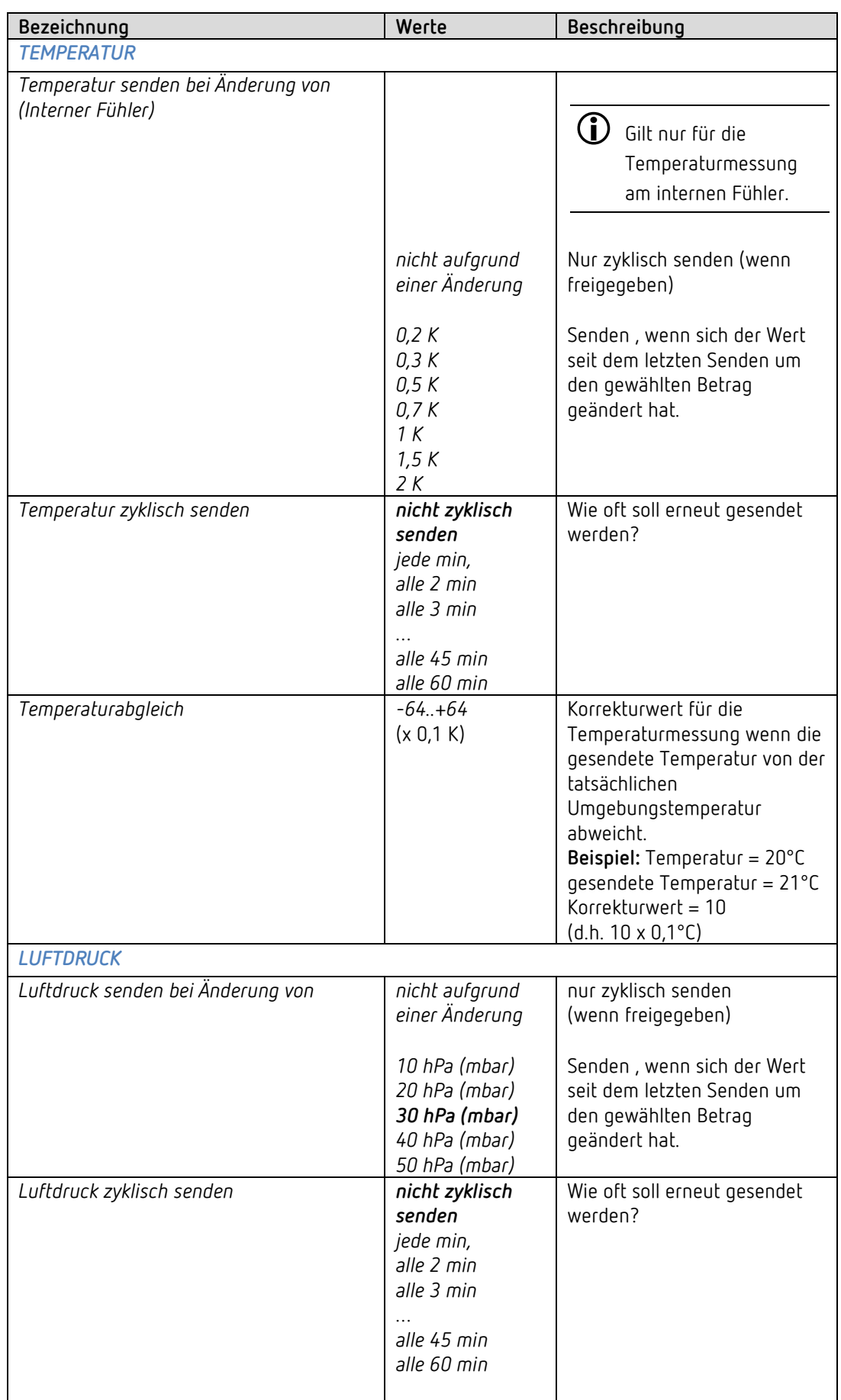

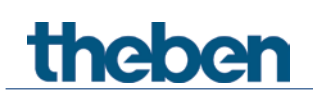

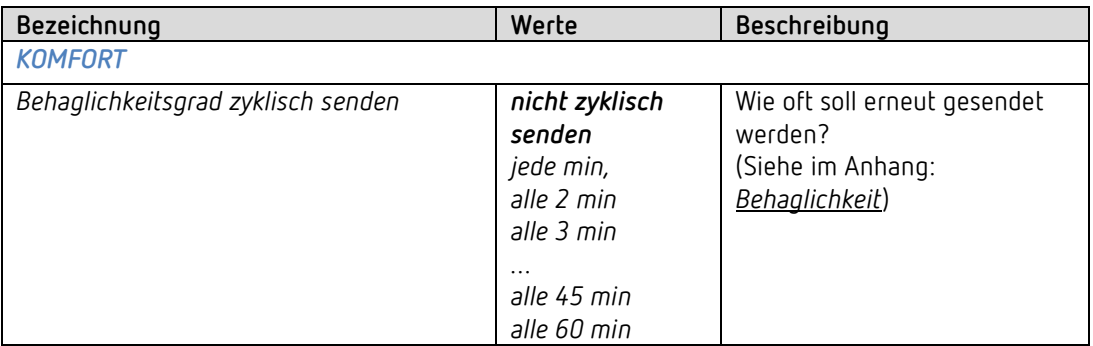

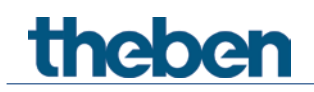

## **4.6 Funktionsblock CO2 Sensor**

### **4.6.1 CO2 Schwellen**

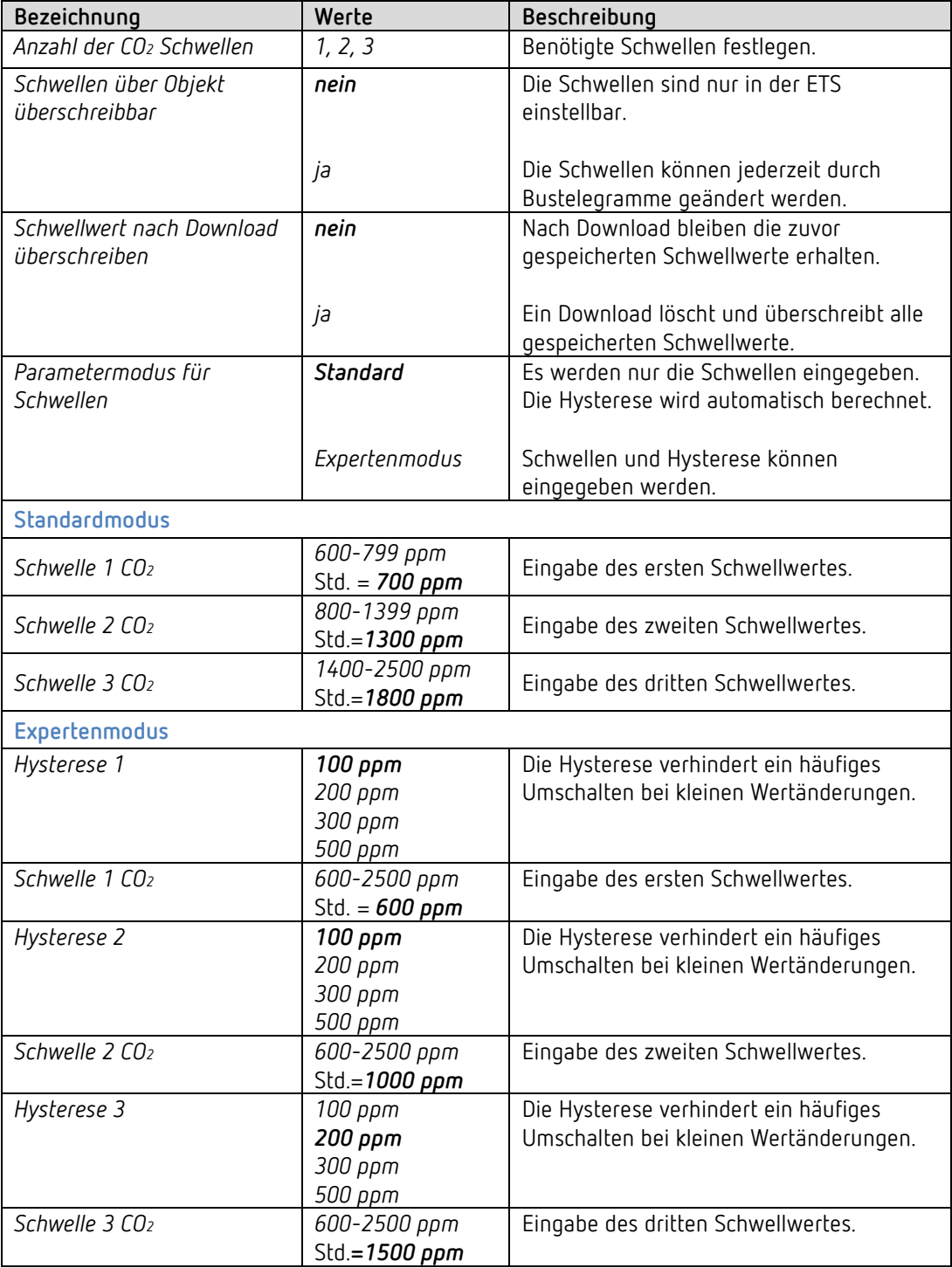

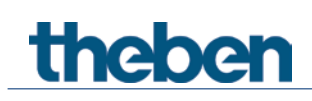

**Für den Expertenmodus:** Der Abstand zweier Schwellen muss mindestens so groß sein wie die dazwischenliegende Hysterese.

Falls die LED am Gerät rot blinkt, sind die Schwellwerte nicht korrekt definiert

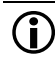

 Für die Schwellen bei CO2 und Feuchte ist die Hysterese einseitig negativ das heißt. Schwelle überschritten = Messwert ≥ Schwellwert Schwelle unterschritten = Messwert ≤ Schwellwert – Hysterese

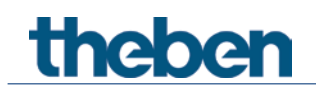

## **4.6.2 Schwelle 1, 2, 3 CO2**

Die Parameter sind identisch für alle 3 Schwellen. Hier wird als Beispiel die Schwelle 1 aufgeführt.

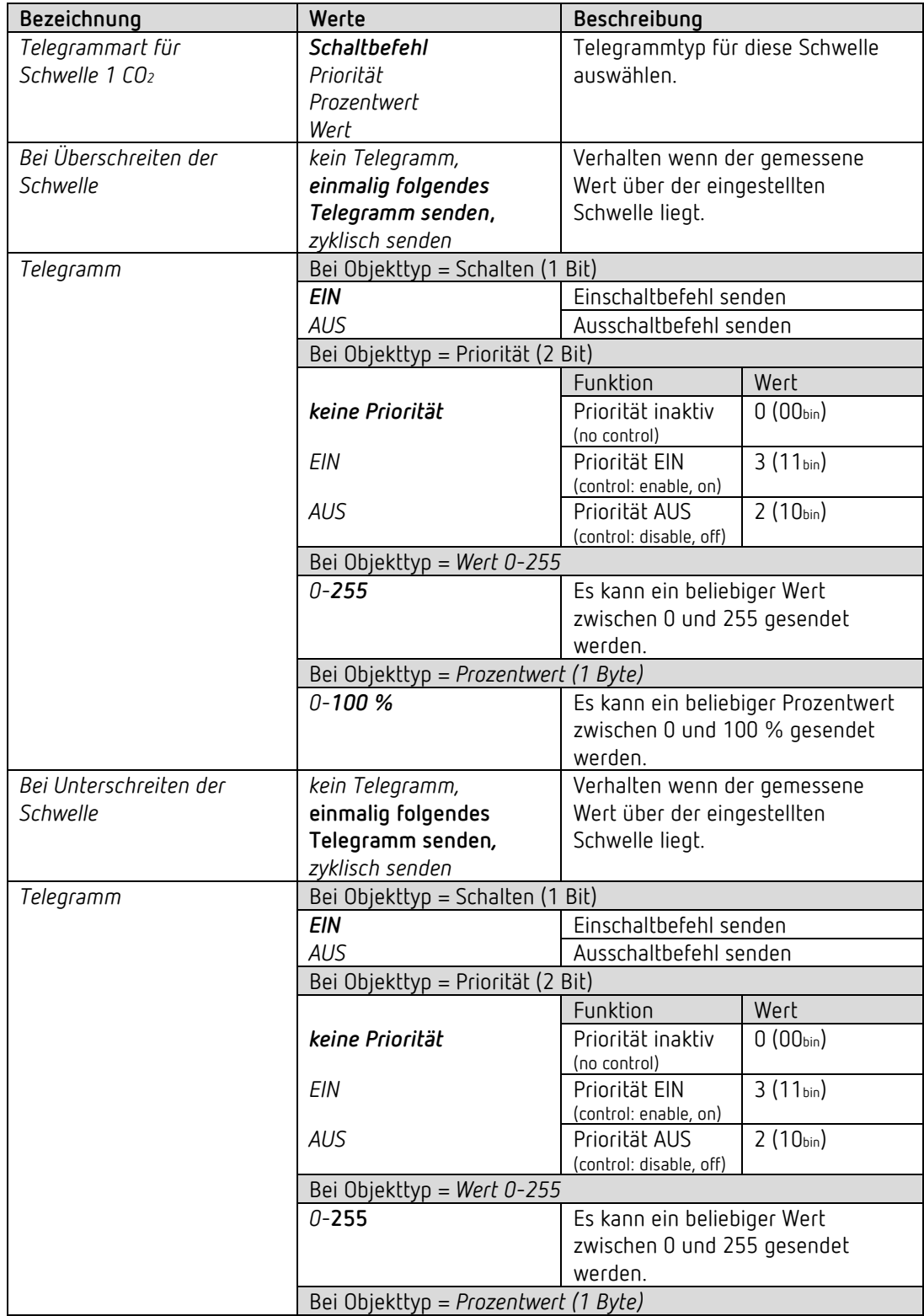

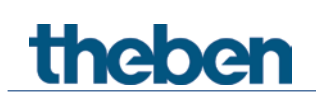

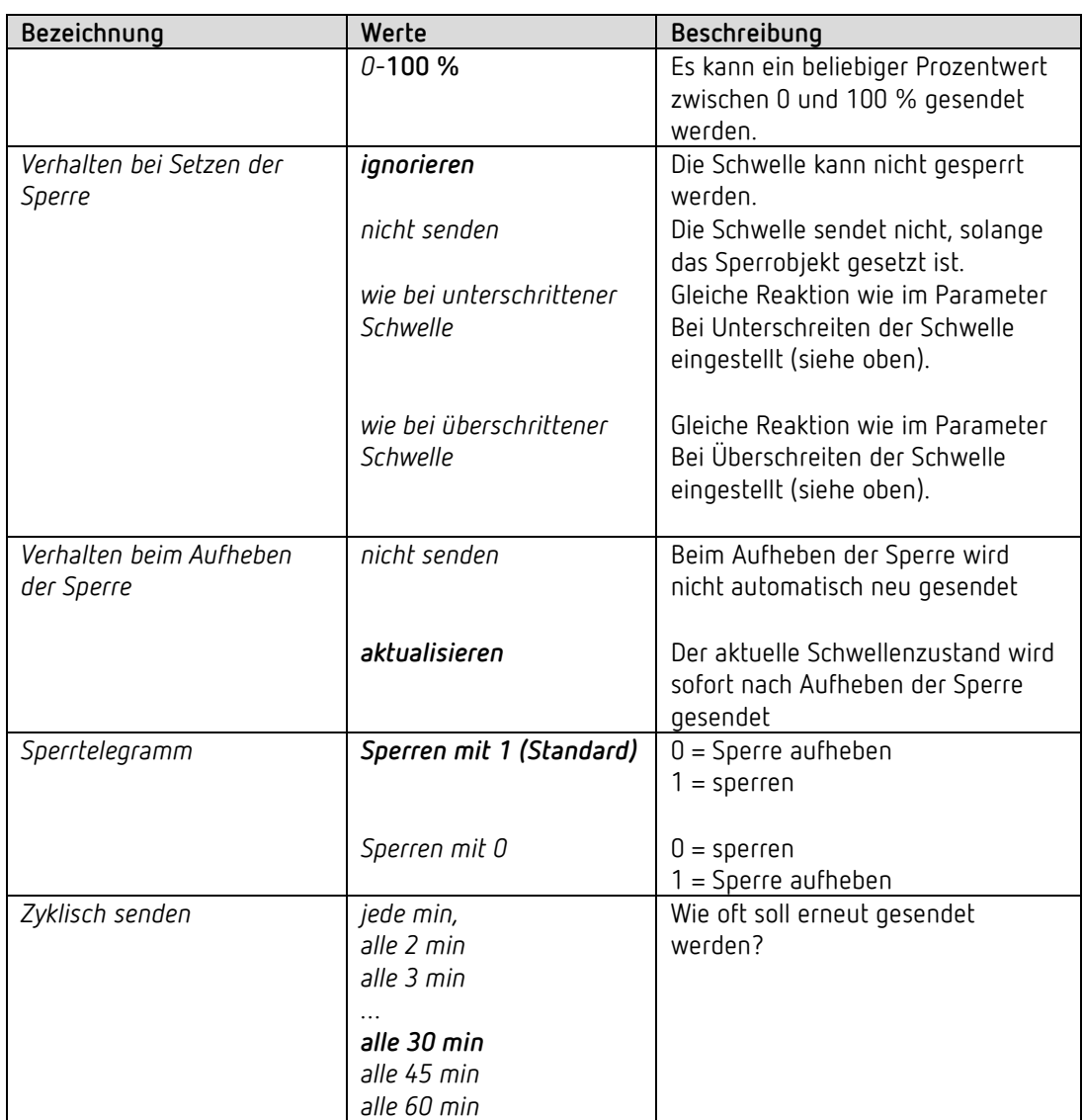

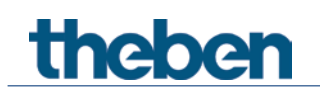

### **4.6.3 Lüften CO2**

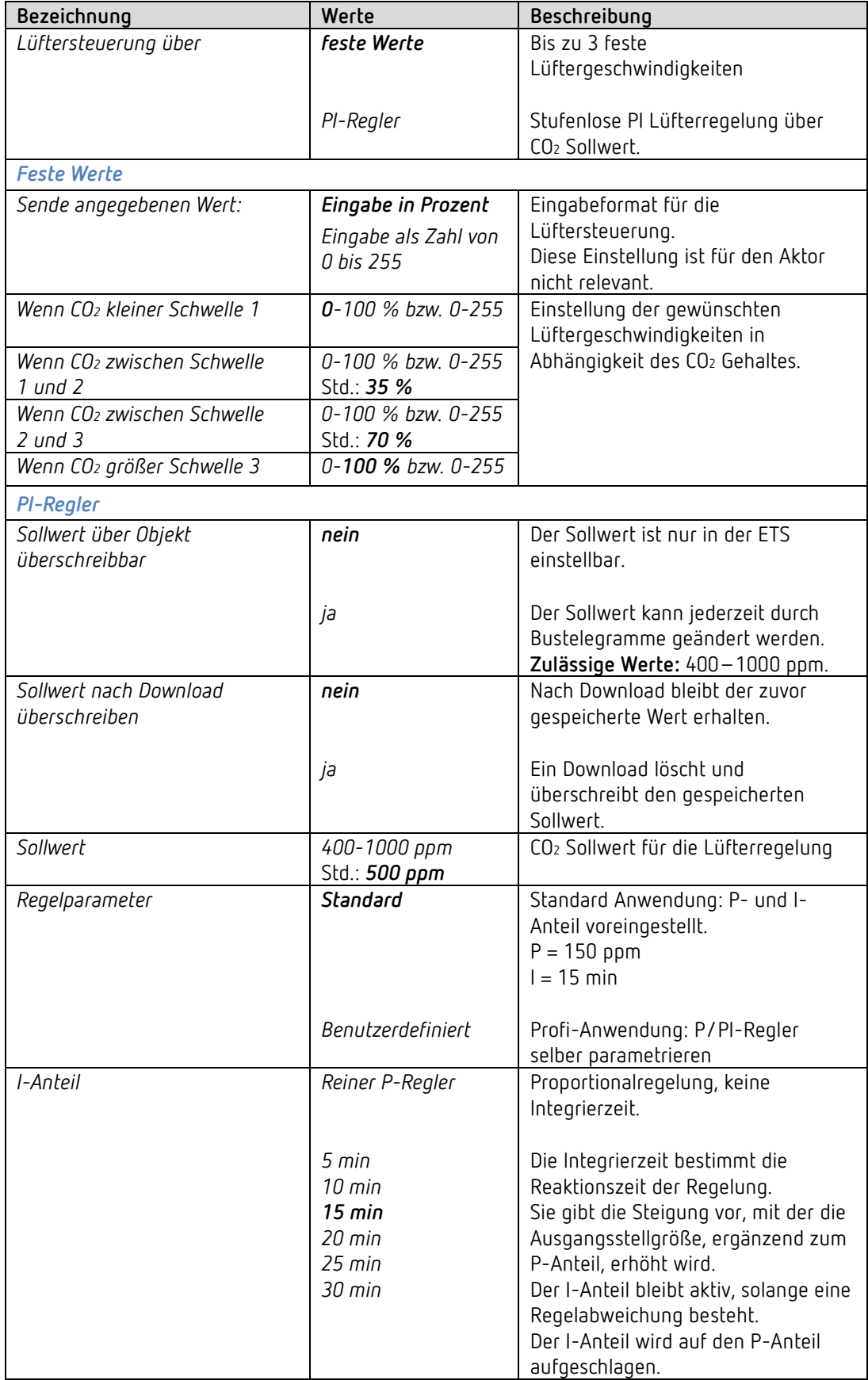

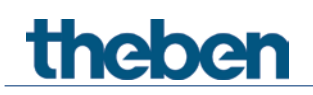

Das Applikationsprogramm AMUN 716 S

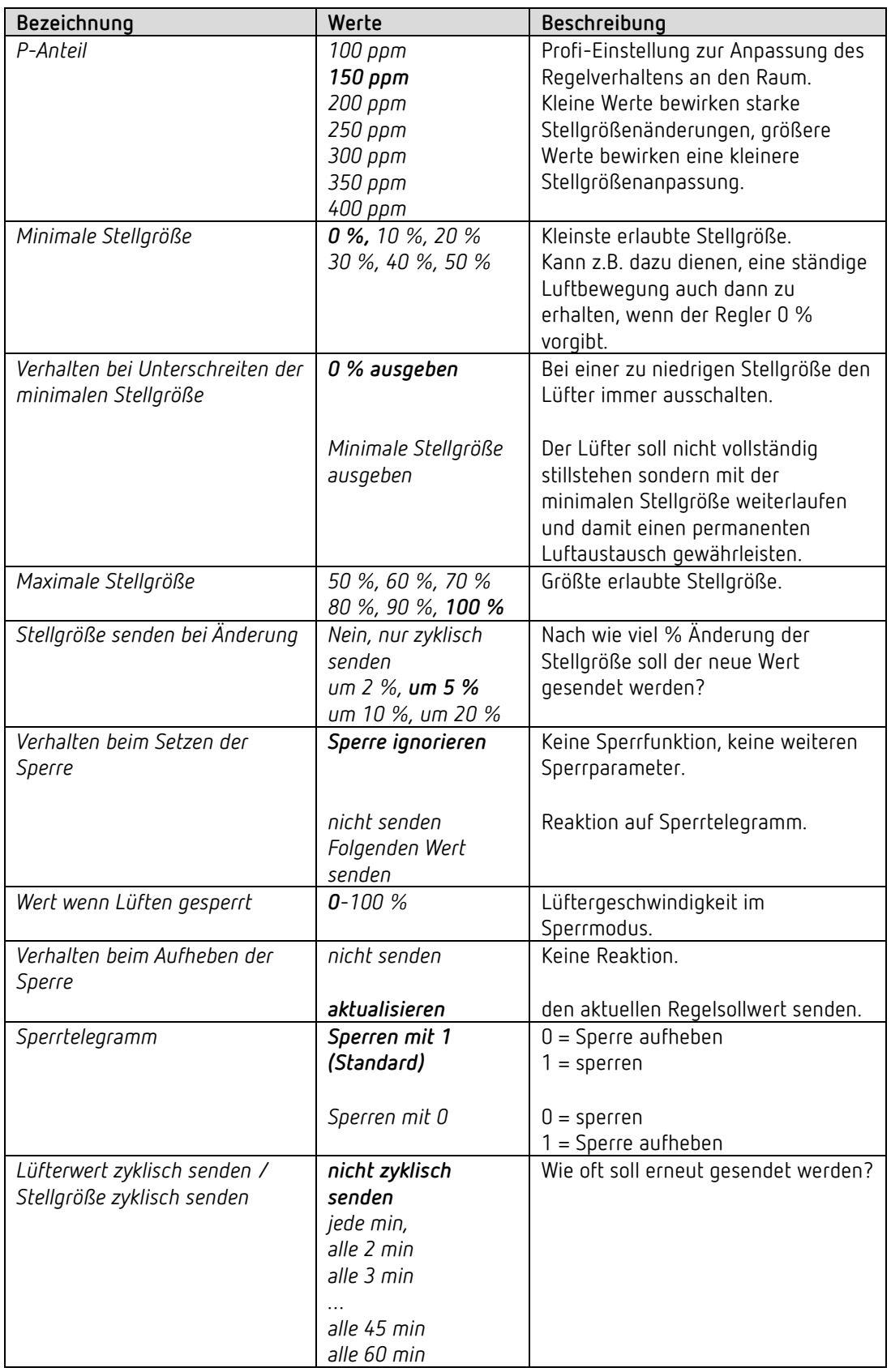

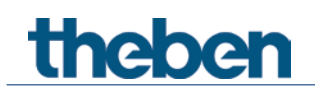

### **4.6.4 Szenen CO2**

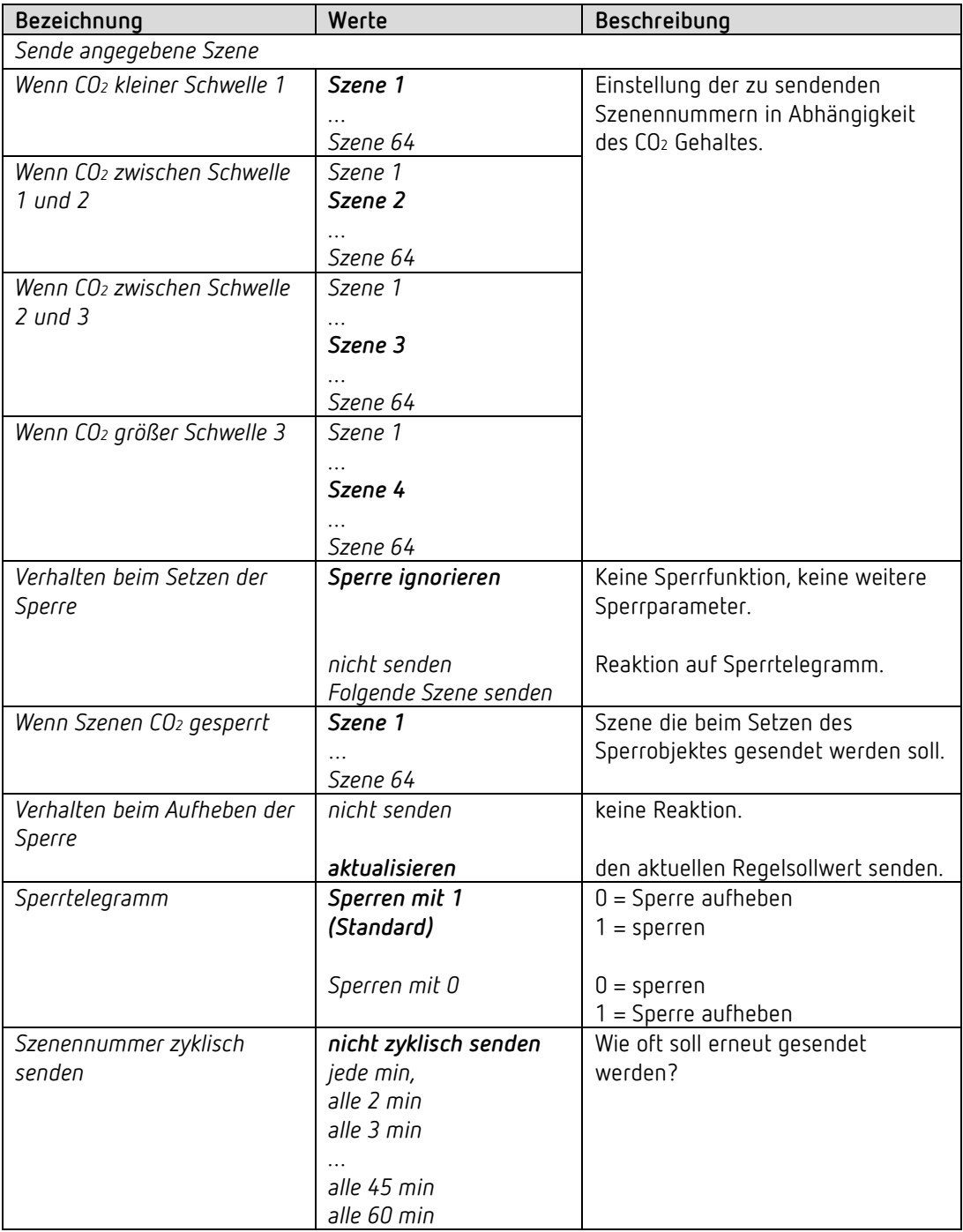

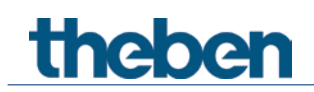

## **4.7 Funktionsblock Feuchtesensor**

#### **4.7.1 Schwellen Feuchte**

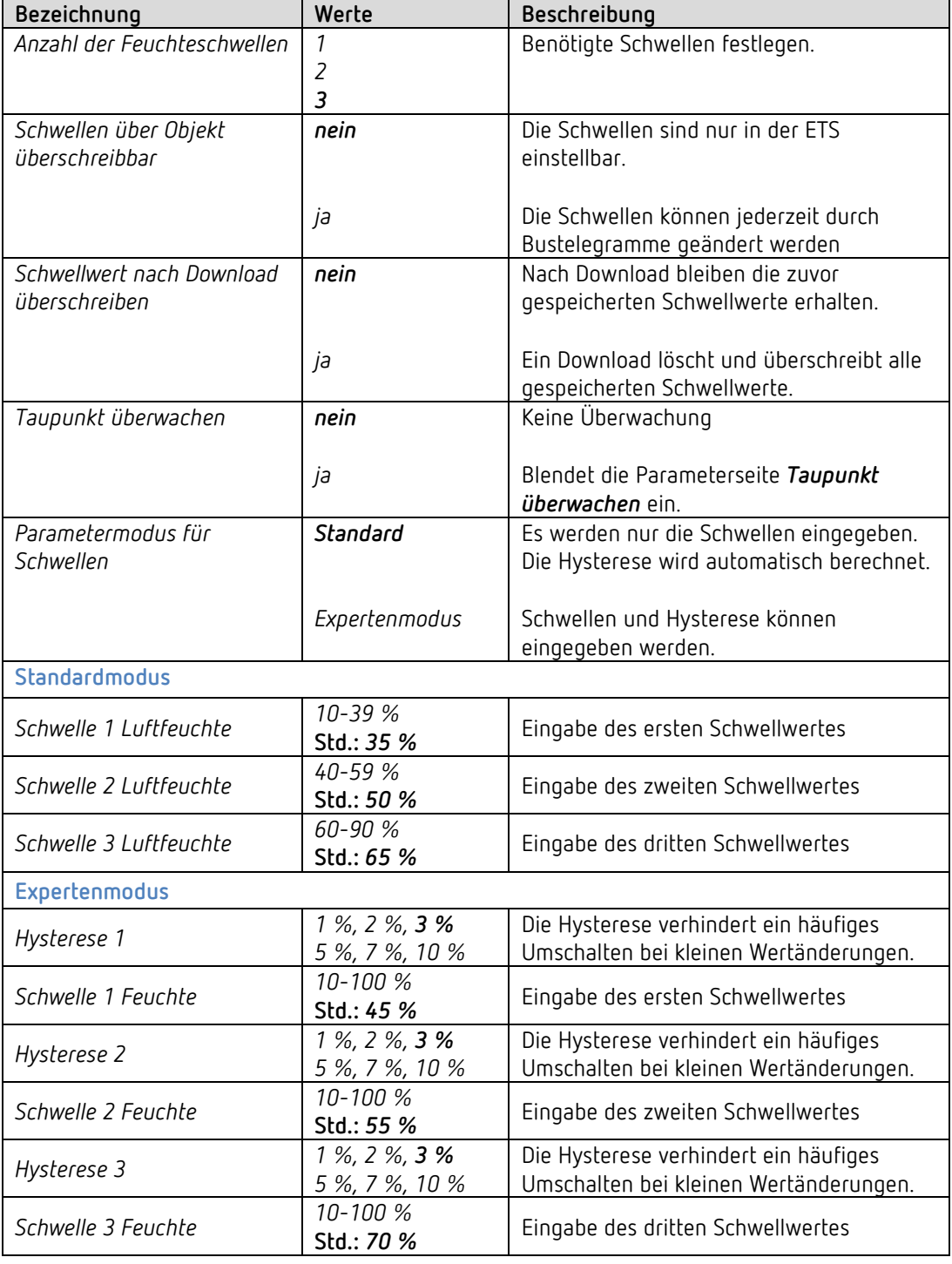

 $\bigoplus$  Für die Schwellen bei CO2 und Feuchte ist die Hysterese einseitig negativ das heißt. Schwelle überschritten = Messwert ≥ Schwellwert Schwelle unterschritten = Messwert ≤ Schwellwert – Hysterese

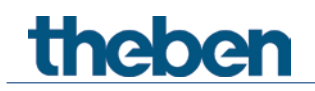

## **4.7.2 Schwelle 1, 2, 3 Feuchte**

Die Parameter sind identisch für alle 3 Schwellen. Hier wird als Beispiel die Schwelle 1 aufgeführt.

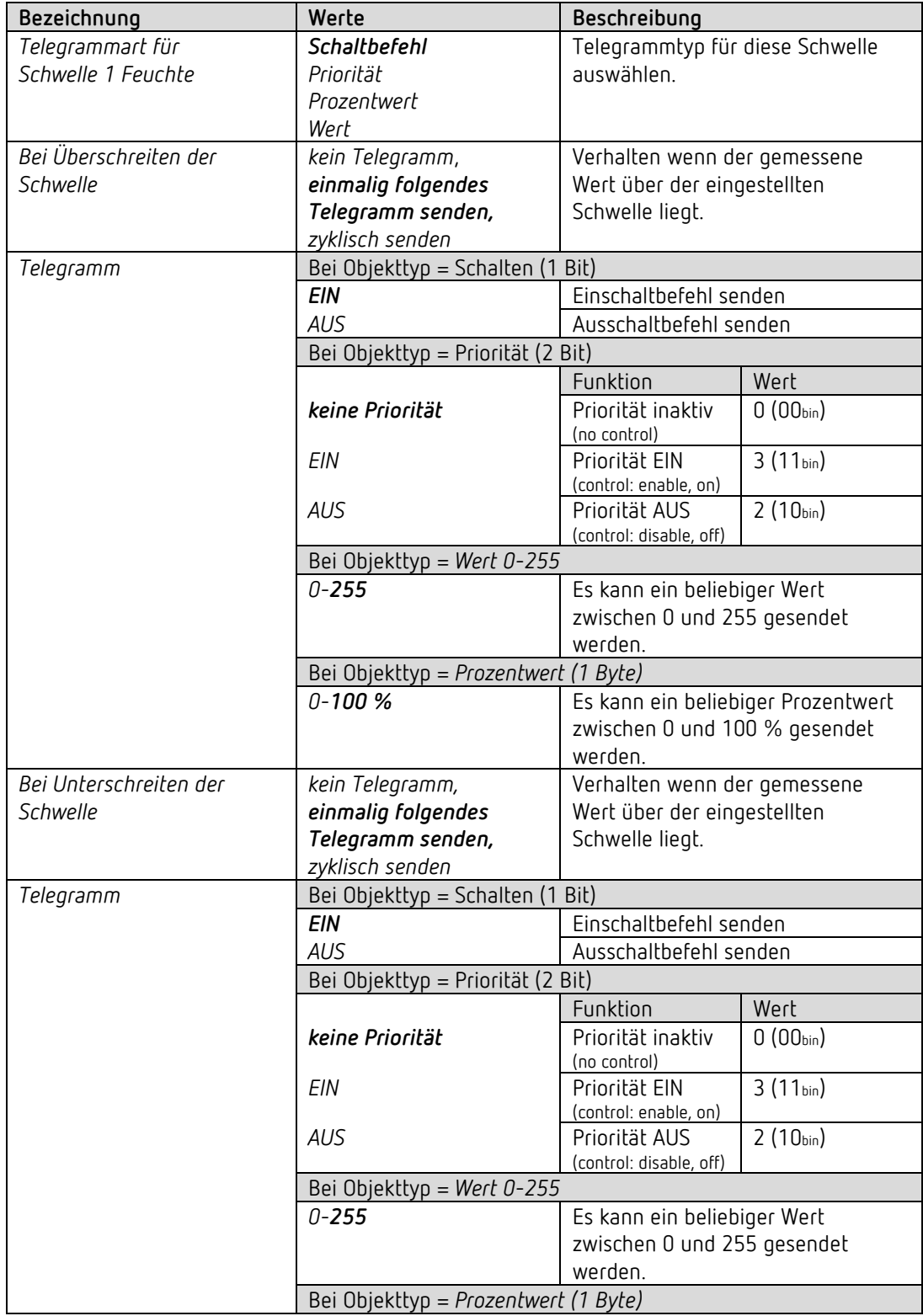

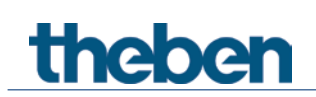

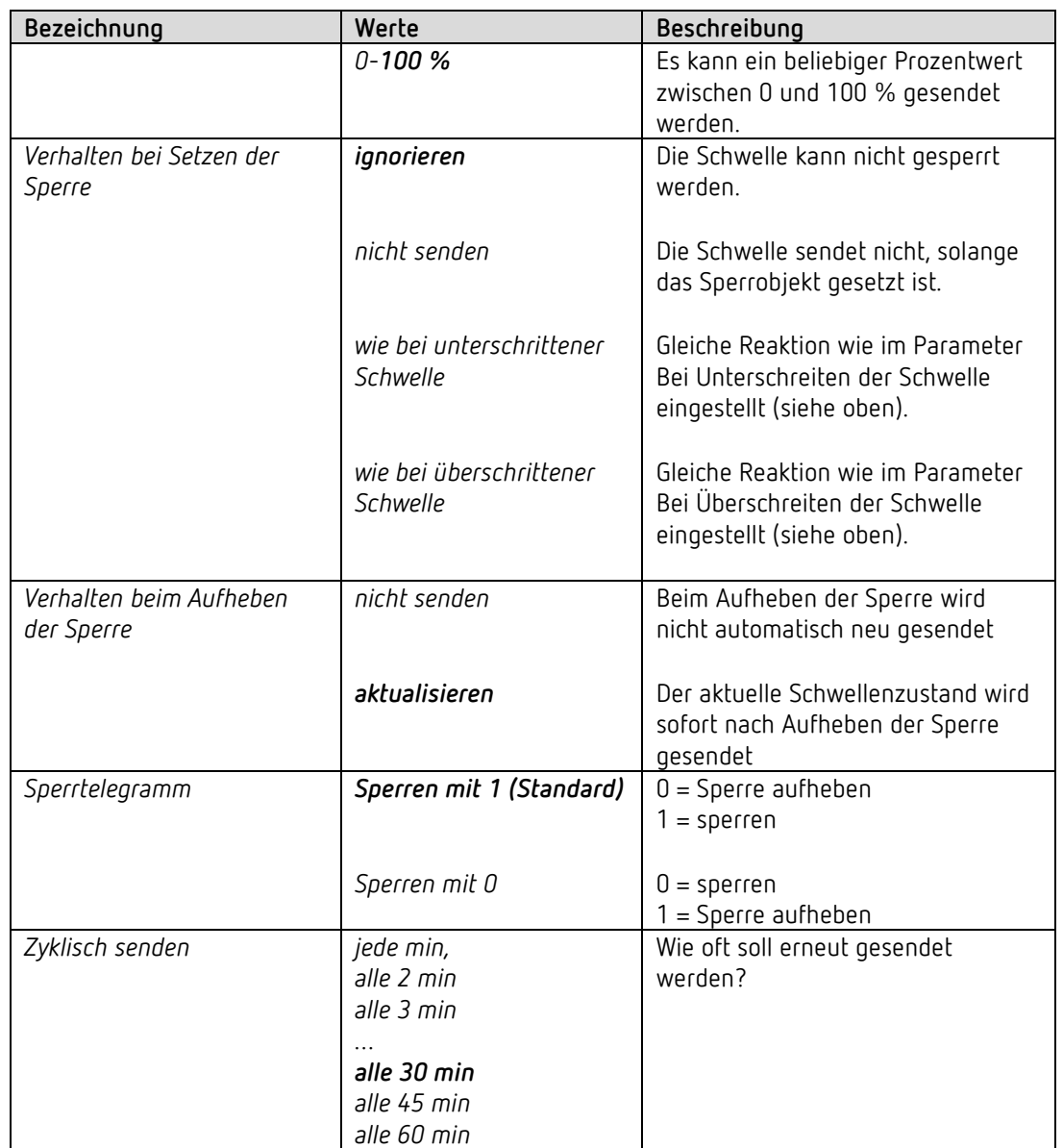

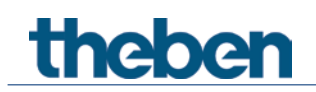

### **4.7.3 Lüften Feuchte**

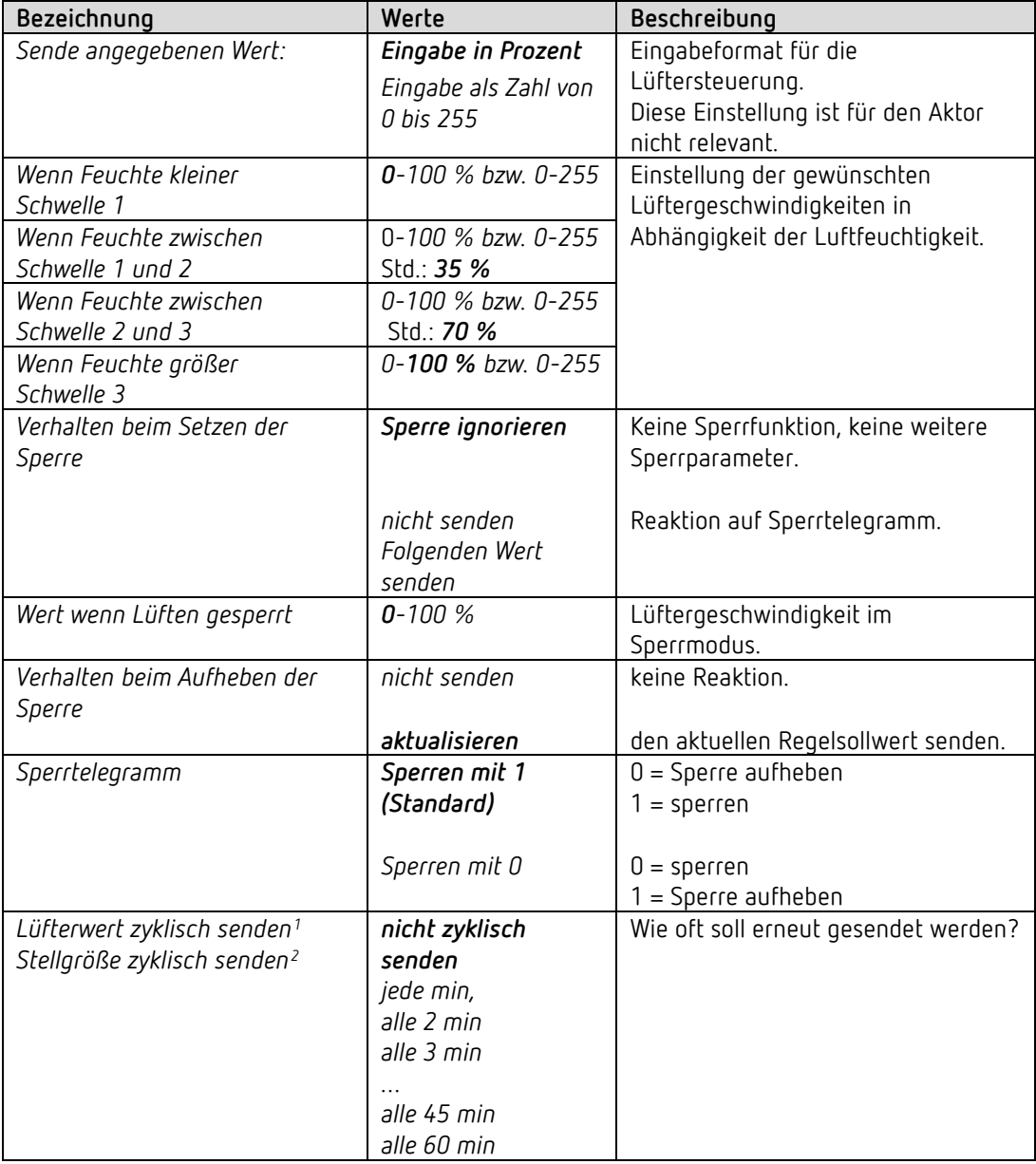

<sup>1</sup> Bei Lüftersteuerung über: feste Werte

<span id="page-52-1"></span><span id="page-52-0"></span><sup>2</sup> Bei Lüftersteuerung über: PI-Regler

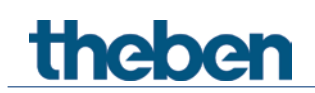

### **4.7.4 Szenen Feuchte**

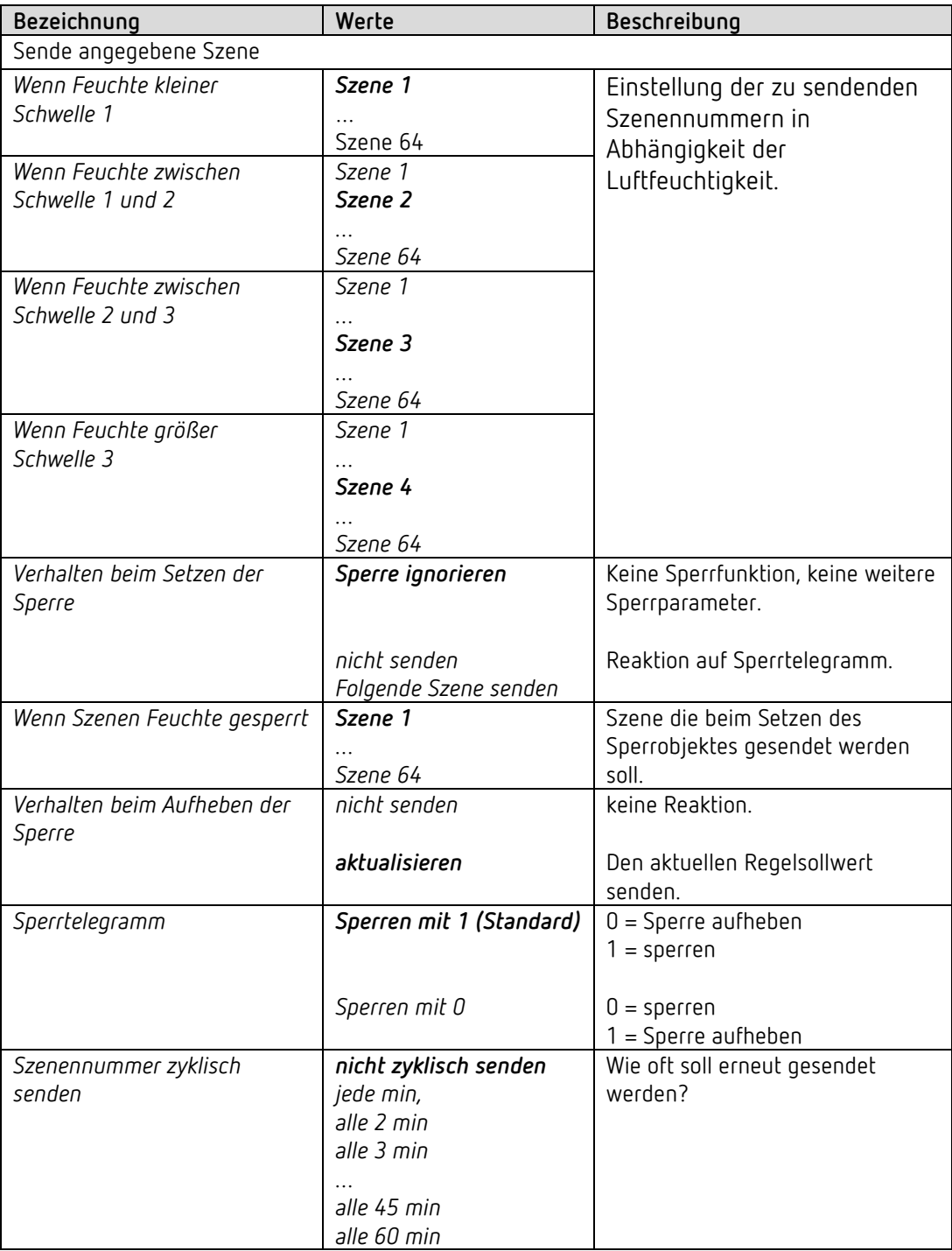

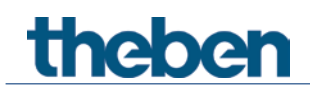

### **4.7.5 Taupunktüberwachung**

Um die Bildung von Kondenswasser im Kühlbetrieb zu vermeiden wird ein Taupunktalarm gesendet und die Kühlung gestoppt, sobald die Luftfeuchtigkeit einen kritischen Wert erreicht hat.

Dazu wird das Objekt *Taupunktalarm Senden* mit dem RTR-Objekt *Taupunktalarm empfangen* verbunden.

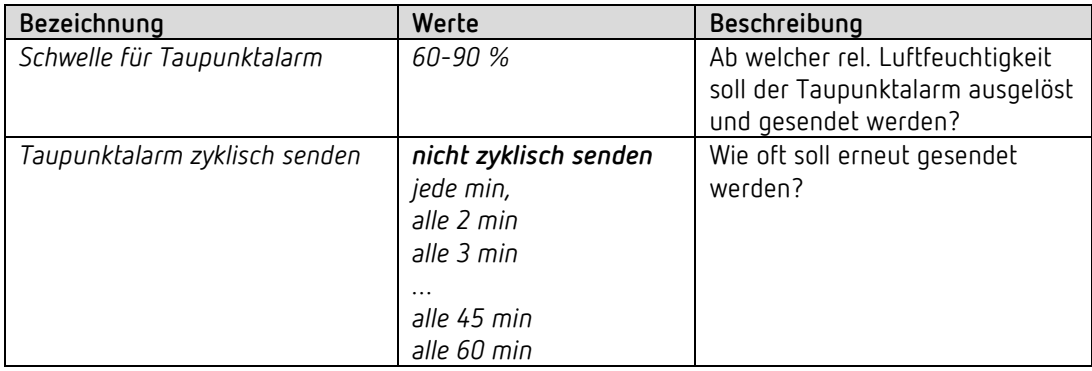

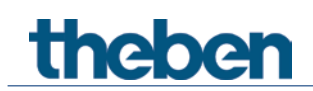

# **4.8 Funktionsblock Raumtemperaturregler RTR**

## **4.8.1 Einstellung**

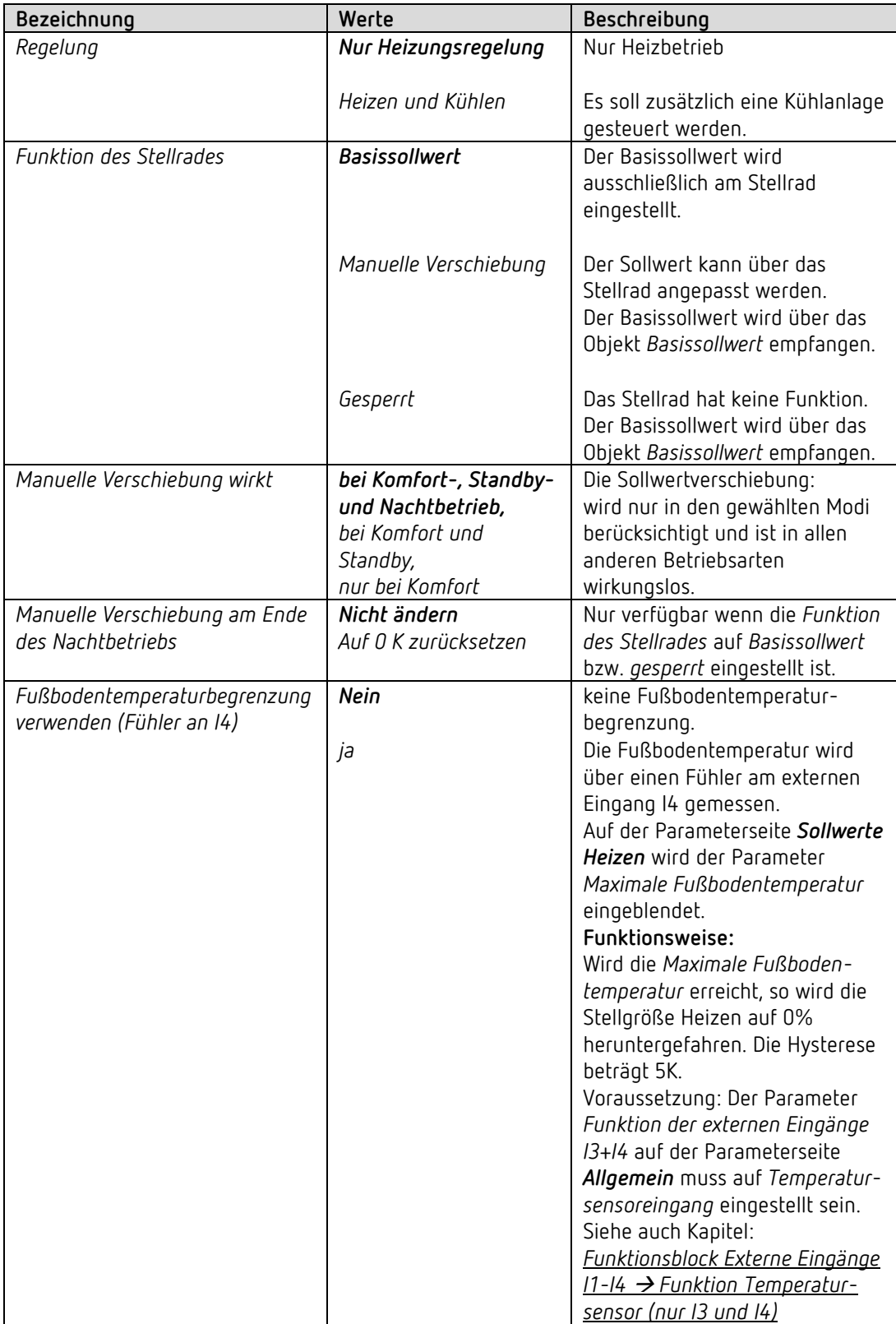

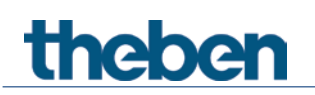

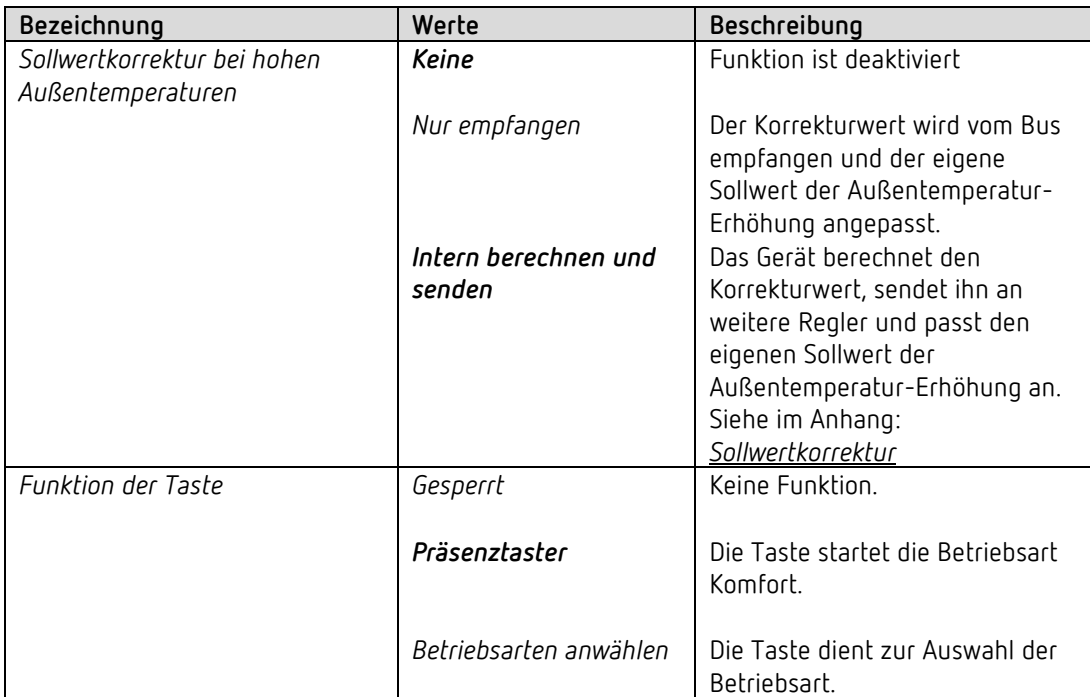

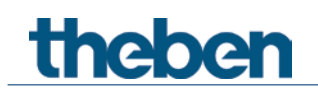

#### **4.8.2 Istwert**

Auf dieser Parameterseite wird die Quelle ausgewählt, die als Istwert für die Regelung verwendet wird. Diese kann sowohl der im Gerät eingebaute Temperaturfühler, ein externer Fühler, als auch eine Kombination von bis zu 3 Fühlern.

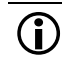

 Der Istwert für Regelung kann, je nach Wahl der *Quelle für Istwert*, von der intern gemessene Temperatur (Objekt *Temperaturwert*) abweichen.

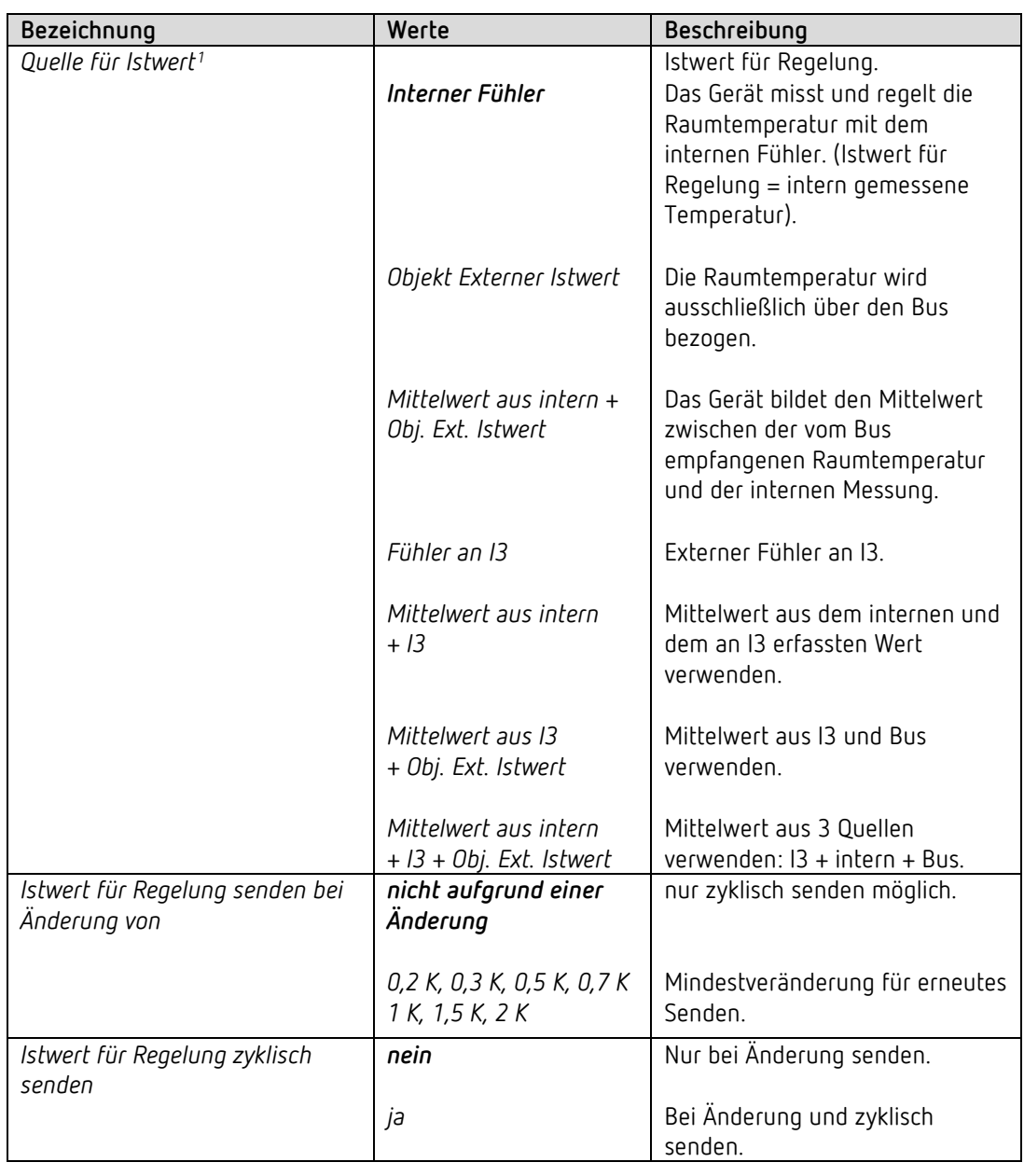

<span id="page-57-0"></span><sup>1</sup> Die Auswahlmöglichkeiten mit I3 sind nur dann vorhanden wenn die externen Eingänge für Temperaturmessung eingestellt sind d.h. *Funktion der externen Eingänge I3+I4* = *Temperatursensoreingang* (Siehe Parameterseite *Allgemein)*.

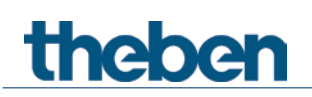

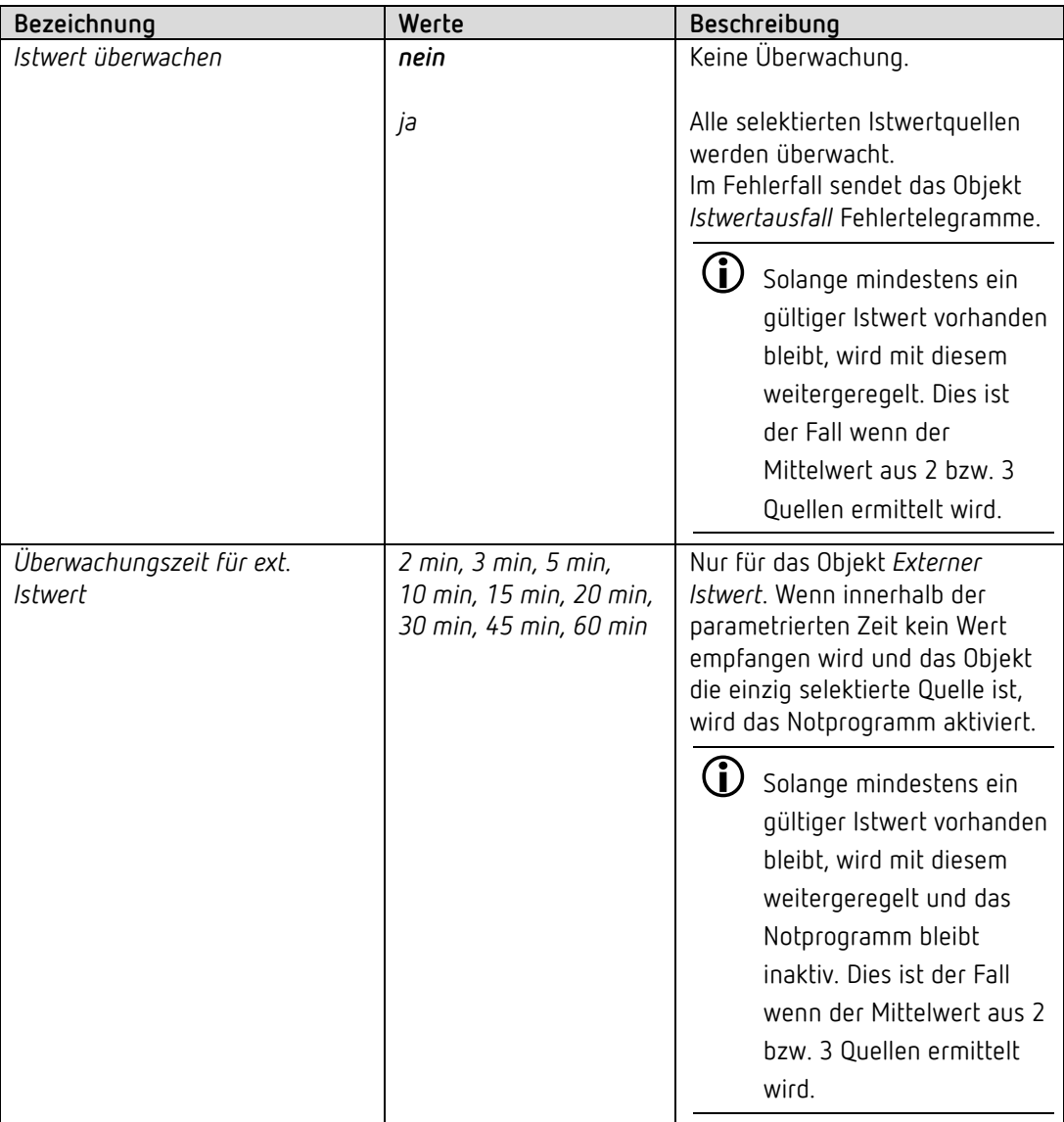

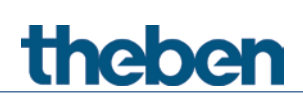

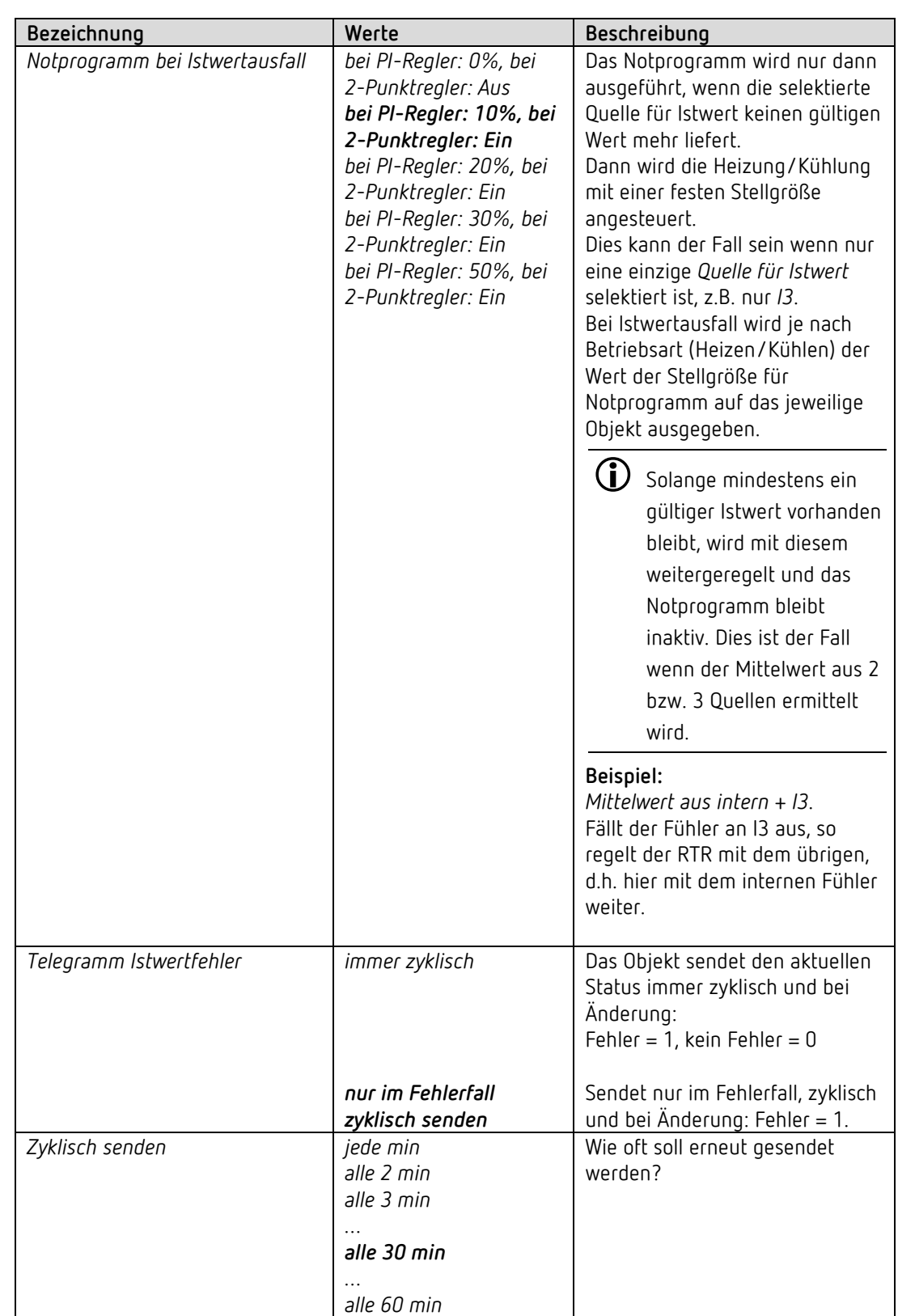

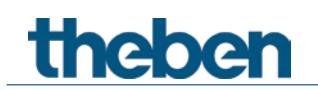

#### **4.8.3 Betriebsart**

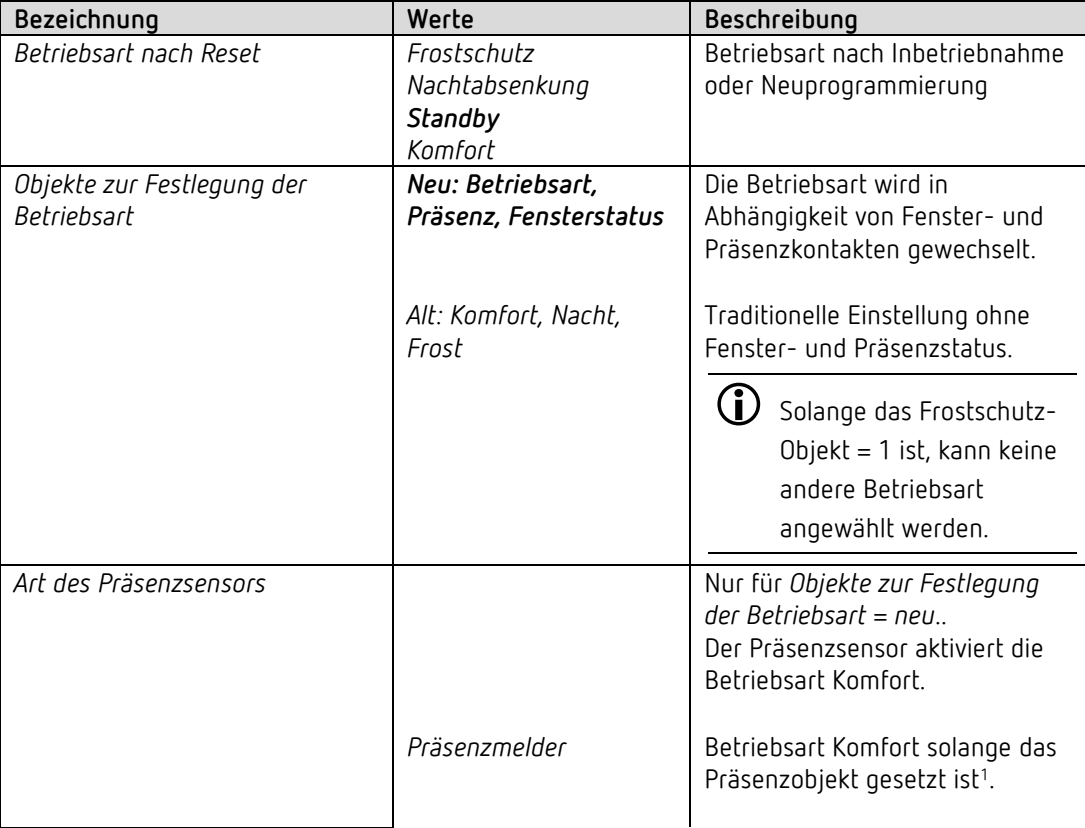

<span id="page-60-0"></span><sup>1</sup> Ausnahme: Wird ein Fenster geöffnet (Fensterobjekt = 1), wechselt der Raumtemperaturregler in den Frostschutz-Modus.

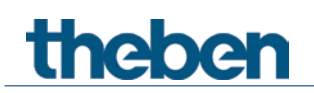

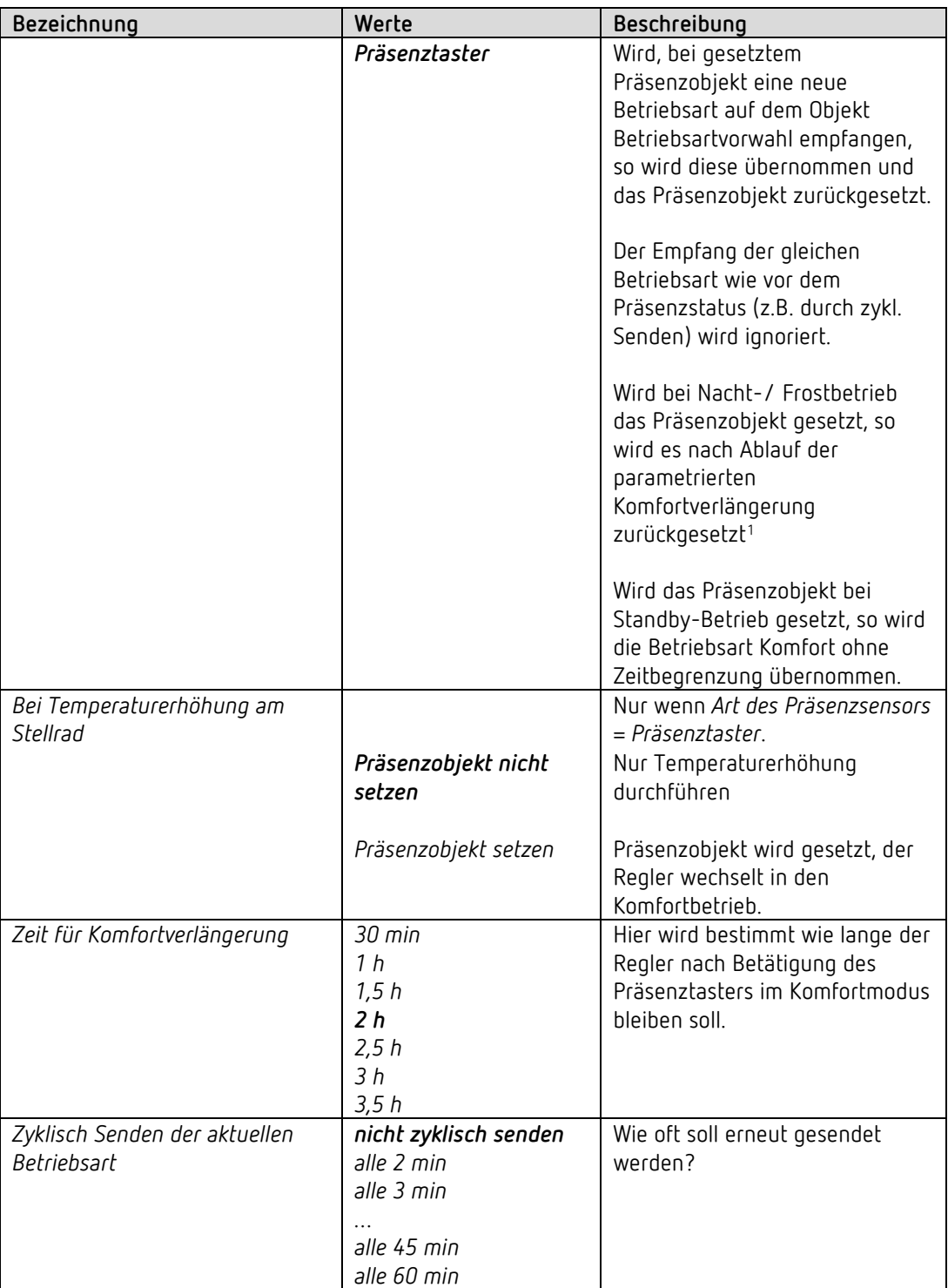

<span id="page-61-0"></span><sup>1</sup> Ausnahme: Wird ein Fenster geöffnet (Fensterobjekt = 1), wechselt der Raumtemperaturregler in den Frostschutz-Modus.

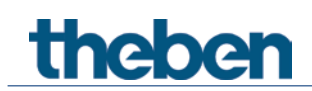

## **4.8.4 Regelung Heizen**

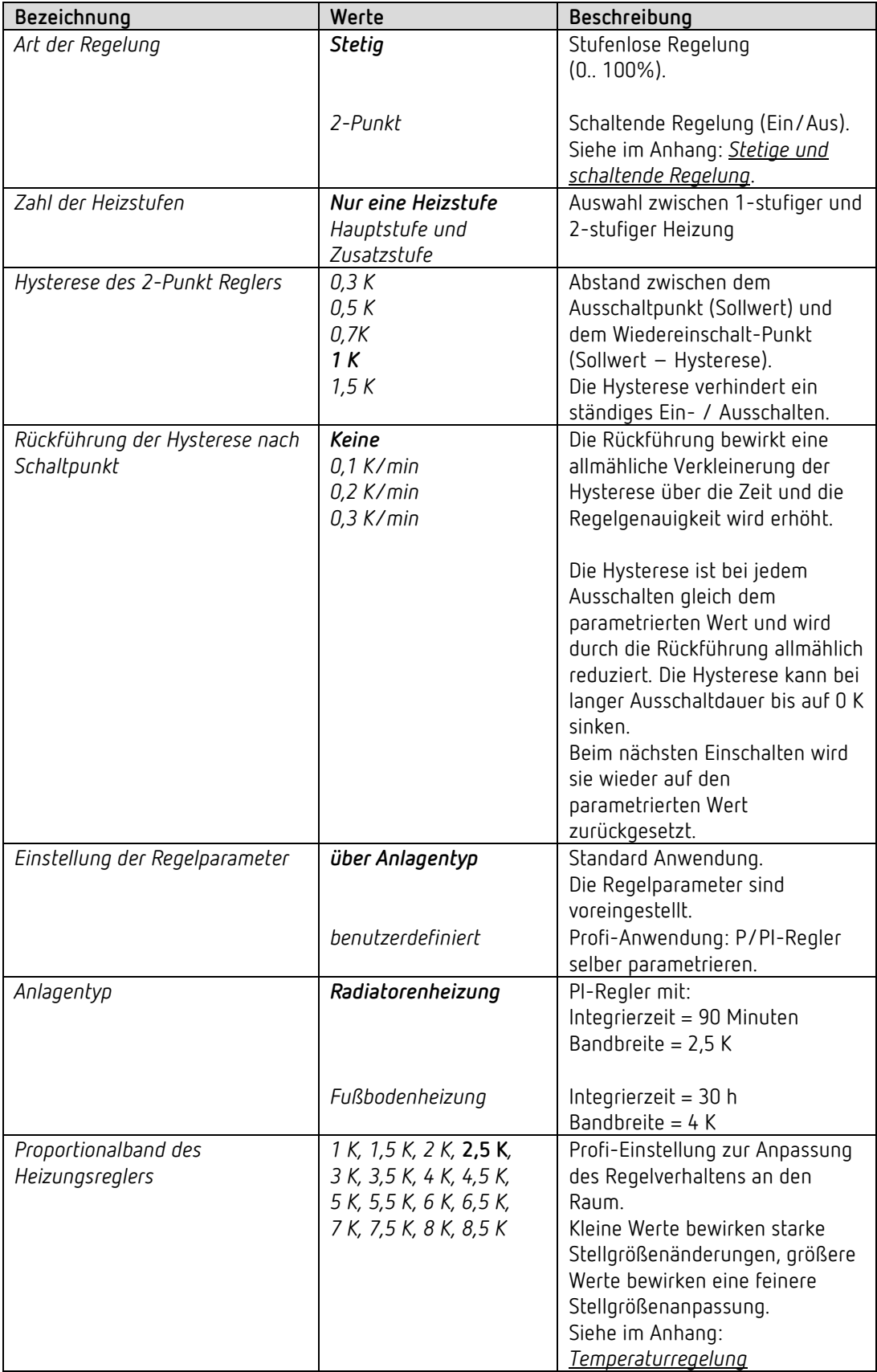

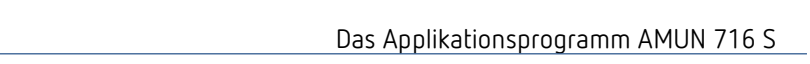

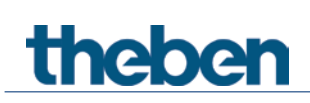

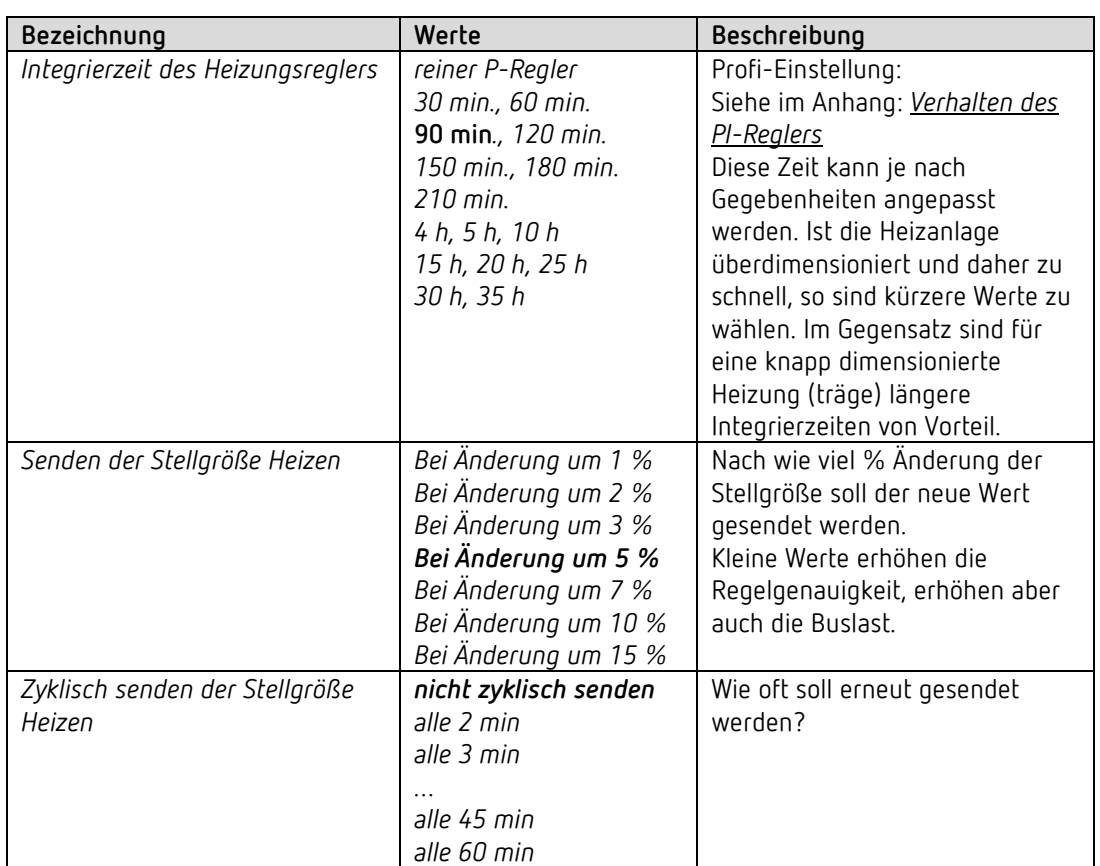

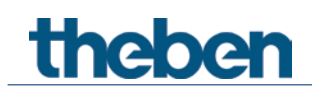

### **4.8.5 Sollwerte Heizen**

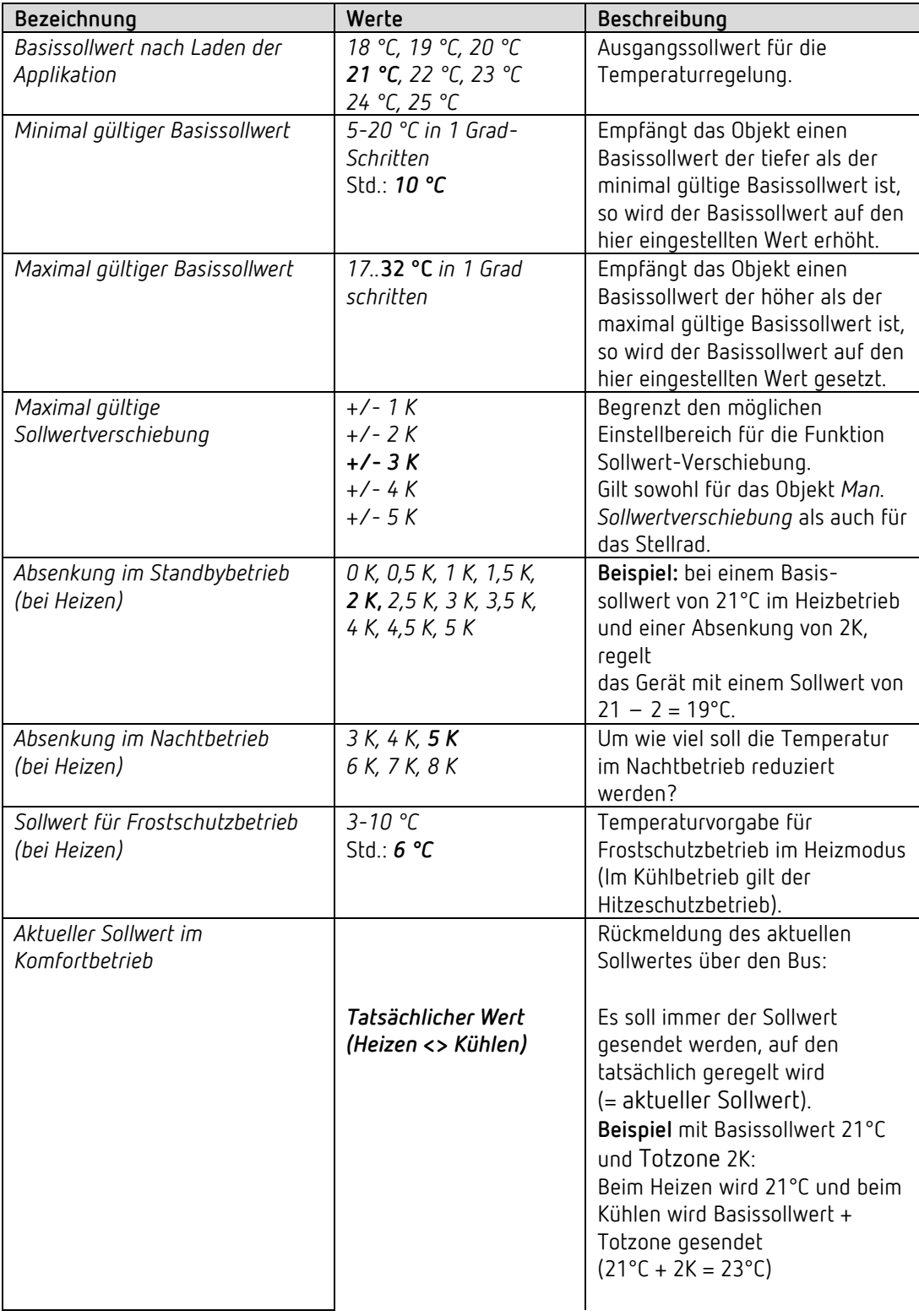

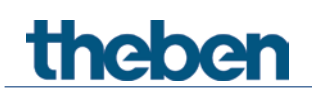

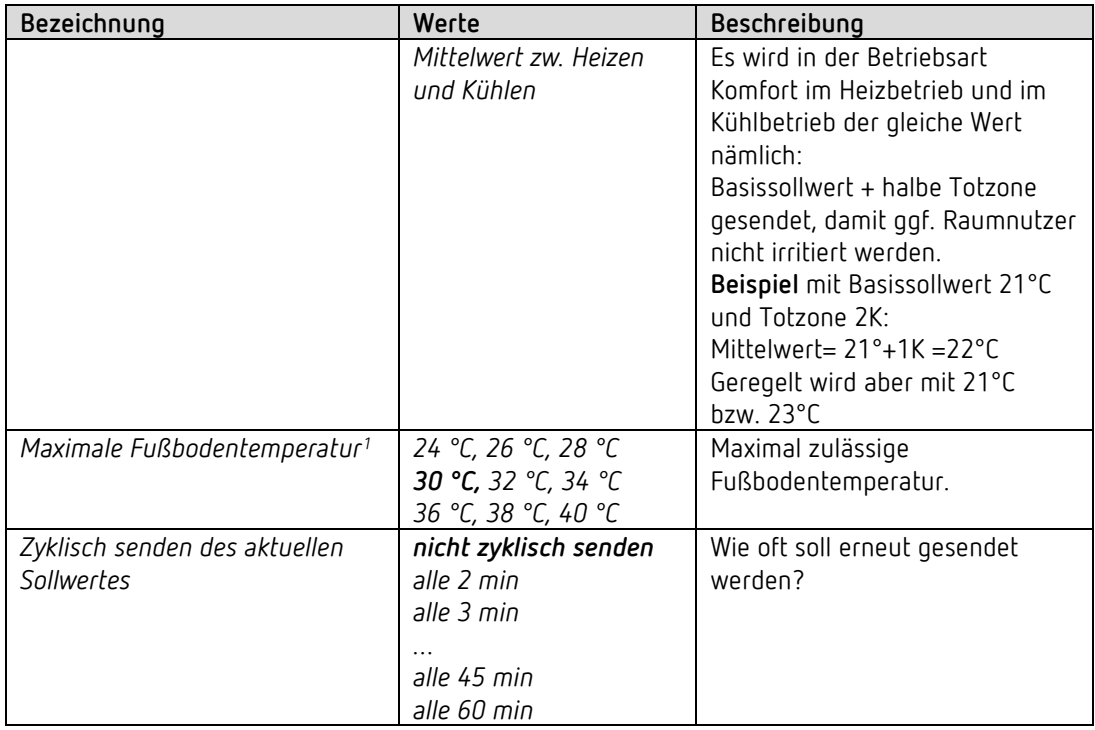

<span id="page-65-0"></span><sup>1</sup> Dieser Parameter ist nur dann vorhanden wenn die externen Eingänge für Temperaturmessung konfiguriert sind d.h. *Funktion der externen Eingänge I3+I4* = *Temperatursensoreingang* (Siehe Parameterseite *Allgemein)* und der Parameter *Fußbodentemperaturbegrenzung verwenden (Fühler an I4, Parameterseite Einstellung)* auf *ja* steht.

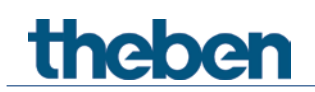

### **4.8.6 Zusatzstufe Heizen**

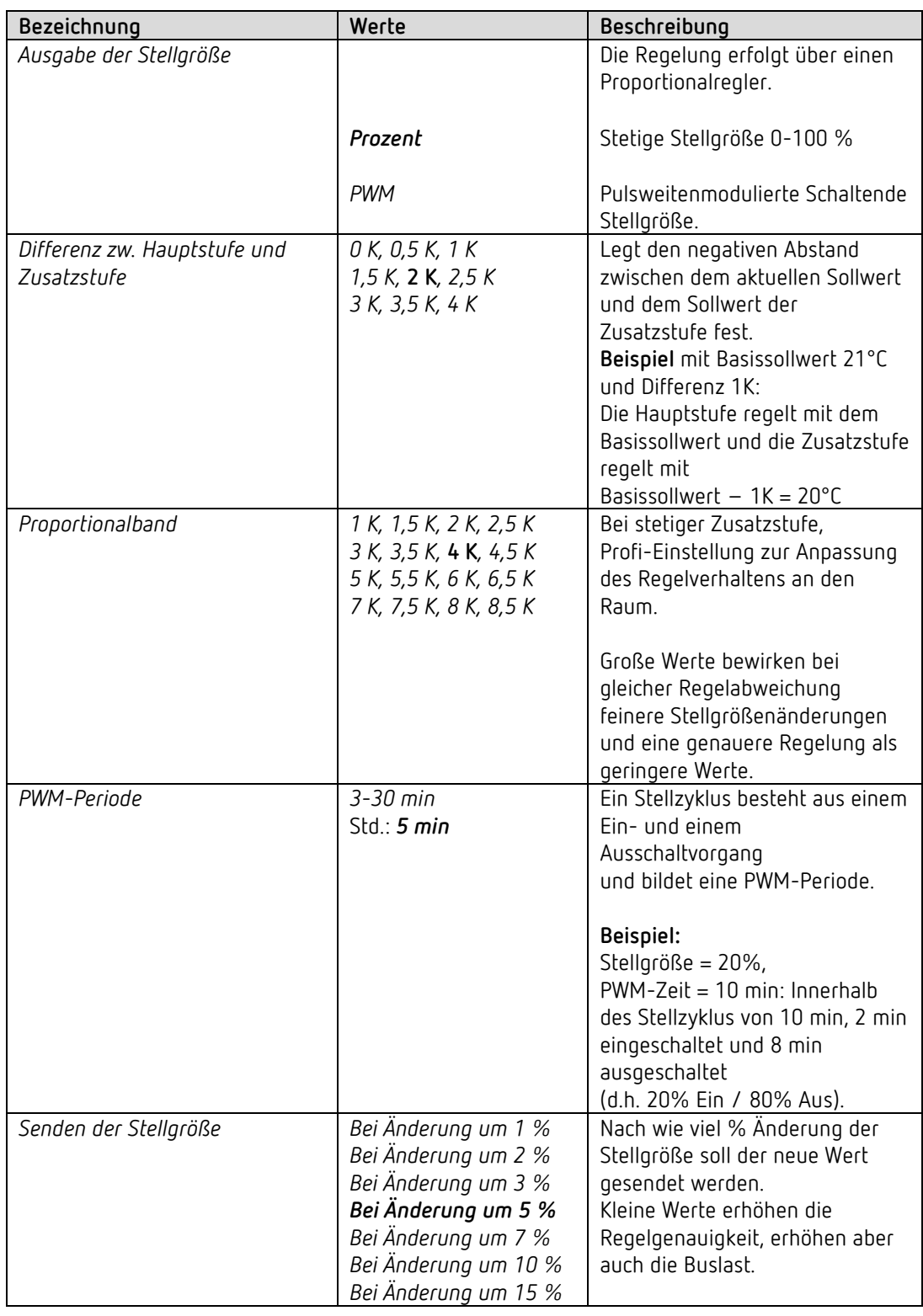

Die Temperaturregelung erfolgt über einen Proportionalregler.

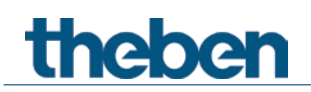

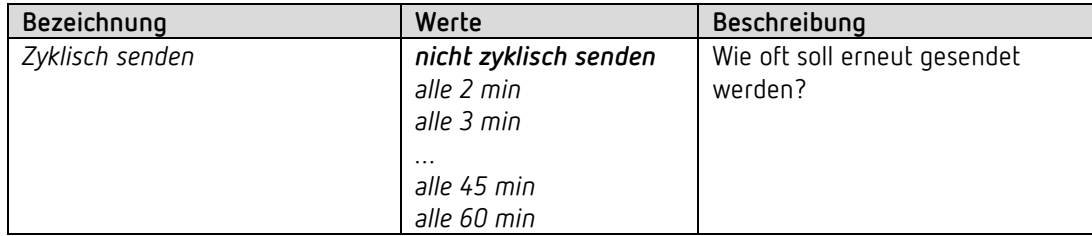

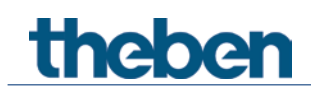

## **4.8.7 Regelung Kühlen**

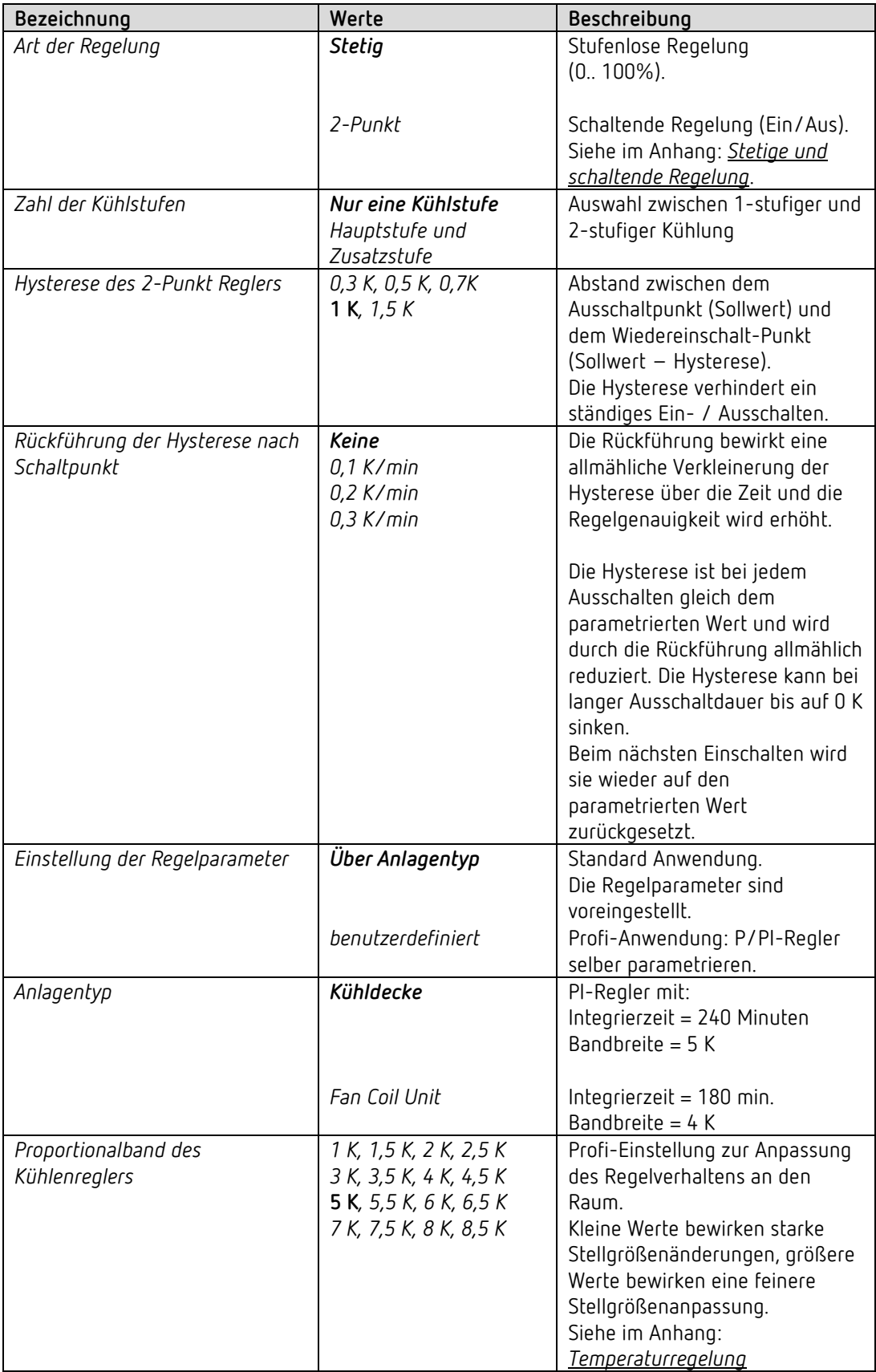

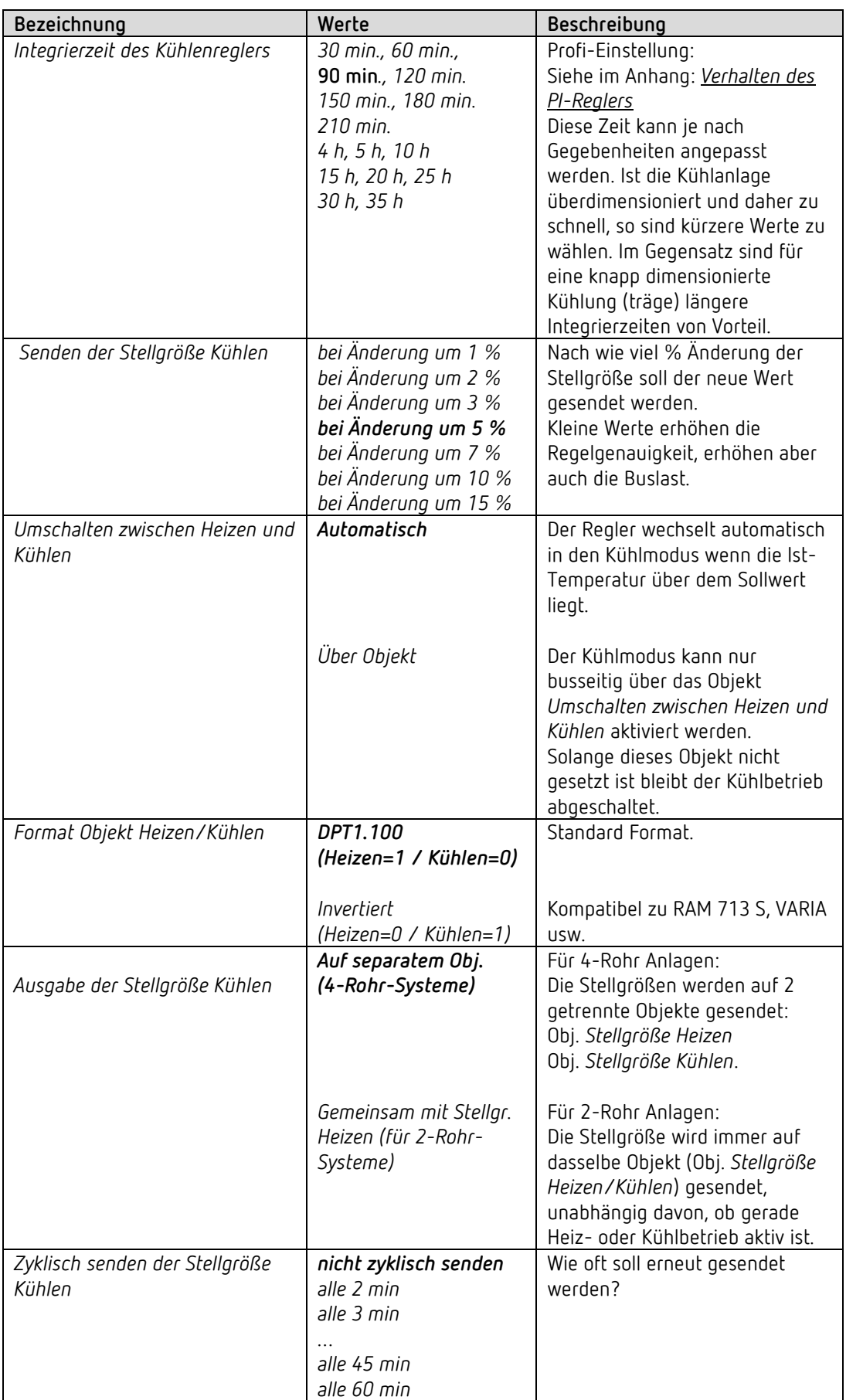

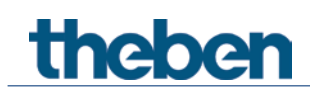

#### **4.8.8 Sollwerte Kühlen**

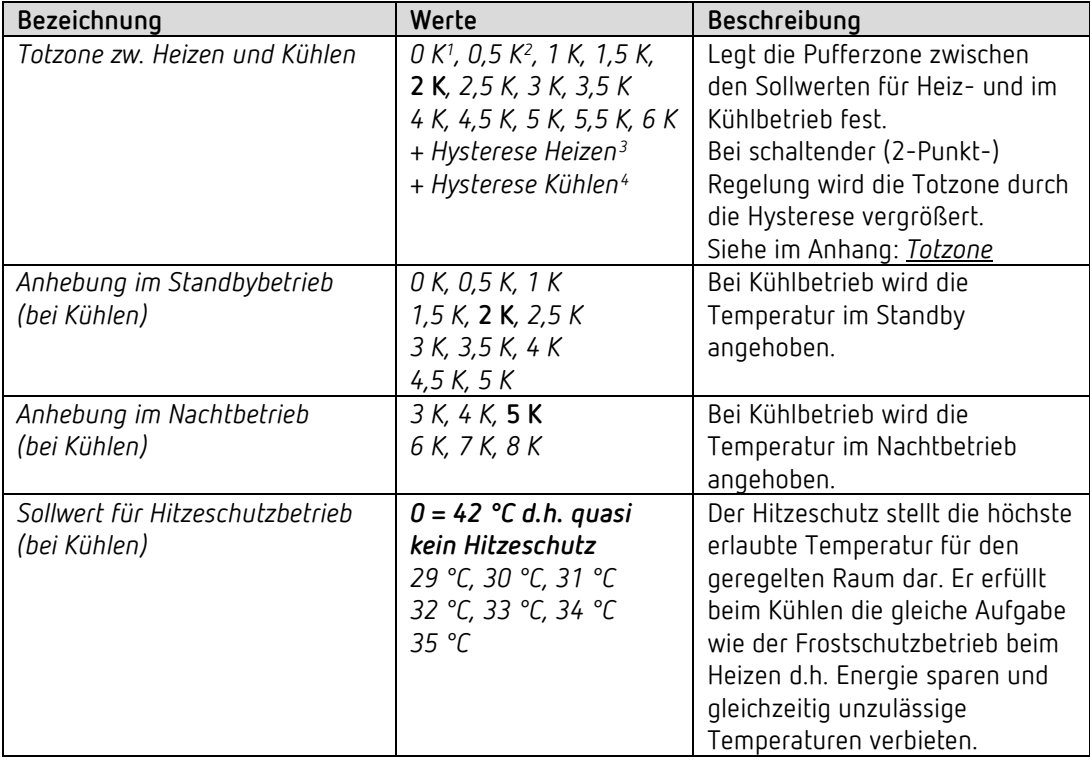

<span id="page-70-0"></span><sup>1</sup> Nur im 2-Rohr-System.

<span id="page-70-1"></span><sup>2</sup> Nur im 2-Rohr-System.

<span id="page-70-2"></span> $3$  Nur bei Art der Regelung Heizen = 2-Punkt.

<span id="page-70-3"></span><sup>4</sup> Nur bei Art der Regelung Kühlen = 2-Punkt.

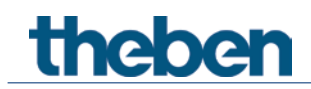

#### **4.8.9 Sollwertanpassung**

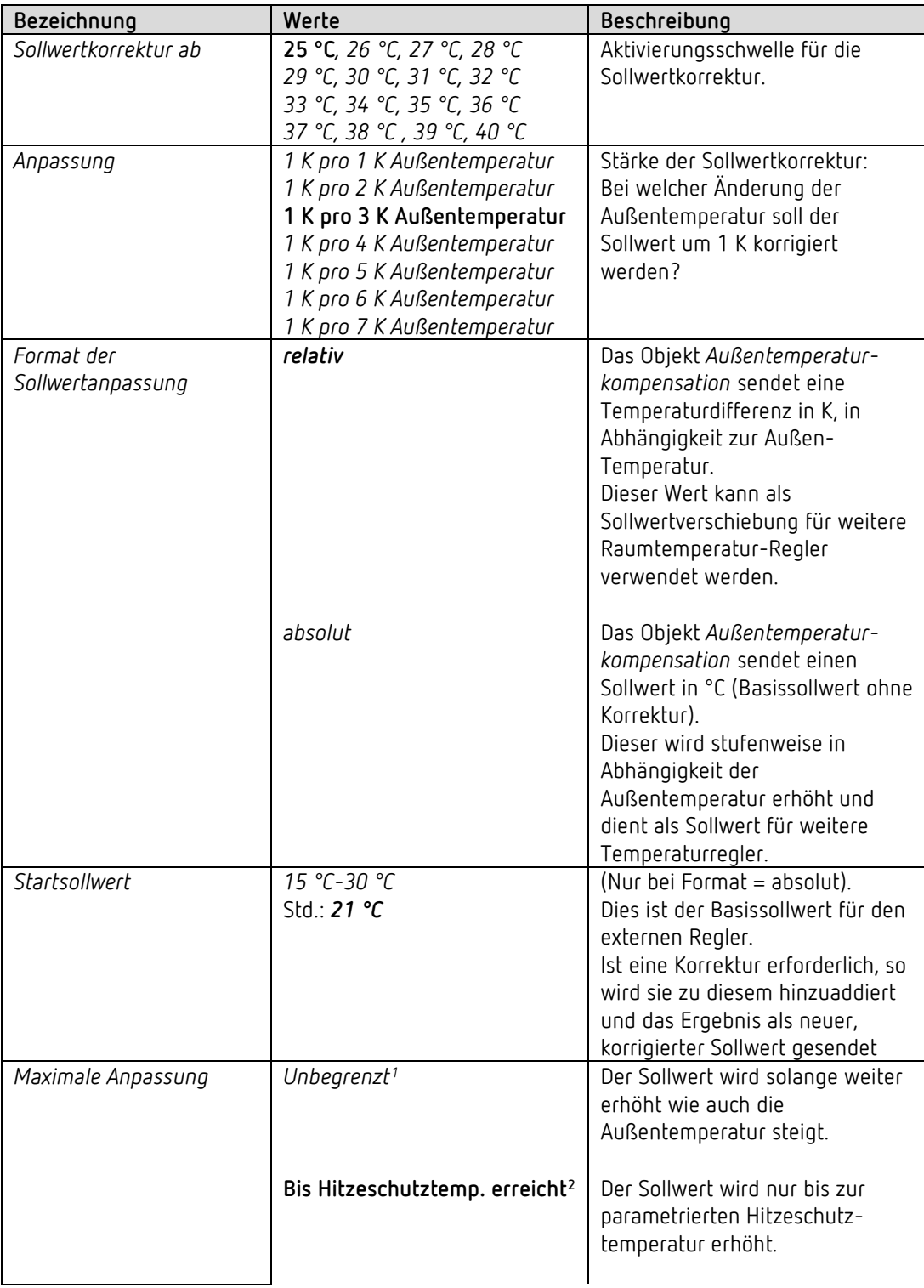

<sup>1</sup> *Bei Sollwertkorrektur bei hohen Temperaturen* = *intern berechnen und senden.*

<span id="page-71-1"></span><span id="page-71-0"></span><sup>2</sup> *Bei Sollwertkorrektur bei hohen Temperaturen* = *nur empfangen.*
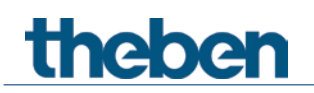

Das Applikationsprogramm AMUN 716 S

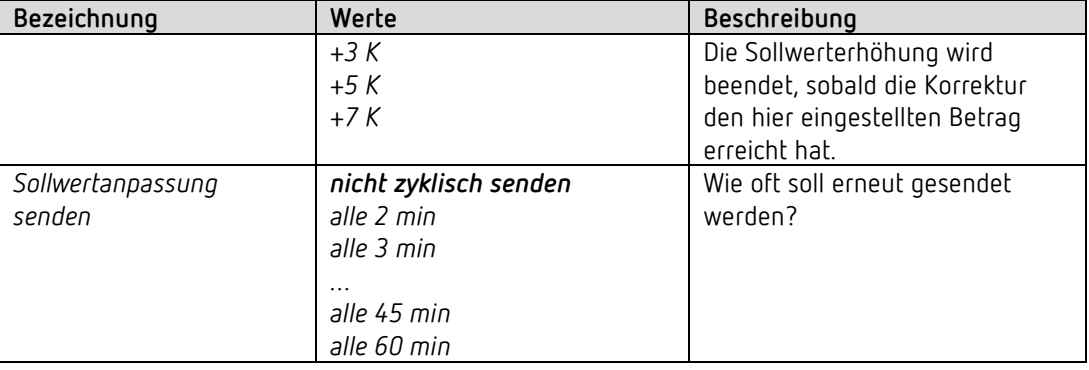

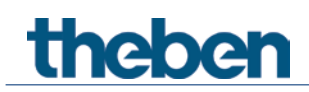

# **4.8.10 Zusatzstufe Kühlen**

Die Regelung erfolgt über einen Proportionalregler.

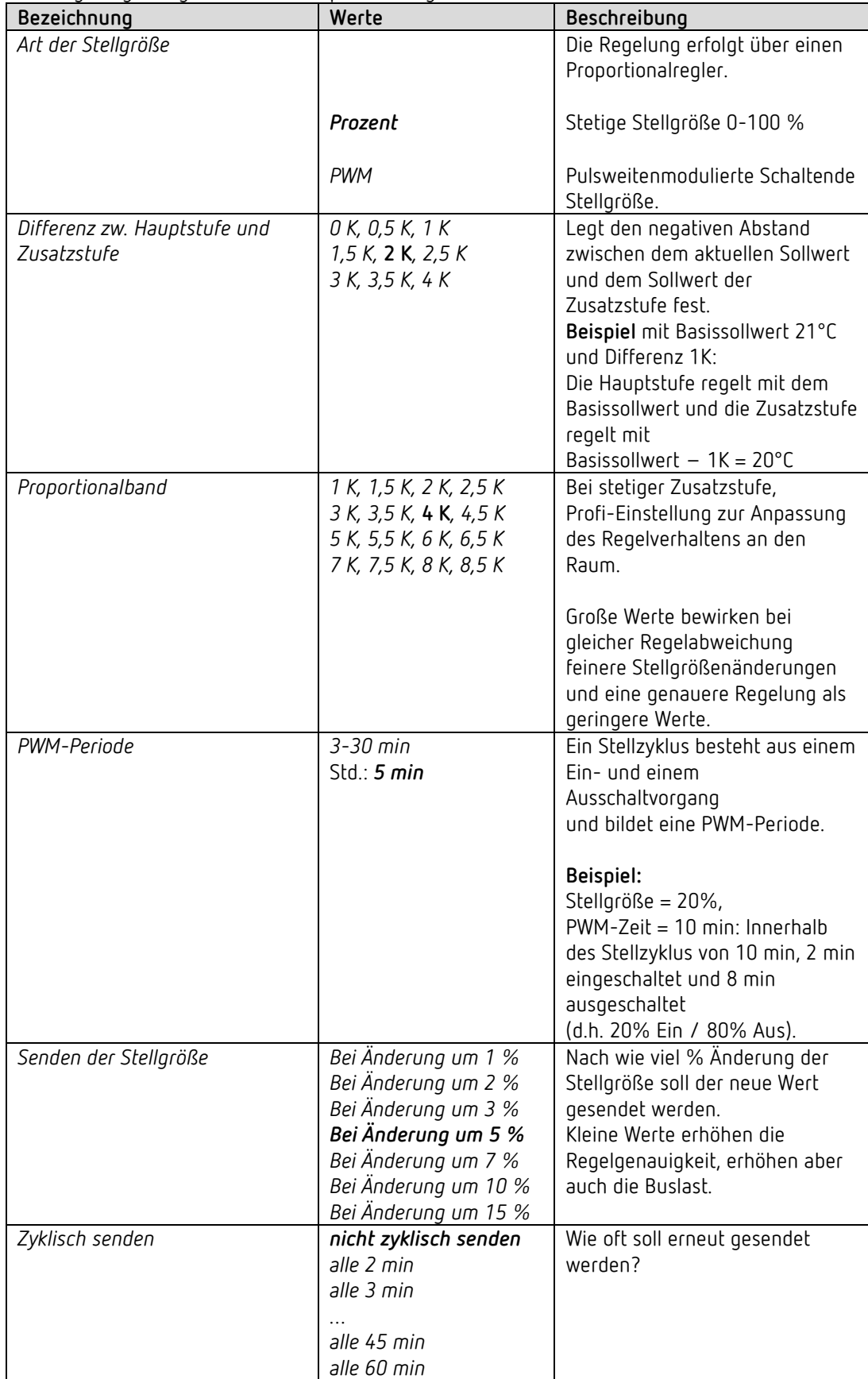

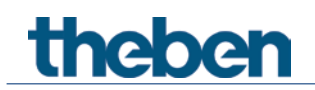

# **4.9 Funktionsblock Externe Eingänge I1-I4**

# **4.9.1 Funktion Schalter**

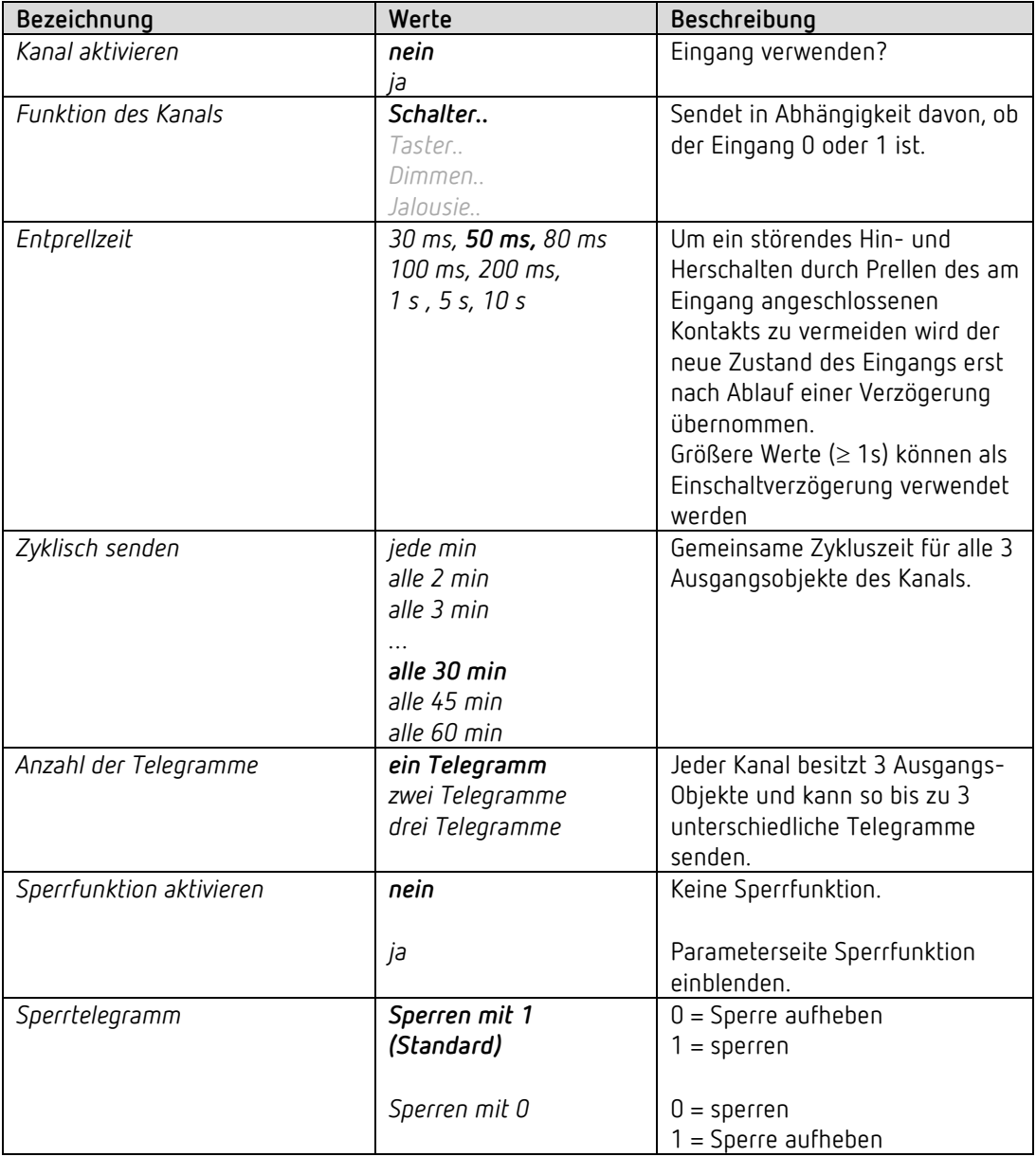

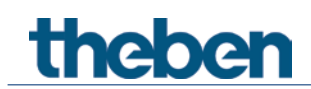

## **4.9.1.1 Parameterseiten Schalterobjekt 1, 2, 3**

Jedes der 3 Objekte ist auf einer eigenen Parameterseite individuell konfigurierbar.

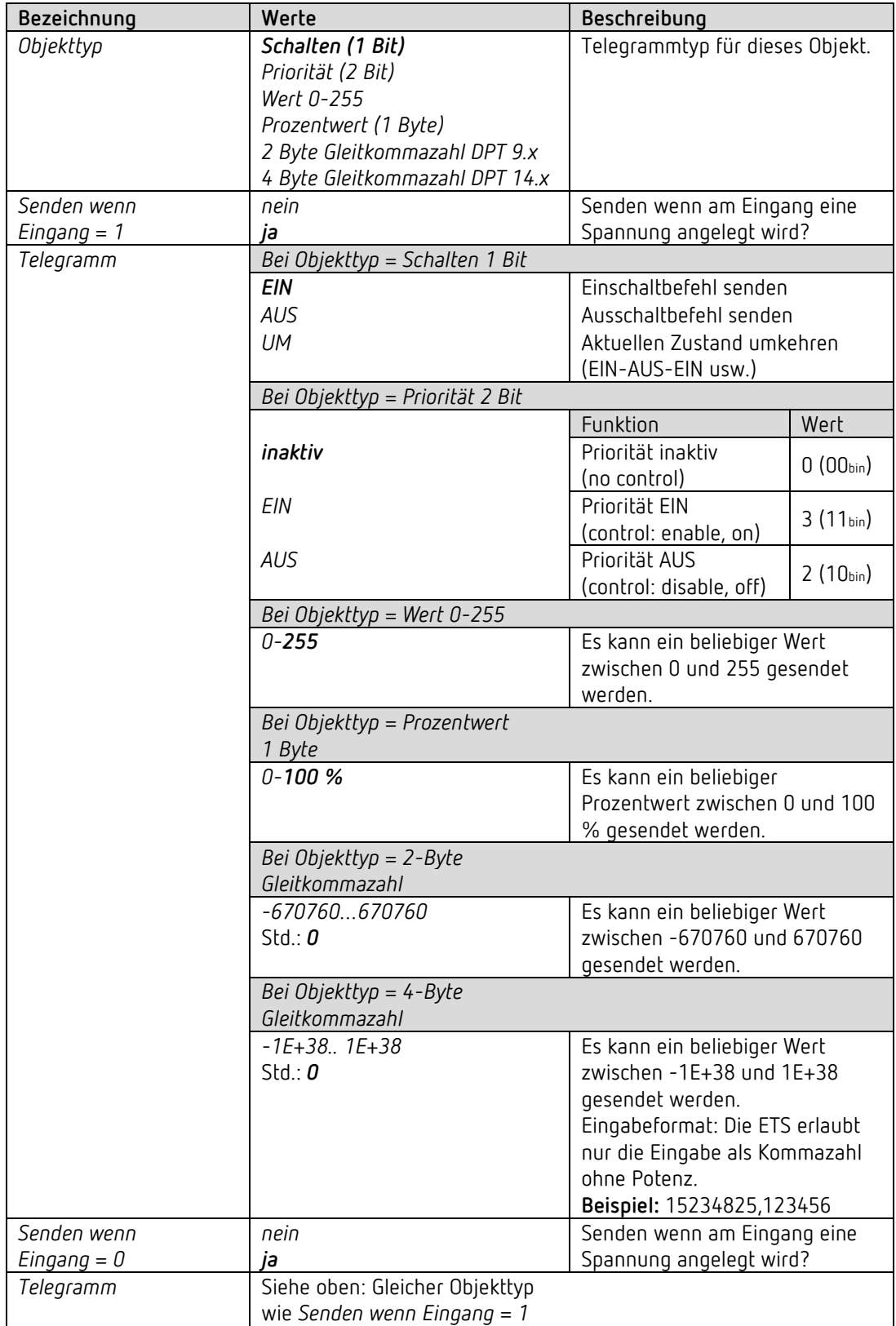

# theben

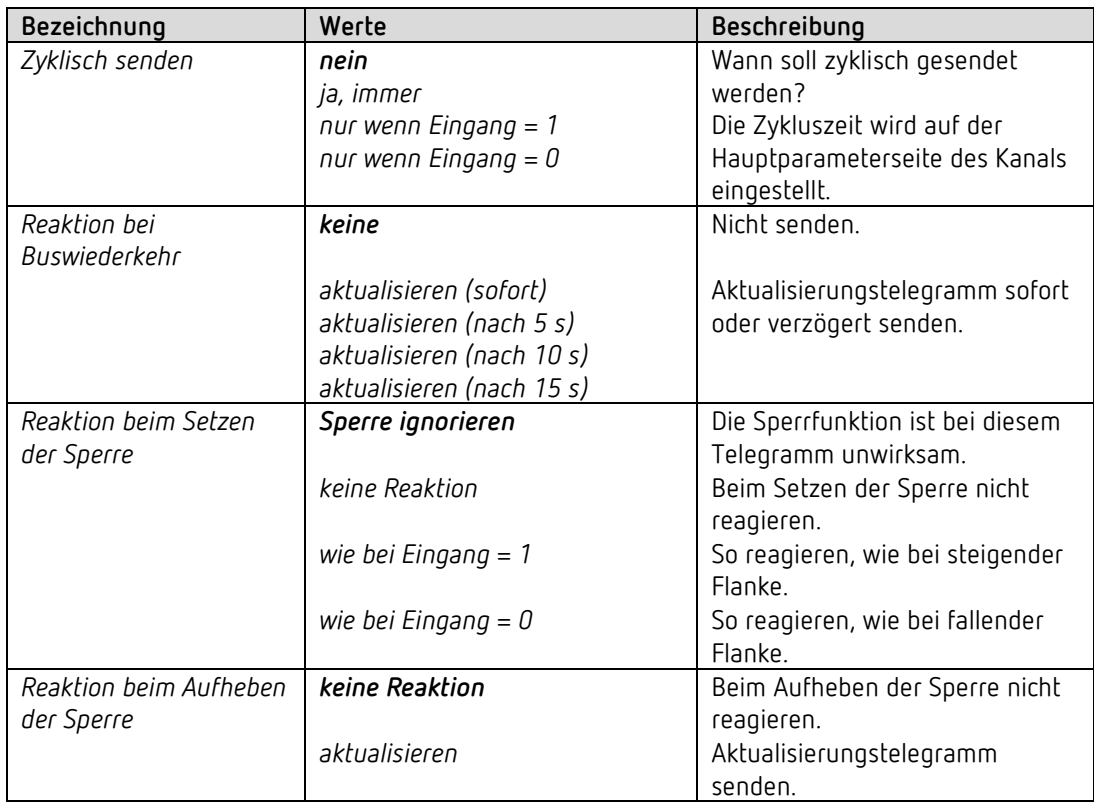

Ist ein Kanal gesperrt, so werden keine Telegramme zyklisch gesendet.

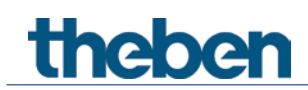

# **4.9.2 Funktion Taster I1, I2, I3, I4**

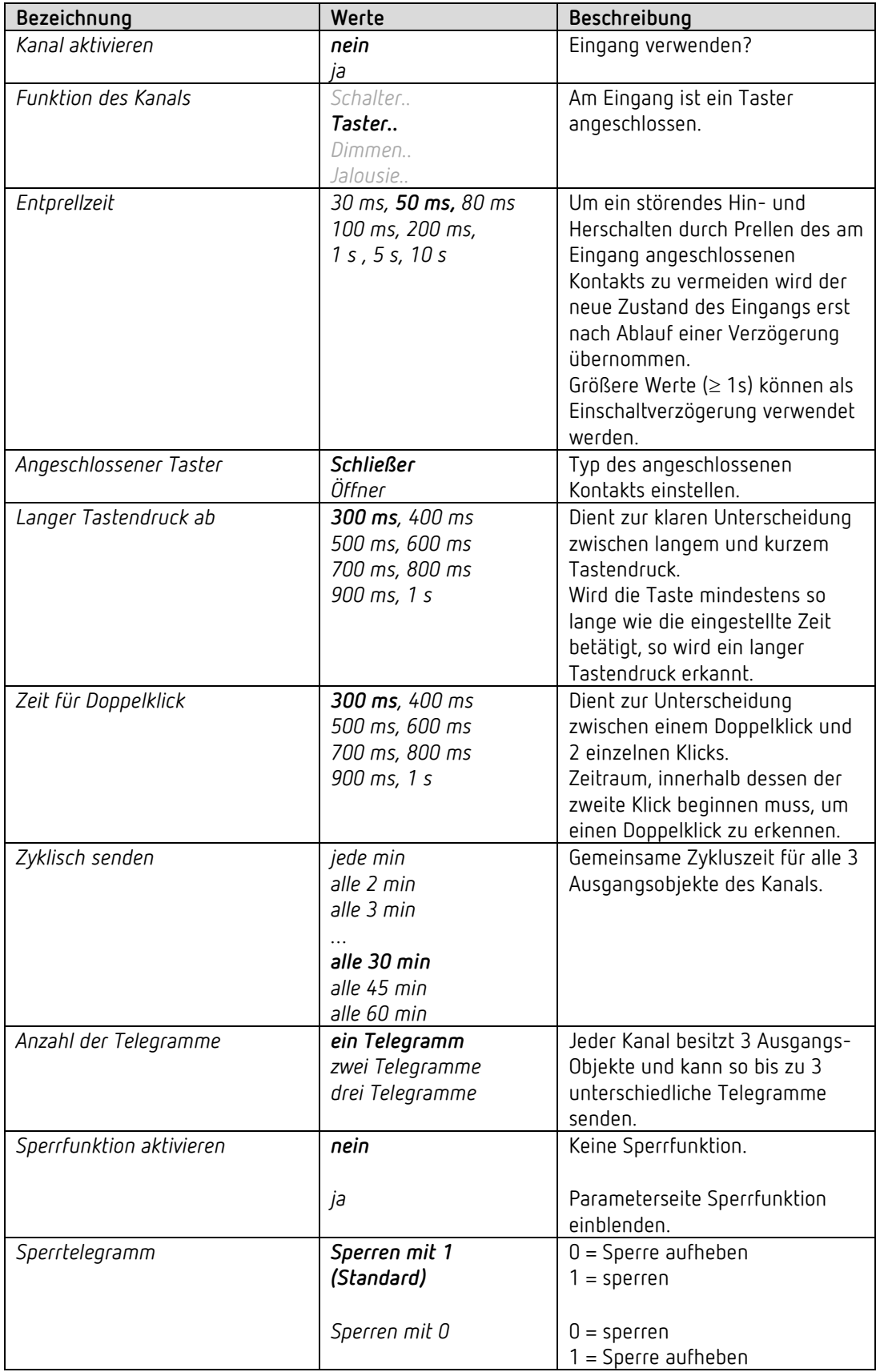

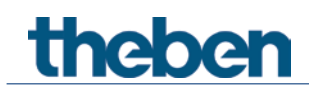

## **4.9.2.1 Parameterseiten Tasterobjekt 1, 2, 3**

Jedes der 3 Objekte ist auf einer eigenen Parameterseite individuell konfigurierbar.

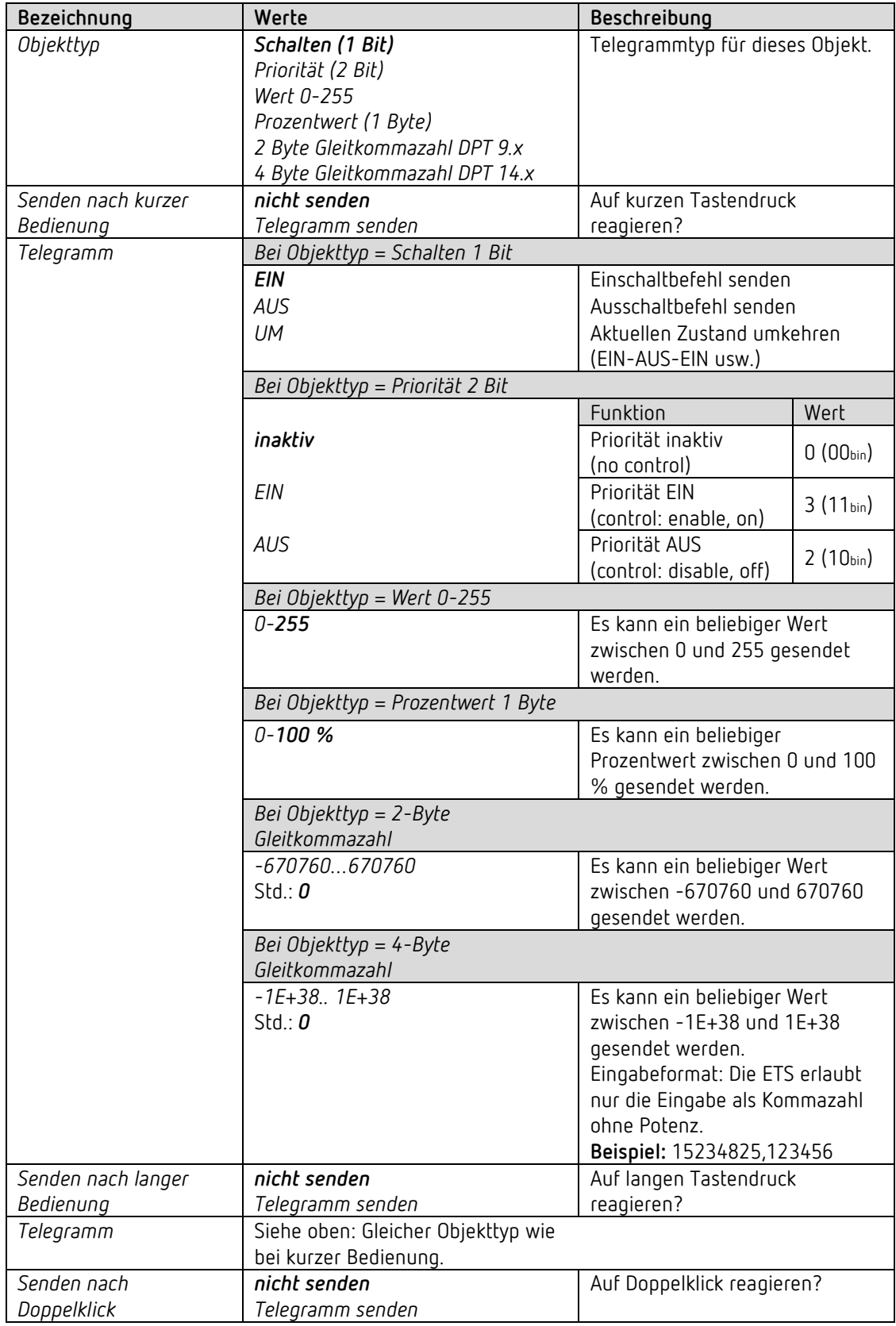

# theben

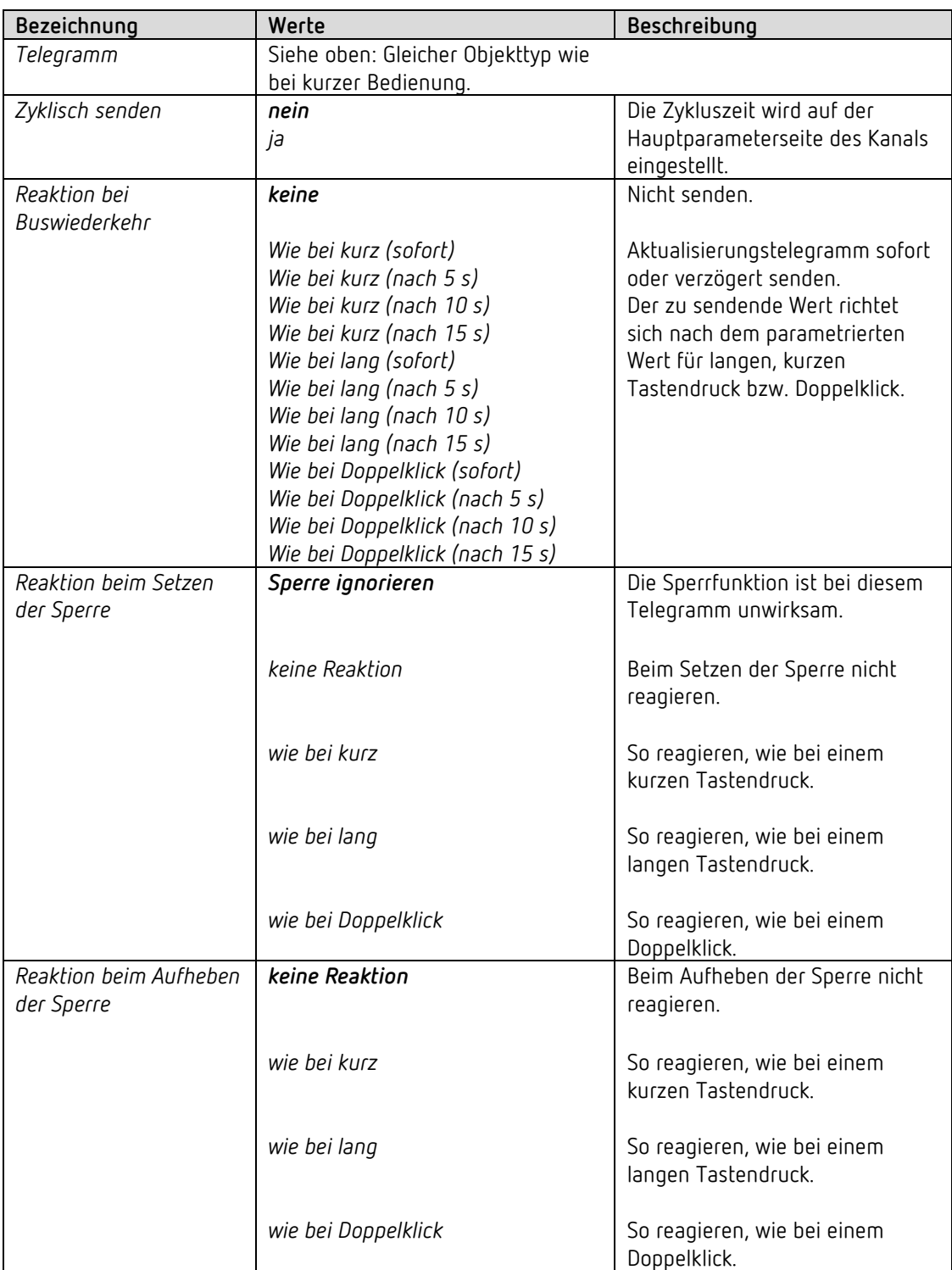

**Anmerkung:** Ist ein Kanal gesperrt, so werden keine Telegramme zyklisch gesendet.

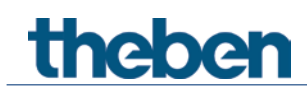

# **4.9.3 Funktion Dimmen I1, I2, I3, I4**

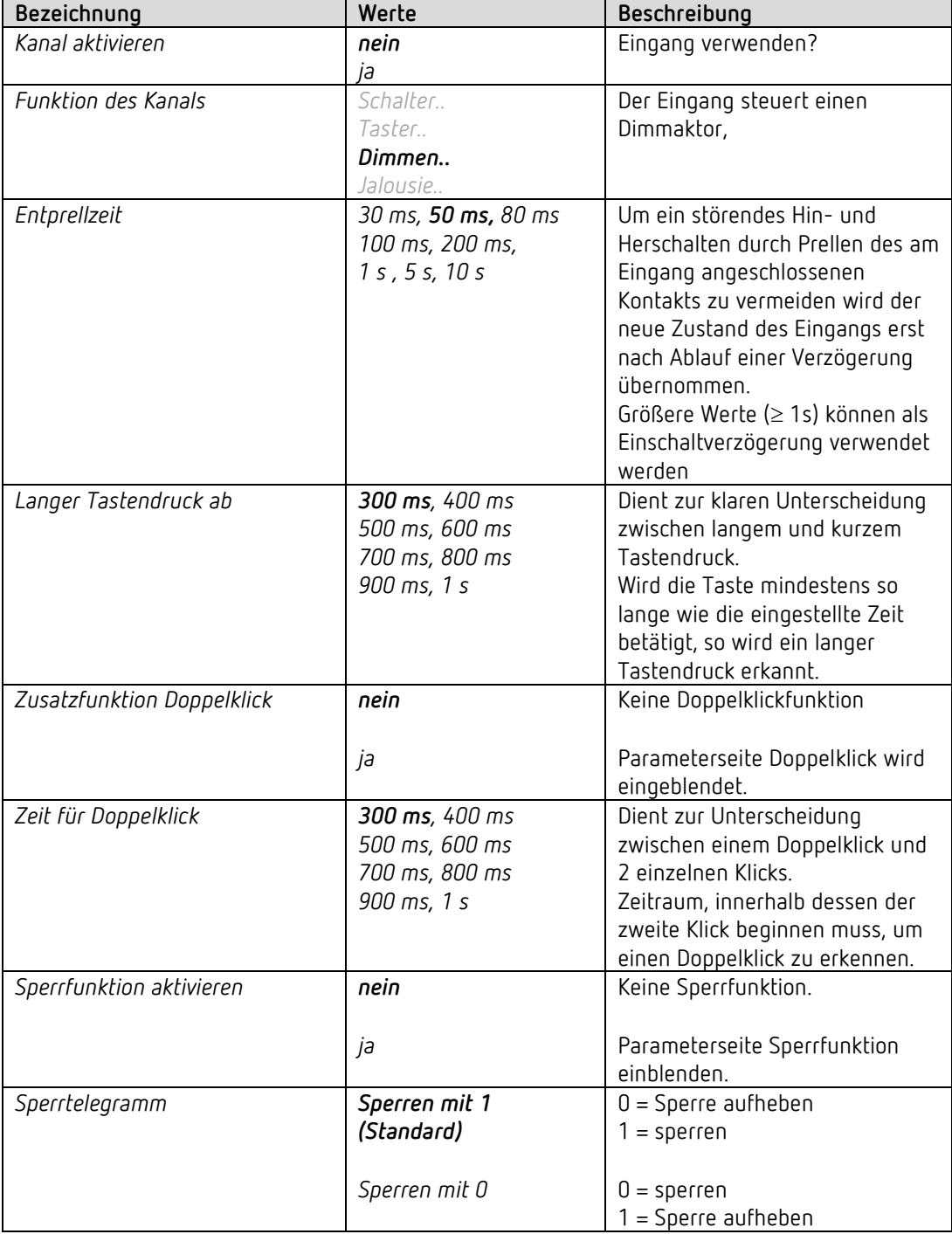

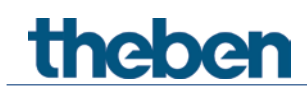

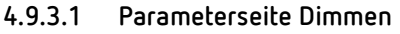

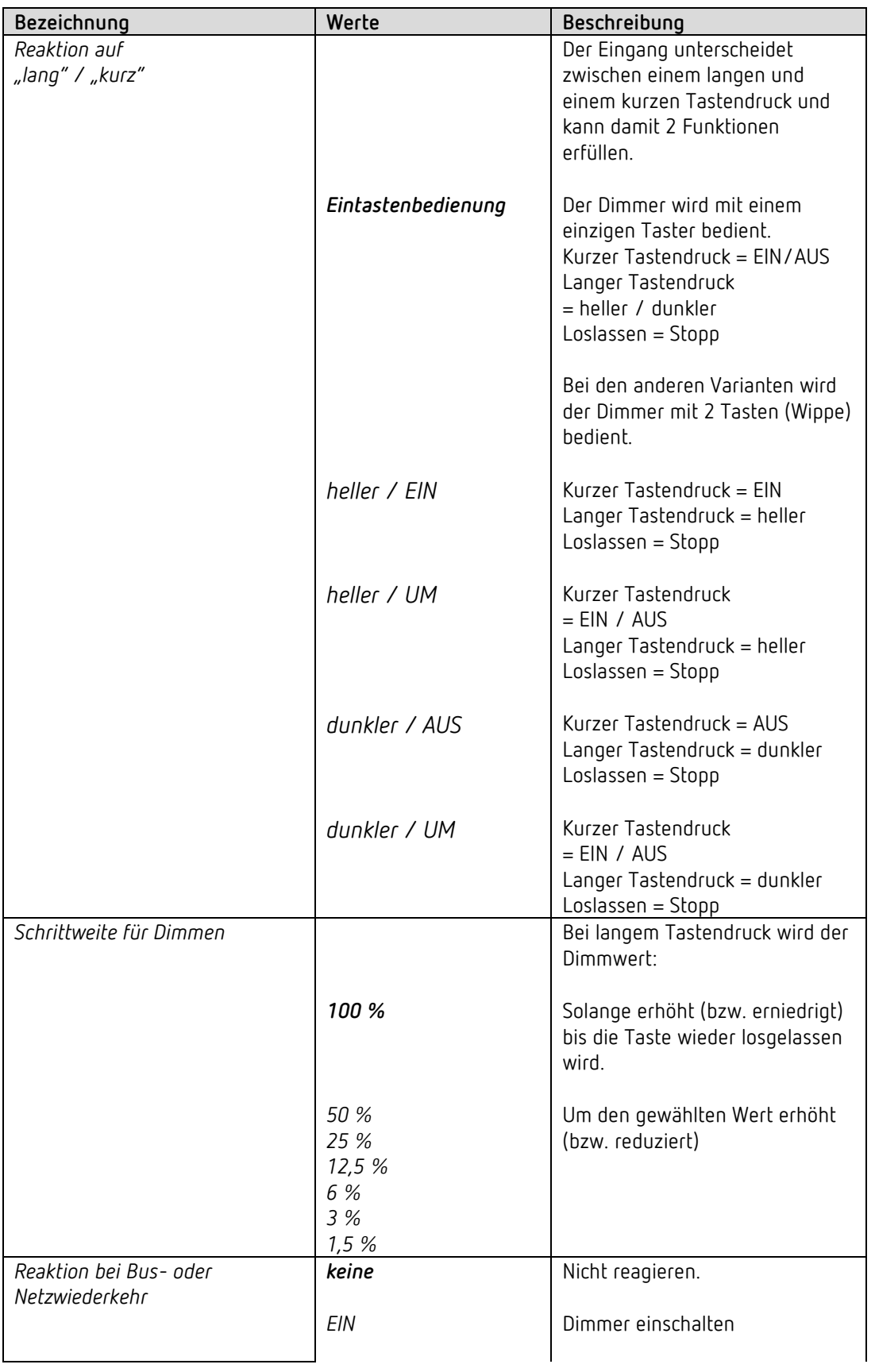

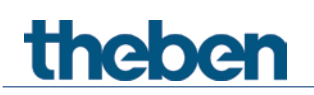

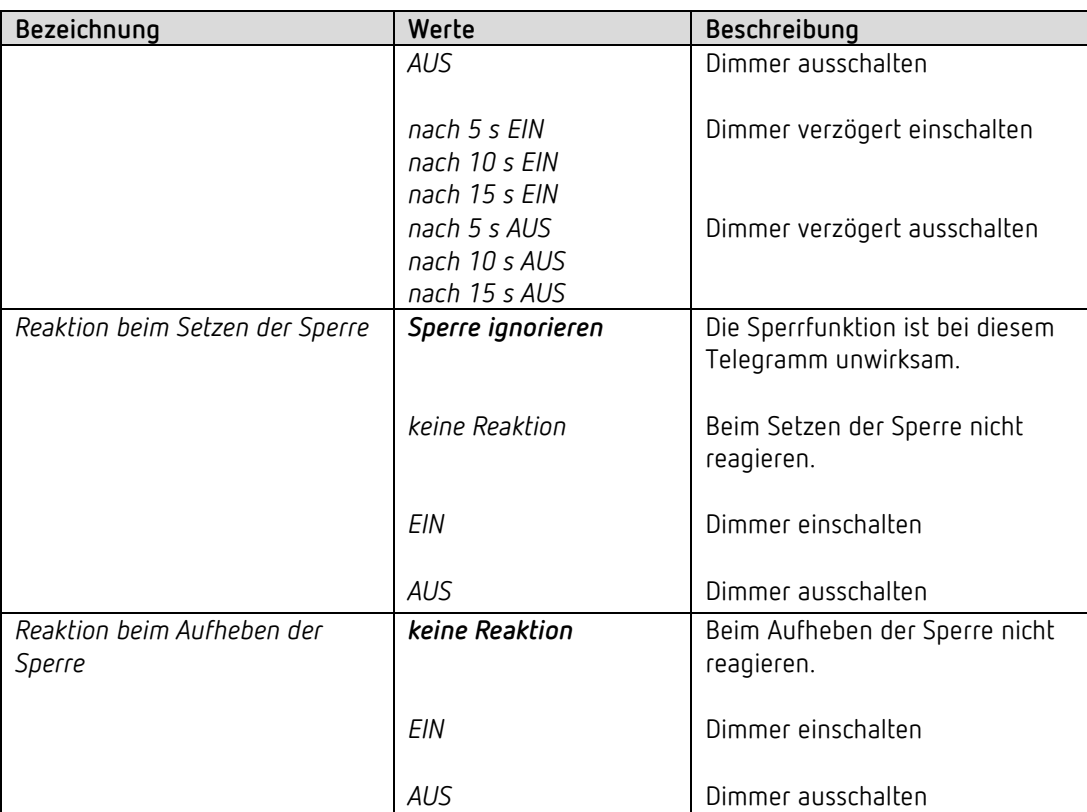

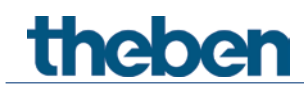

## **4.9.3.2 Parameterseite Doppelklick**

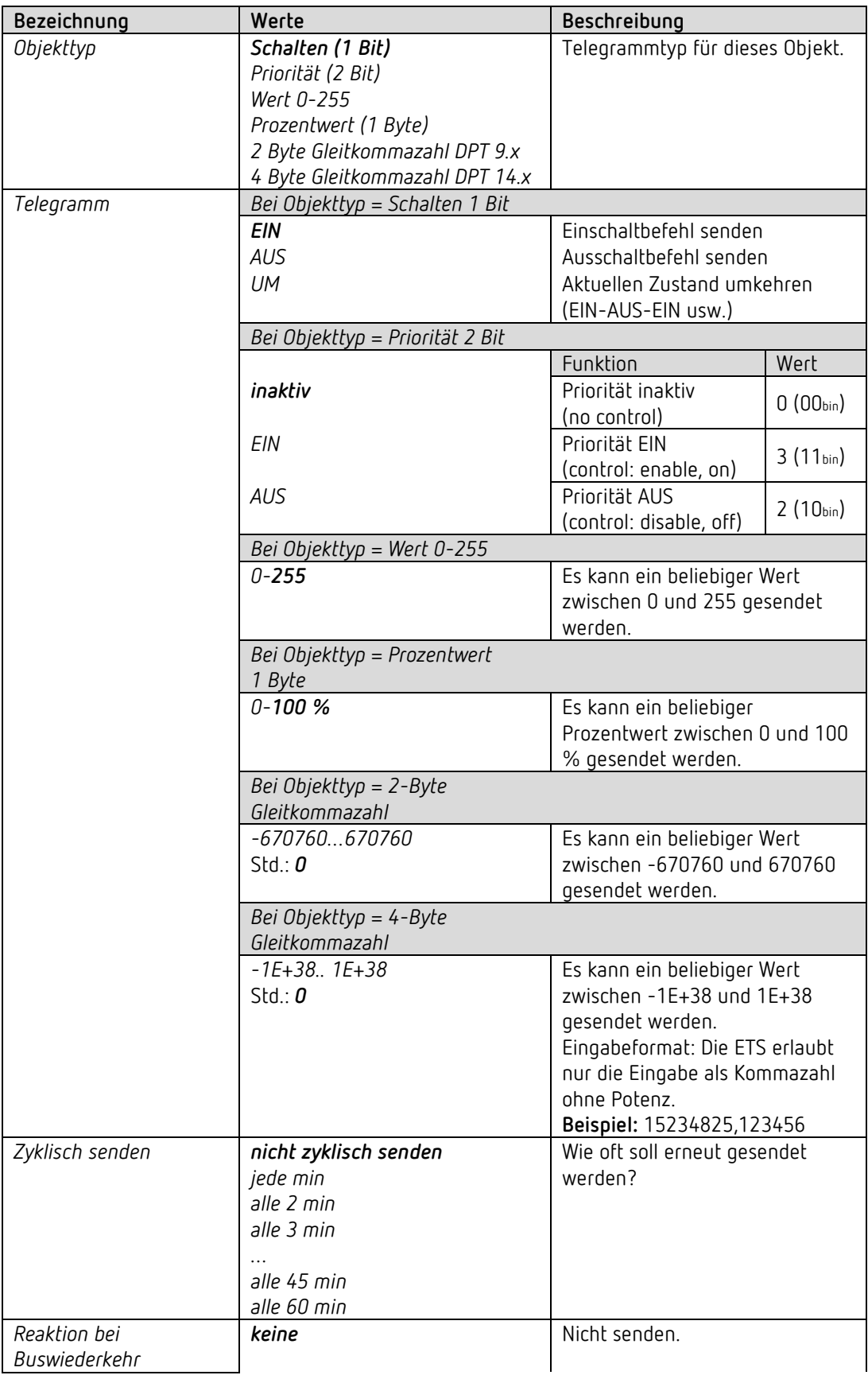

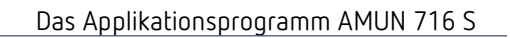

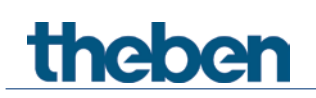

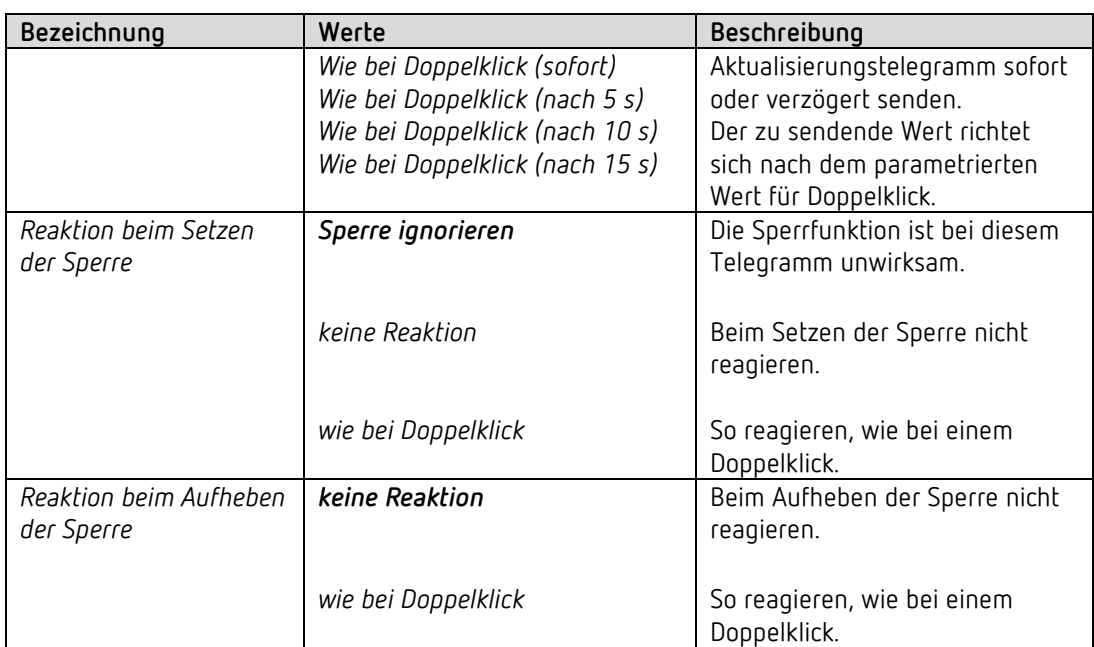

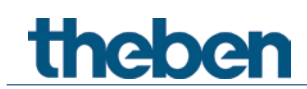

# **4.9.4 Funktion Jalousie I1, I2, I3, I4**

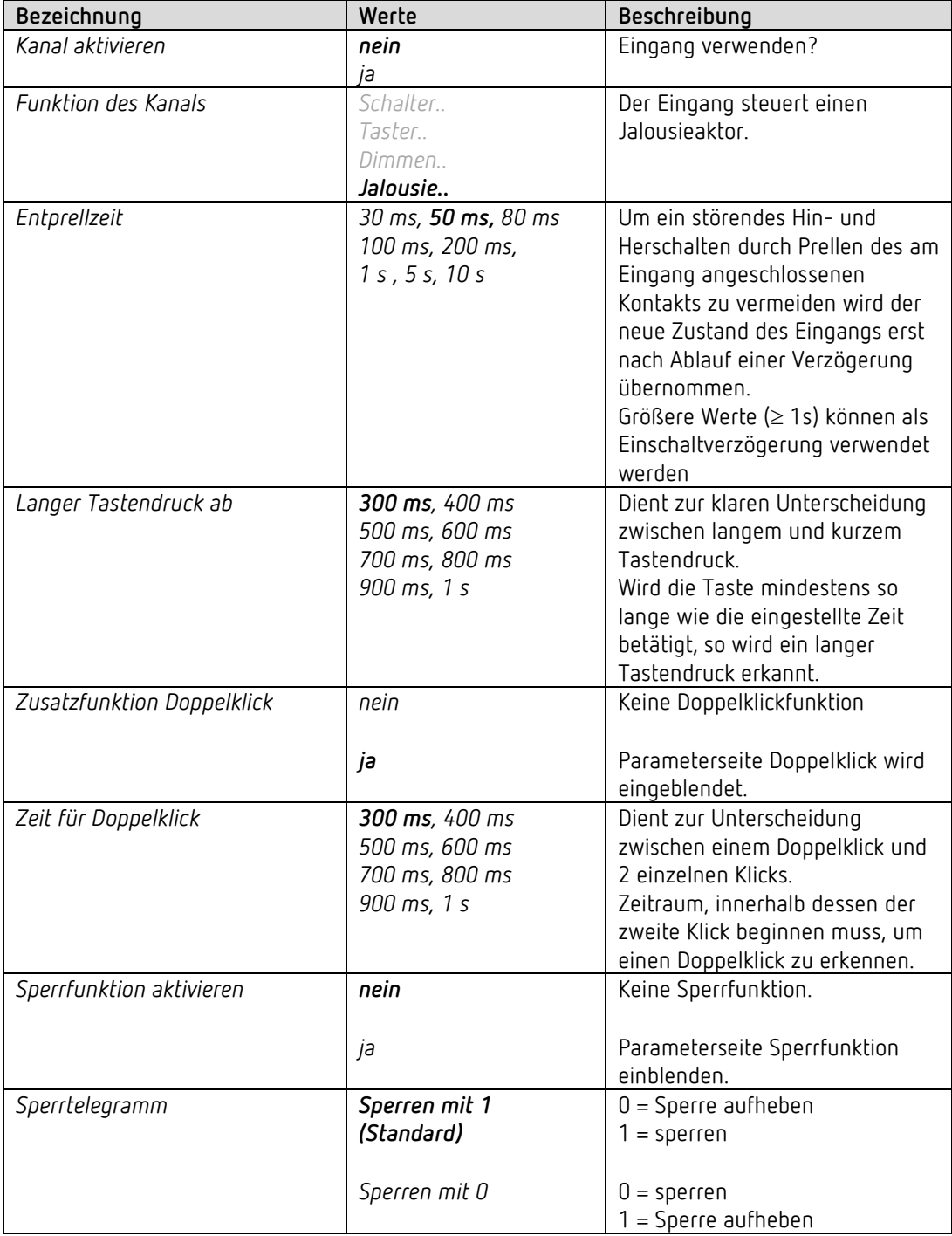

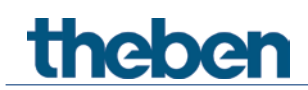

#### **4.9.4.1 Parameterseite Jalousie**

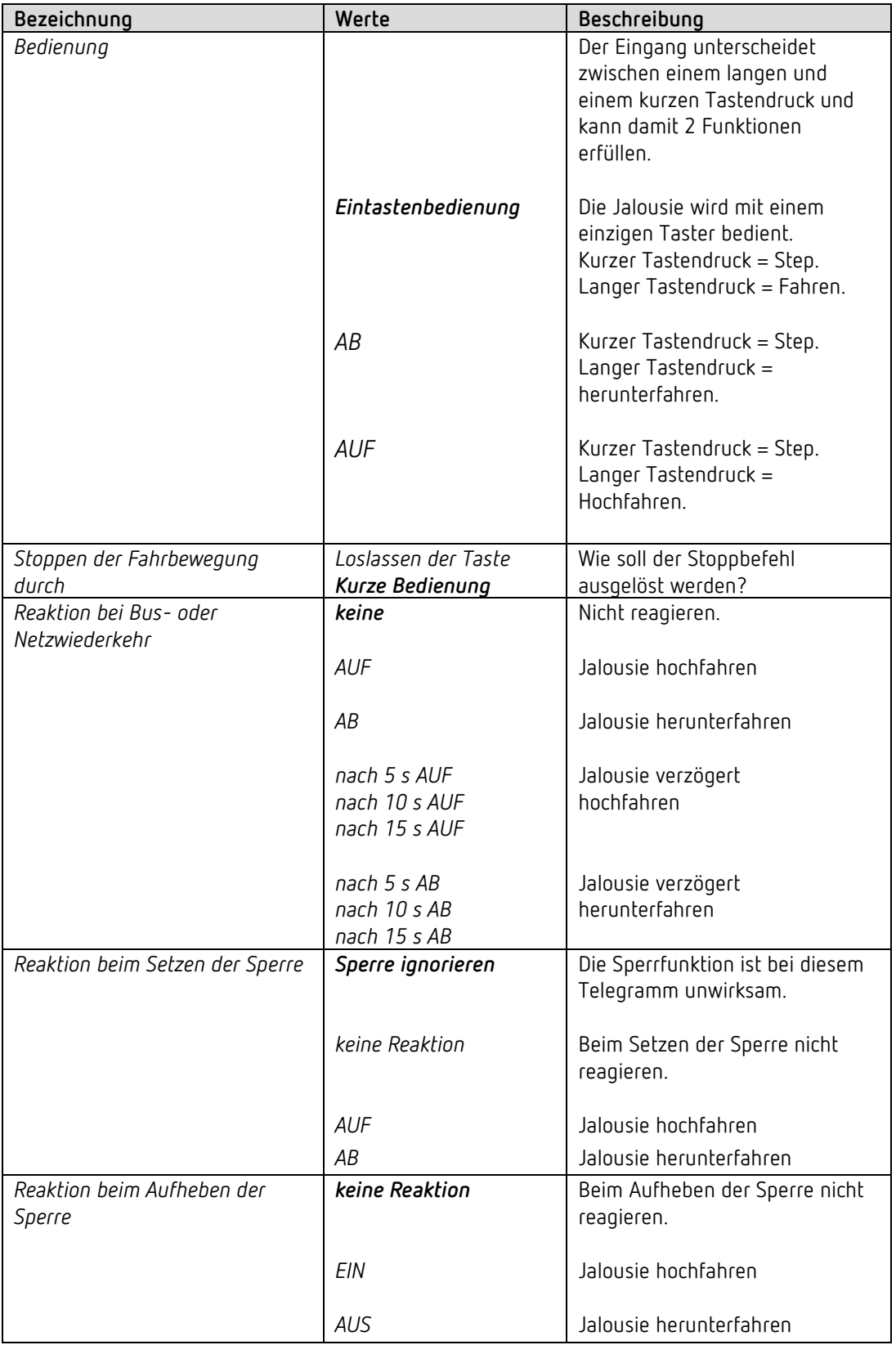

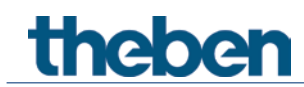

## **4.9.4.2 Parameterseite Doppelklick**

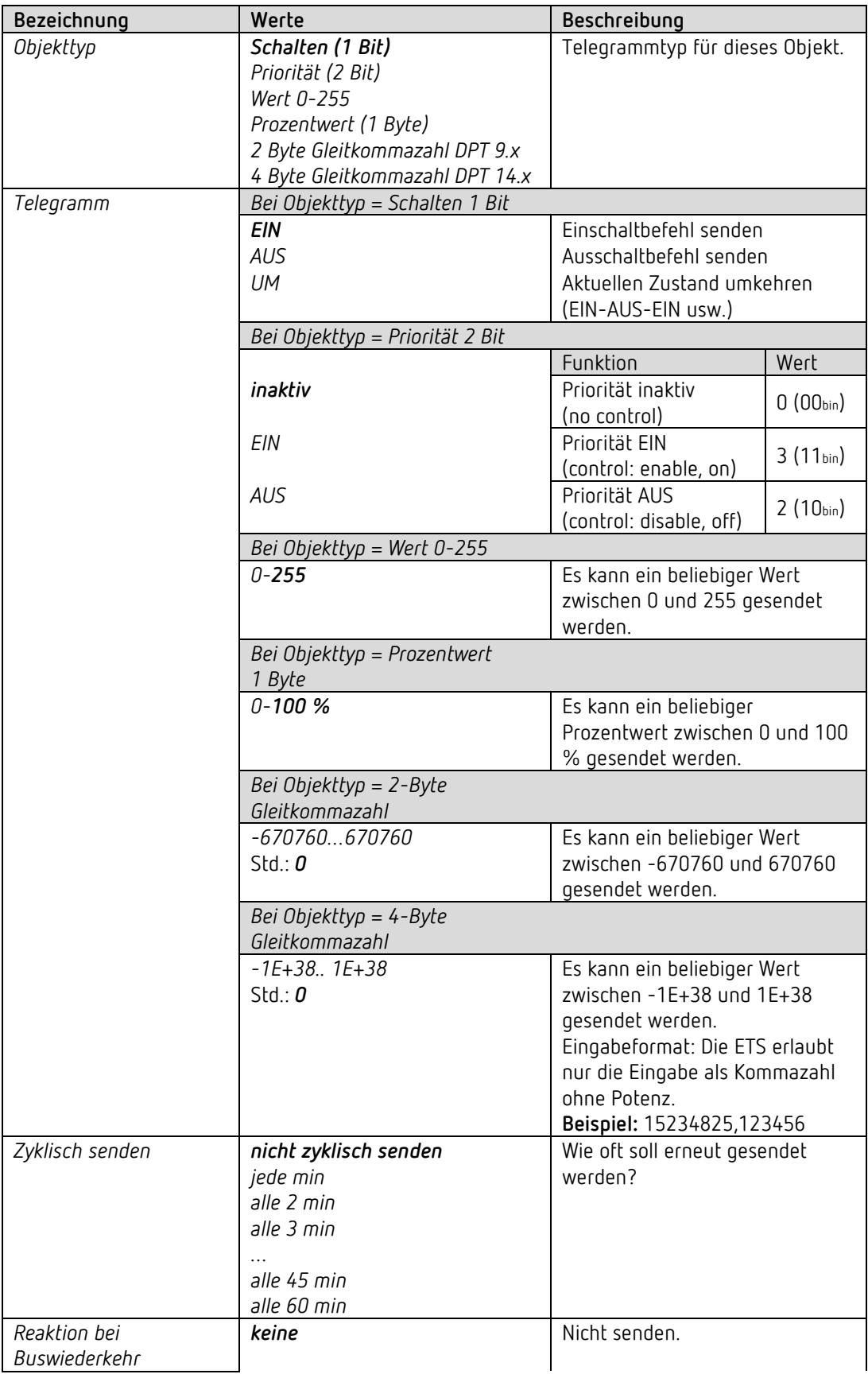

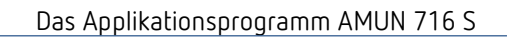

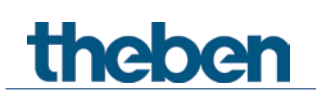

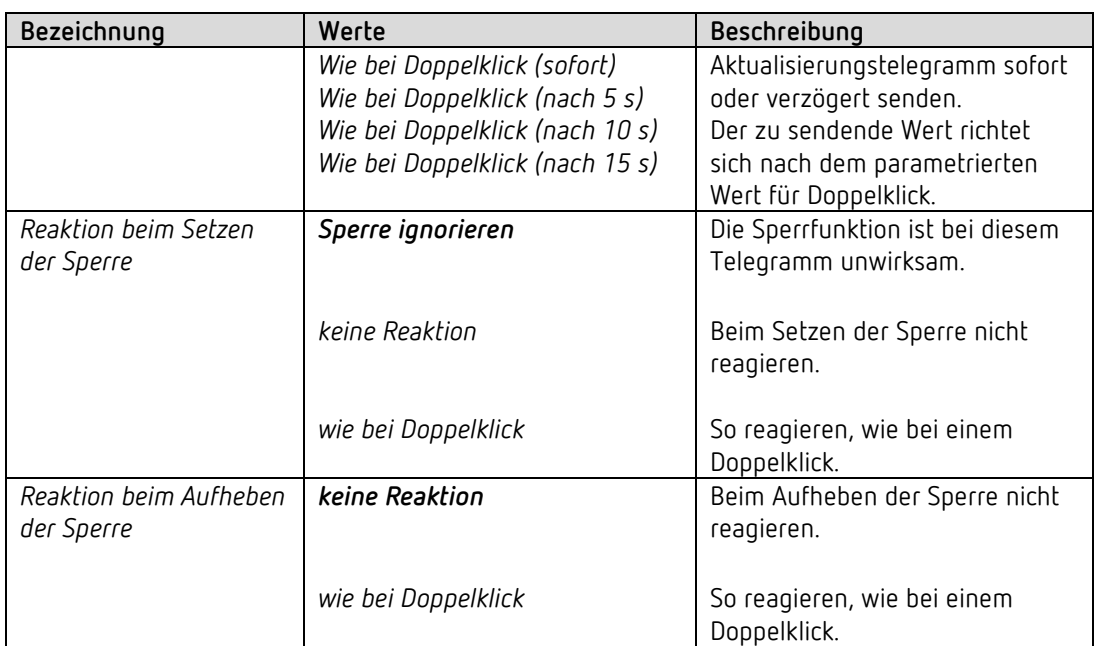

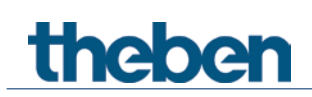

## **4.9.5 Funktion Temperatursensor (nur I3 und I4)**

 Die externe Eingänge I3 und I4 sind als Analogeingänge zur Temperaturmessung über Fernfühler verwendbar.

Diese Funktion wird auf der Parameterseite *Allgemein* mit dem Parameter *Funktion der externen Eingänge I3 + I4* aktiviert.

Die an I3 gemessene Temperatur kann intern als Istwert für den RTR verwendet werden (Siehe Parameter *Quelle für Istwert*).

Die an I4 gemessene Temperatur kann intern als Fussbodentemperatur für den RTR verwendet werden. Siehe Parameter *Fußbodentemperaturbegrenzung verwenden (Fühler an I4)* auf der Parameterseite *Einstellungen*).

Beide Messwerte können, unabhängig davon, ebenfalls auf den Bus gesendet werden.

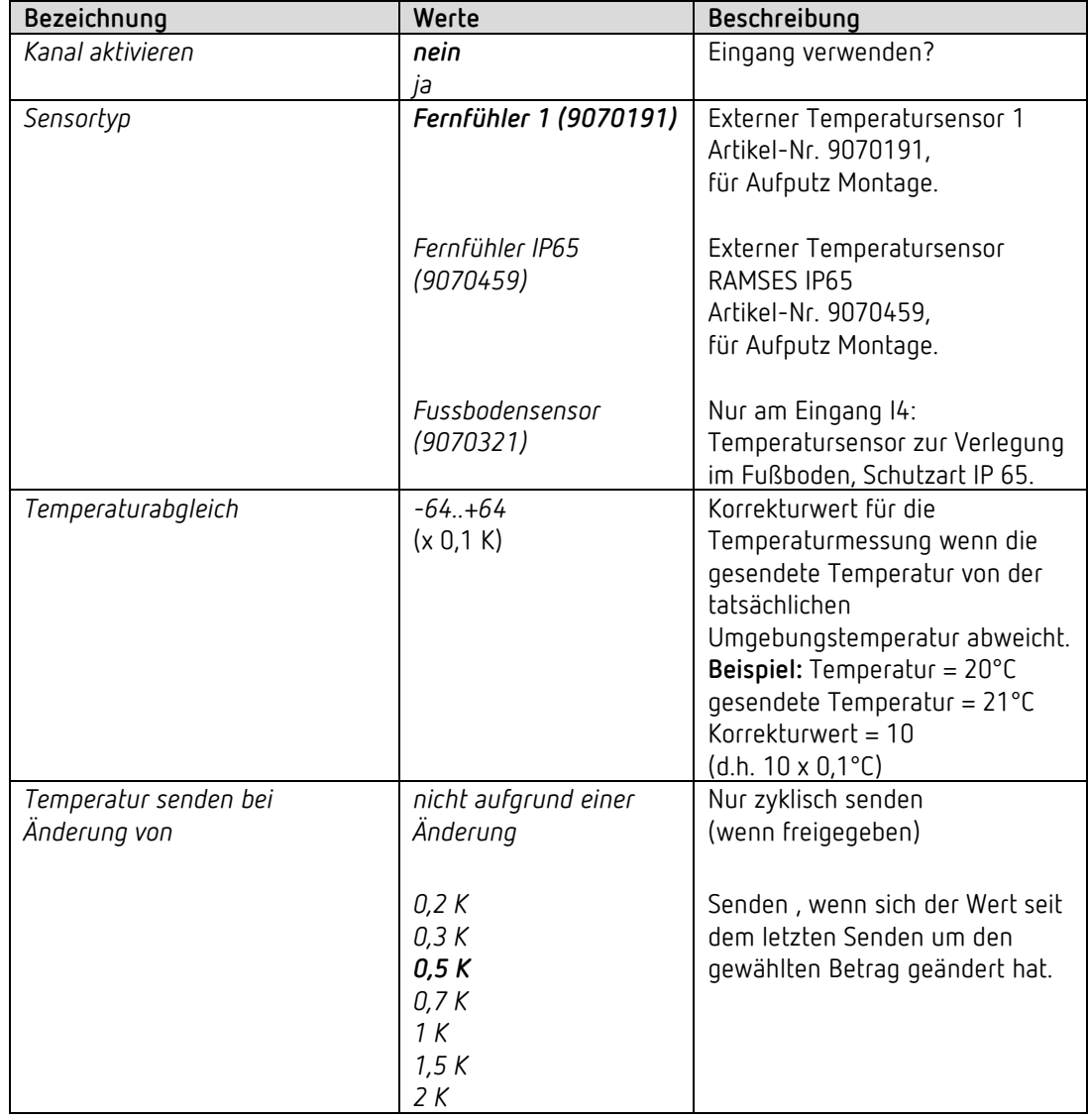

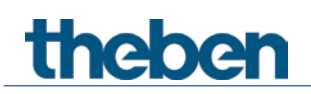

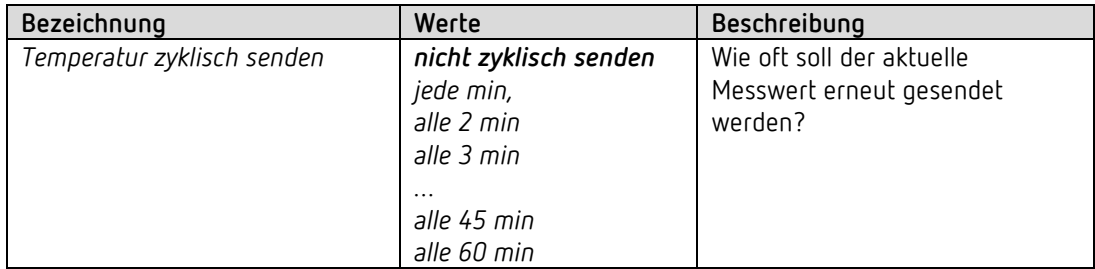

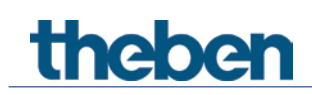

# **4.9.6 Anschluss der externen Eingänge**

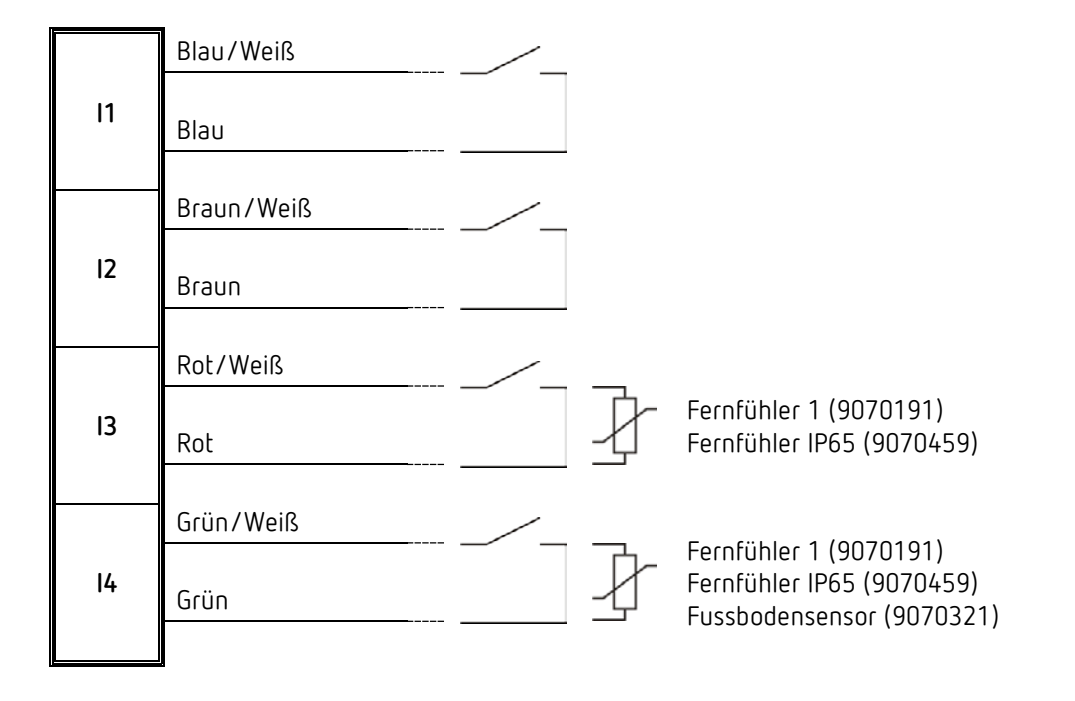

 $\bigcirc$  Kontaktspannung: 5V SELV Kontaktstrom: 0,5mA (Mittelwert), 5mA (Spitzenwert)

Nur potentialfrei Kontakte oder Theben-Temperatursensoren anschließen.

ACHTUNG! Schutzkleinspannung, Abstände beachten!

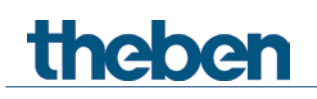

# **5 Typische Anwendungen**

Diese Anwendungsbeispiele sind als Planungshilfe gedacht und erheben keinen Anspruch auf Vollständigkeit.

Sie können beliebig ergänzt und erweitert werden.

# **5.1 Regelung der Luftqualität plus 3-stufige manuelle Lüftersteuerung.**

Wenn der CO2 Gehalt die festgelegten Schwellen überschritten hat, soll ein Lüfter für Frischluftzufuhr sorgen.

Zusätzliche manuelle Steuerung:

Bei Bedarf kann zwischen 3 manuellen Lüfterstufen gewählt werden (Zwangsbetrieb). Zur manuellen Bedienung wird ein 4-fach-Taster an die externen Eingänge I1-I4 angeschlossen.

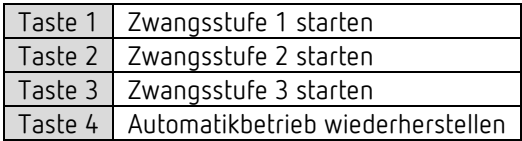

Nach Reset bzw. Buswiederkehr funktioniert der Lüfter im Automatikbetrieb, d.h. in Abhängigkeit des CO2 Gehalts.

Wird eine der Tasten 1…3 gedrückt, sendet AMUN 716 S den Zwangsbefehl (1) und die gewünschte Lüfterstufe an den Aktor FCA 2.

Mit der Taste 4 wird der Zwangsbetrieb beendet und der Automatikbetrieb wiederhergestellt.

#### **5.1.1 Geräte**

- Amun 716 S (Best. Nr.7169230)
- FCA 2 (4920210)

#### **5.1.2 Übersicht**

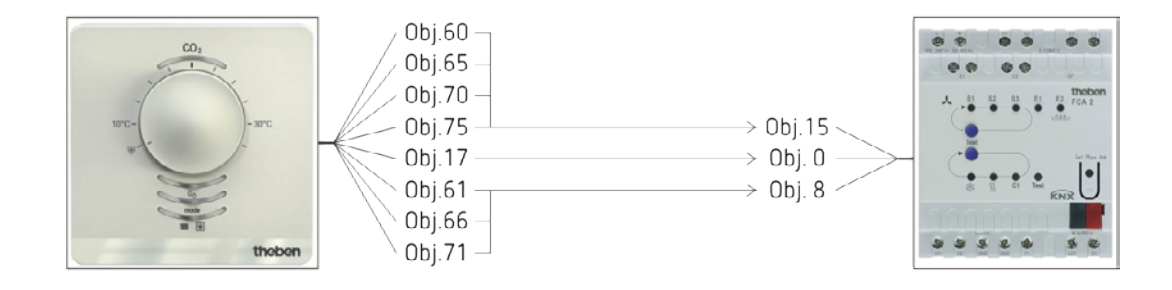

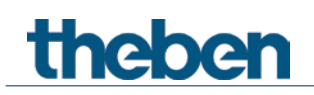

# **5.1.3 Objekte und Verknüpfungen**

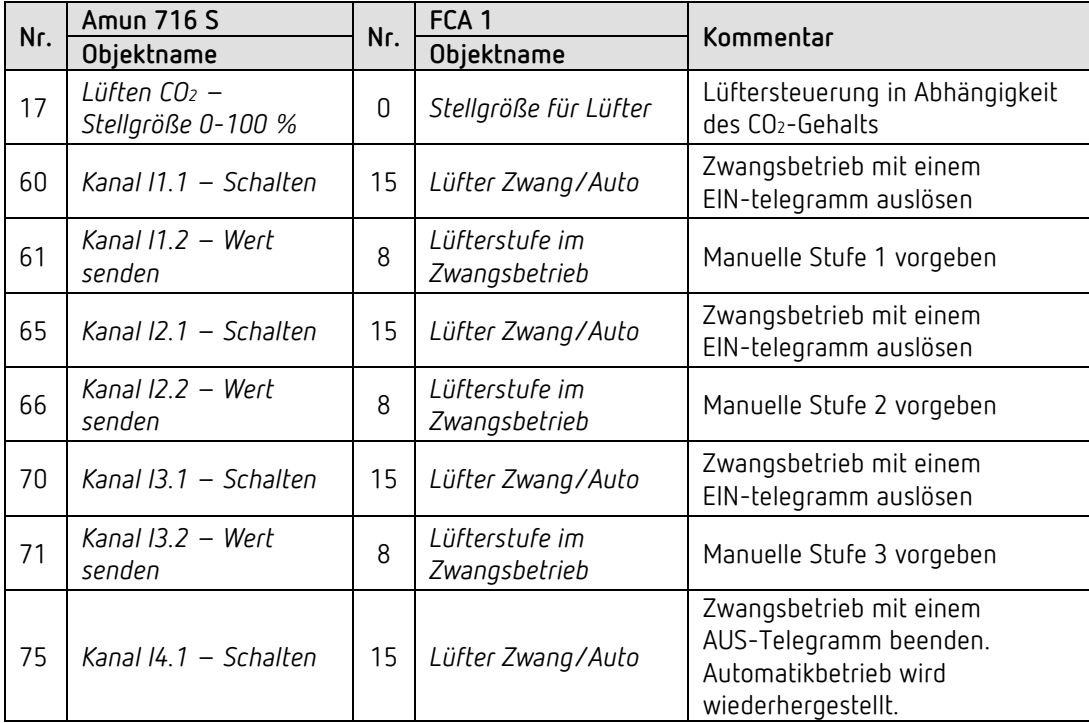

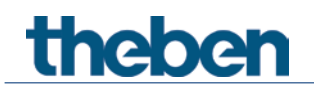

# **5.1.4 Wichtige Parametereinstellungen**

Für die nicht aufgeführten Parameter gelten die Standard, bzw. kundenspezifische Parametereinstellungen.

#### **Amun 716:**

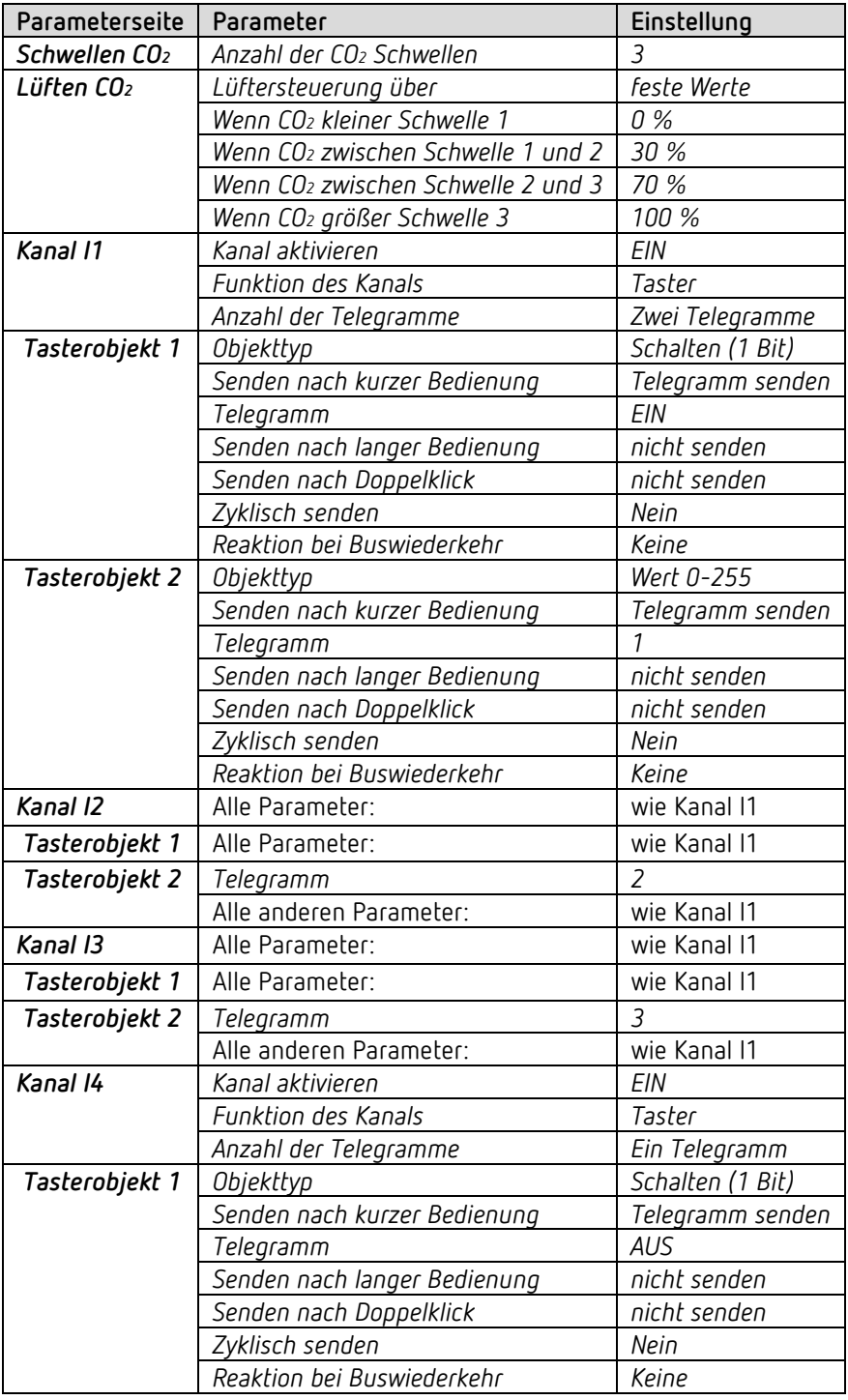

# theben

## **FCA 2:**

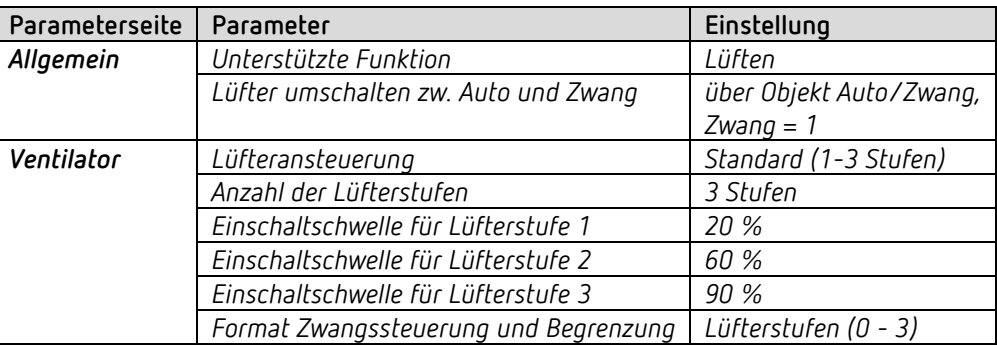

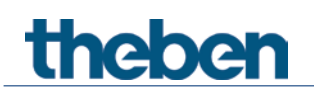

# **5.2 CO2-abhängiges Lüften mit PI-Regelung**

Ein Lüfter soll mit stufenloser Drehzahlregelung für eine möglichst konstante Luftqualität sorgen.

Die Lüftergeschwindigkeit wird mithilfe eines PI-Reglers und eines Dimmaktors präzise geregelt.

### **5.2.1 Geräte**

- Amun 716 S (Best. Nr.7169230)
- DM 2 T ((Best. Nr. 4940270)

### **5.2.2 Übersicht**

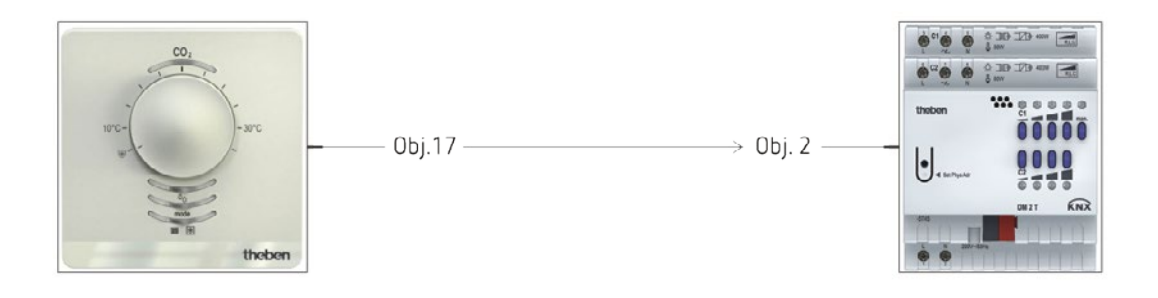

## **5.2.3 Objekte und Verknüpfungen**

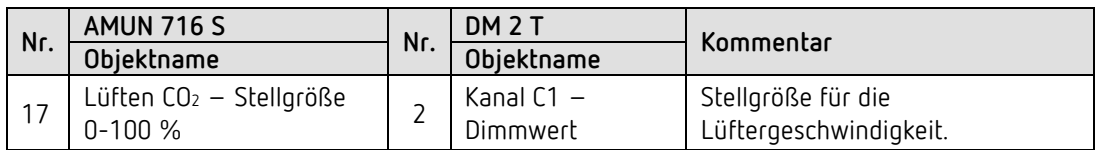

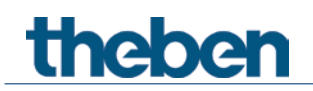

# **5.2.4 Wichtige Parametereinstellungen**

Für die nicht aufgeführten Parameter gelten die Standard, bzw. kundenspezifische Parametereinstellungen.

#### **AMUN 716 S:**

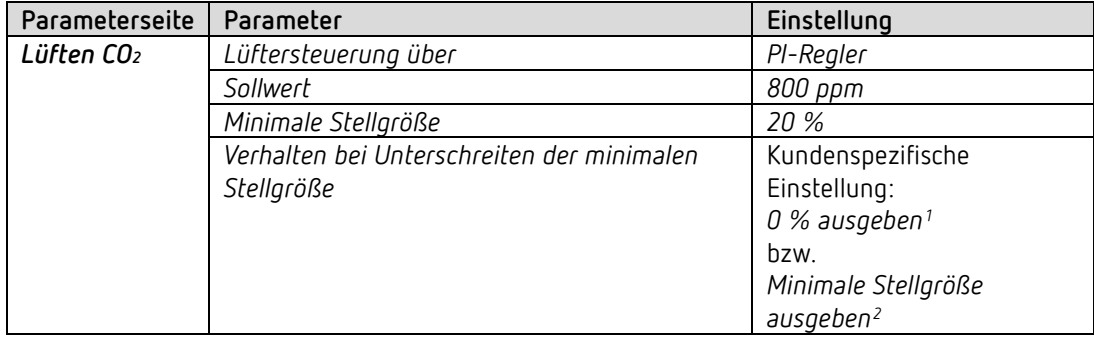

<u>.</u>

<sup>1</sup> Bei einer zu niedrigen Stellgröße den Lüfter immer ausschalten.

<span id="page-97-1"></span><span id="page-97-0"></span><sup>2</sup> Der Lüfter soll nicht vollständig stillstehen sondern mit der minimalen Stellgröße weiterlaufen und damit einen permanenten Luftaustausch gewährleisten.

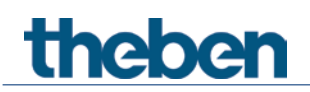

#### **DM 2 T:**

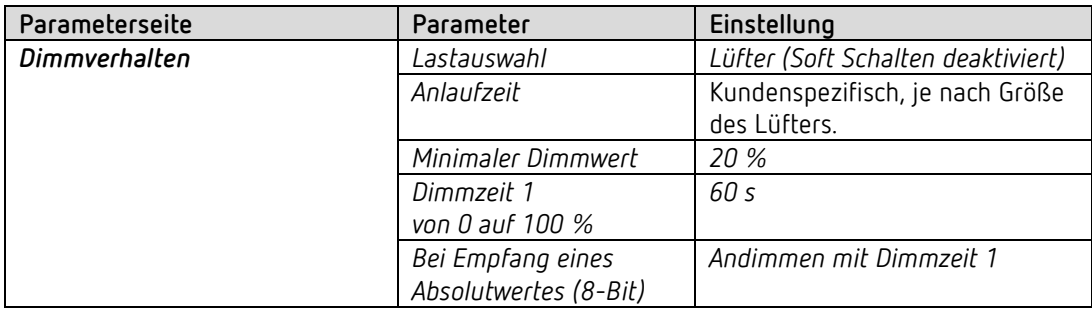

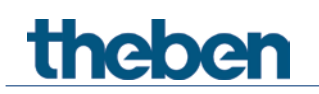

# **5.3 Basisfunktion: Feuchteabhängiges Lüften, einstufig.**

Bei einer relativen Luftfeuchtigkeit über 75 % soll der Lüfter einschalten.

#### **5.3.1 Geräte**

- Amun 716 S (Best. Nr. 7169230)
- RM 4 U ((Best. Nr. 4940223)

## **5.3.2 Übersicht**

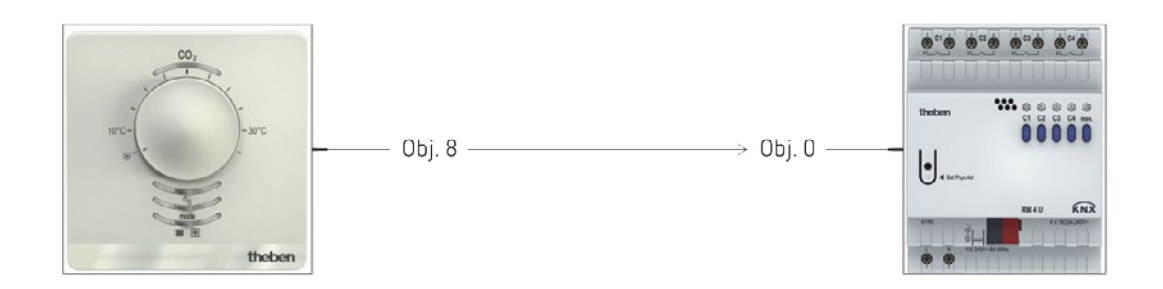

## **5.3.3 Objekte und Verknüpfungen**

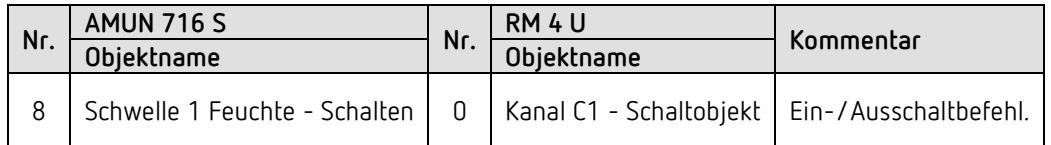

### **5.3.4 Wichtige Parametereinstellungen**

Für die nicht aufgeführten Parameter gelten die Standard, bzw. kundenspezifische Parametereinstellungen.

#### **AMUN 716:**

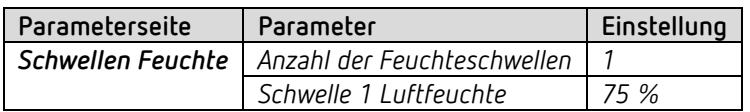

#### **RM 4 U:**

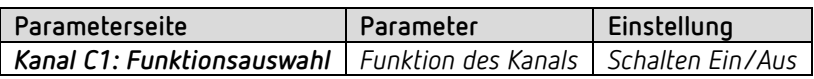

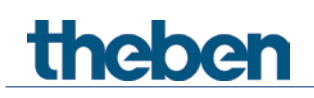

# **5.4 Standort Schule: Heizen mit Präsenzmelder und Frostschutz über Fensterkontakt.**

Der Raumtemperaturregler (RTR) steuert einen bzw. mehrere Stellantriebe. Wenn der Raum betreten wird soll der Regler in den Komfortbetrieb wechseln, ansonsten tagsüber im Standby- und nachts im Nachtbetrieb arbeiten.

Beim Öffnen eines Fensters soll der Regler automatisch in den Frostschutzbetrieb wechseln. Zur Präsenzerkennung wird ein Präsenzmelder eingesetzt.

Das Präsenztelegramm soll erst nach einer Einschaltverzögerung gesendet werden, damit die Heizung bei nur kurzem Betreten des Raumes nicht unnötig aktiviert wird.

Alle Fenster sind mit Fensterkontakten versehen. Diese sind mit dem Eingang E1 des Gerätes verbunden. Alternativ kann ebenfalls die externe Schnittstelle des Cheops drive Stellantriebes dazu verwendet werden.

Der Fensterstatus wird über eine gemeinsame Gruppenadresse an das eigene Eingangsobjekt für Fensterstellung gesendet.

Das Gerät wird ein Öffnen des Fensters erkennen und selbsttätig in den Frostschutzbetrieb wechseln.

Beim Schließen des Fensters wird die zuvor eingestellte Betriebsart wiederhergestellt.

#### **5.4.1 Geräte**

- Amun 716 S (Best. Nr. 7169230)
- PlanoSpot 360 KNX (Best Nr. 2039100)
- TR 648 top2 RC KNX (Best. Nr. 6489212)
- Cheops drive (Best Nr. 7319200)

## **5.4.2 Übersicht**

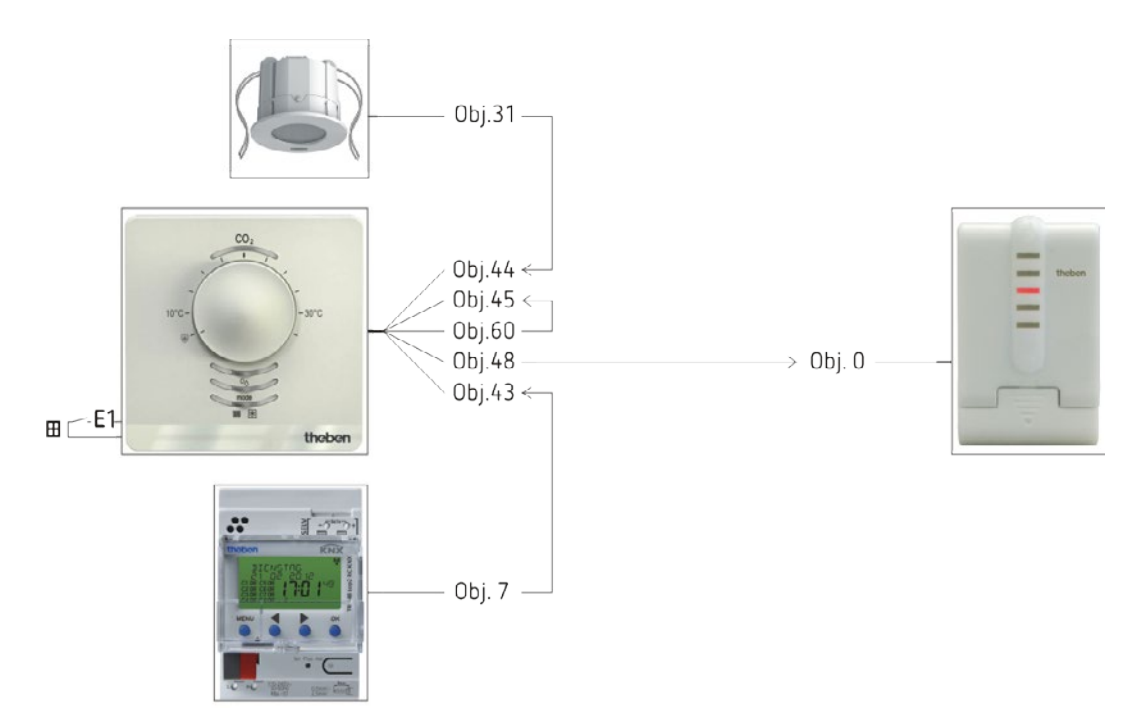

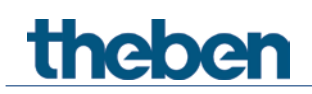

# **5.4.3 Objekte und Verknüpfungen**

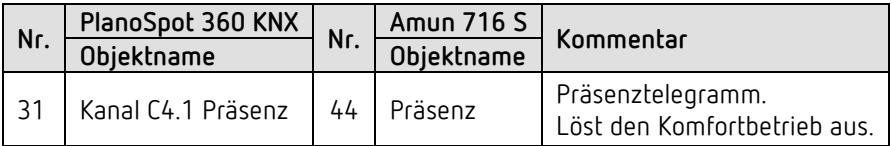

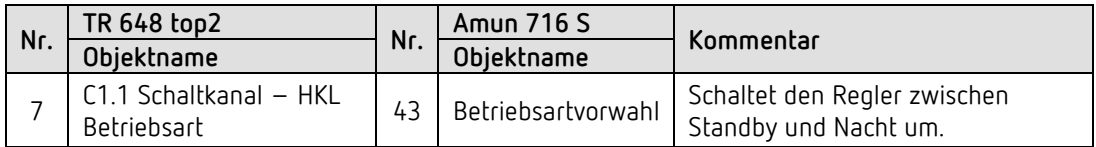

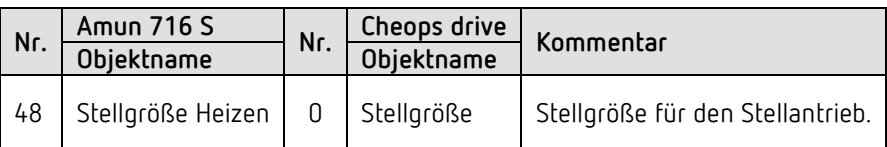

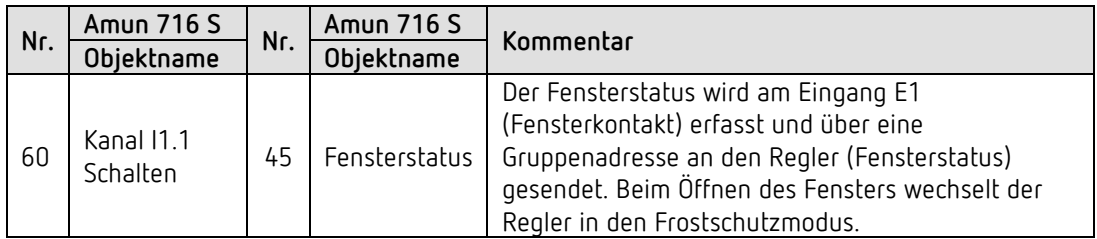

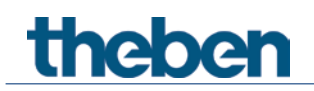

# **5.4.4 Wichtige Parametereinstellungen**

Für die nicht aufgeführten Parameter gelten die Standard, bzw. kundenspezifische Parametereinstellungen.

#### **Amun 716 S:**

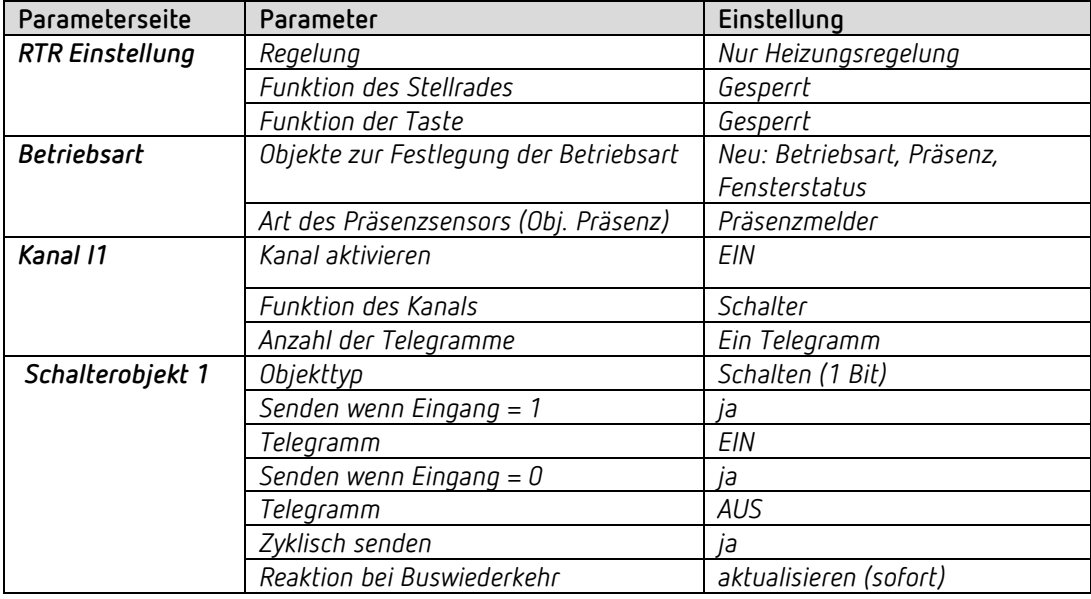

#### **PlanoSpot 360 KNX:**

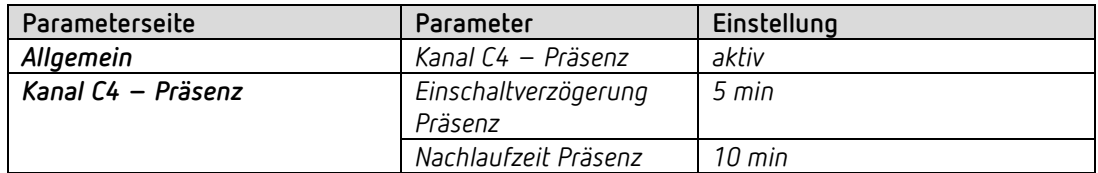

#### **TR 648 top2 RC:**

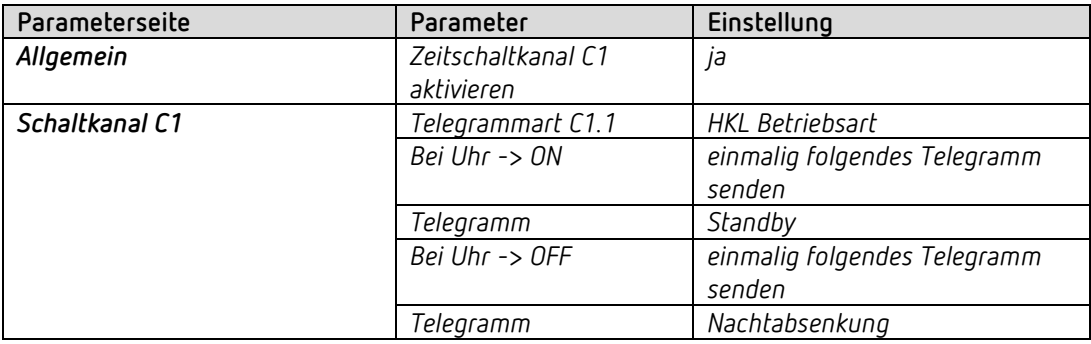

#### **Cheops drive:**

**Hier können die Standardwerte verwendet werden.**

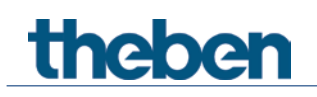

# **5.5 Standort Einfamilienhaus:**

## **5.5.1 Heizen mit Präsenzmelder und Frostschutz über Fensterkontakt.**

Der Raumtemperaturregler (RTR) steuert einen bzw. mehrere Stellantriebe. Der Komfortbetrieb wird über die Taste am Gerät ausgelöst, ansonsten ist der Regler tagsüber im Standby- und nachts im Nachtbetrieb.

Beim Öffnen eines Fensters soll der Regler automatisch in den Frostschutzbetrieb wechseln.

Alle Fenster sind mit Fensterkontakten versehen. Diese sind mit dem Eingang E1 des Gerätes verbunden.

Der Fensterstatus wird über eine gemeinsame Gruppenadresse an das eigene Eingangsobjekt für Fensterstellung gesendet.

Das Gerät wird ein Öffnen des Fensters erkennen und selbsttätig in den Frostschutzbetrieb wechseln. Beim Schließen des Fensters wird die zuvor eingestellte Betriebsart wiederhergestellt.

#### **5.5.2 Geräte**

- Amun 716 S (Best. Nr.7169230)
- TR 648 top2 RC KNX (Best. Nr. 6489212)
- HM 6 T (4940240)

#### **5.5.3 Übersicht**

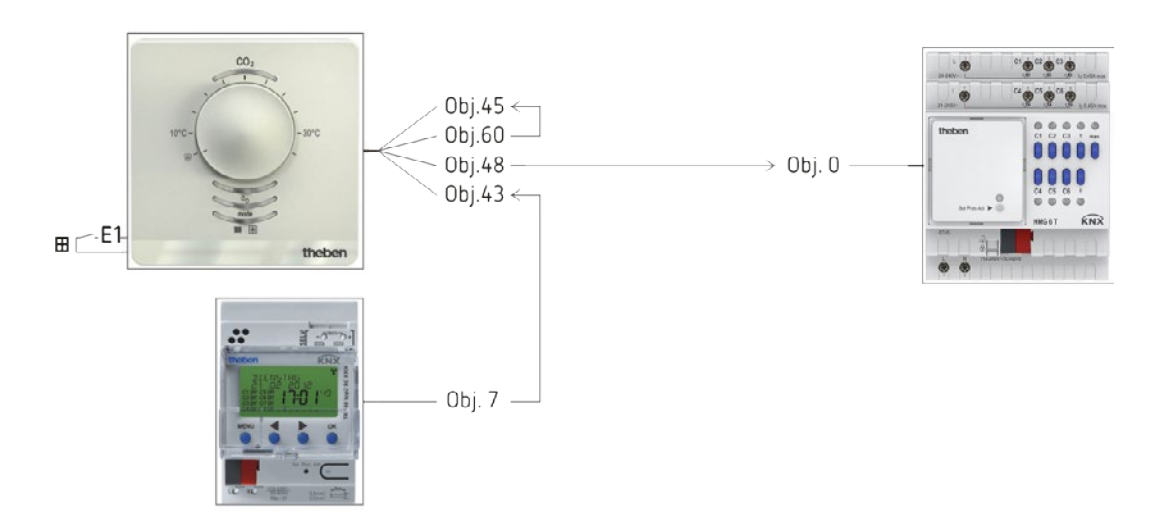

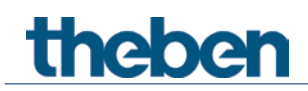

# **5.5.4 Objekte und Verknüpfungen**

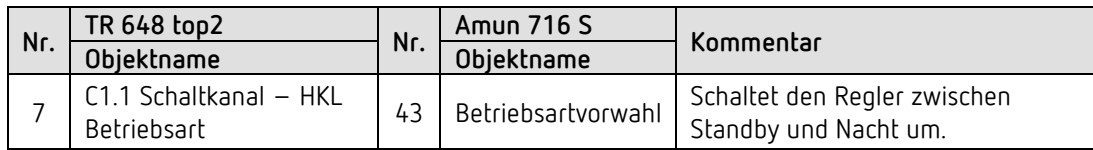

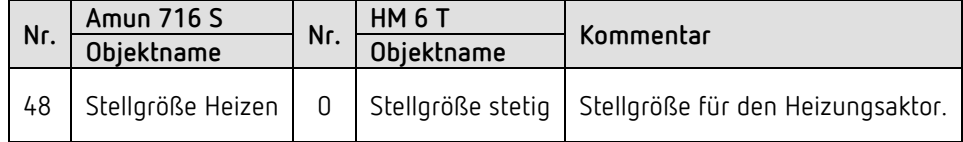

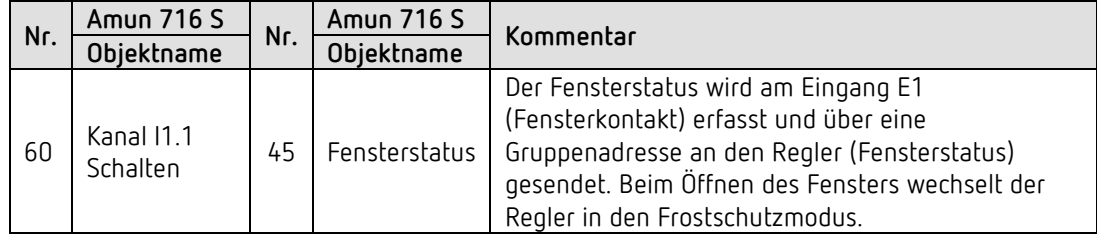

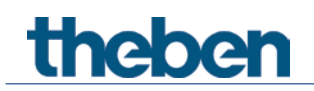

# **5.5.5 Wichtige Parametereinstellungen**

Für die nicht aufgeführten Parameter gelten die Standard, bzw. kundenspezifische Parametereinstellungen.

#### **Amun 716 S:**

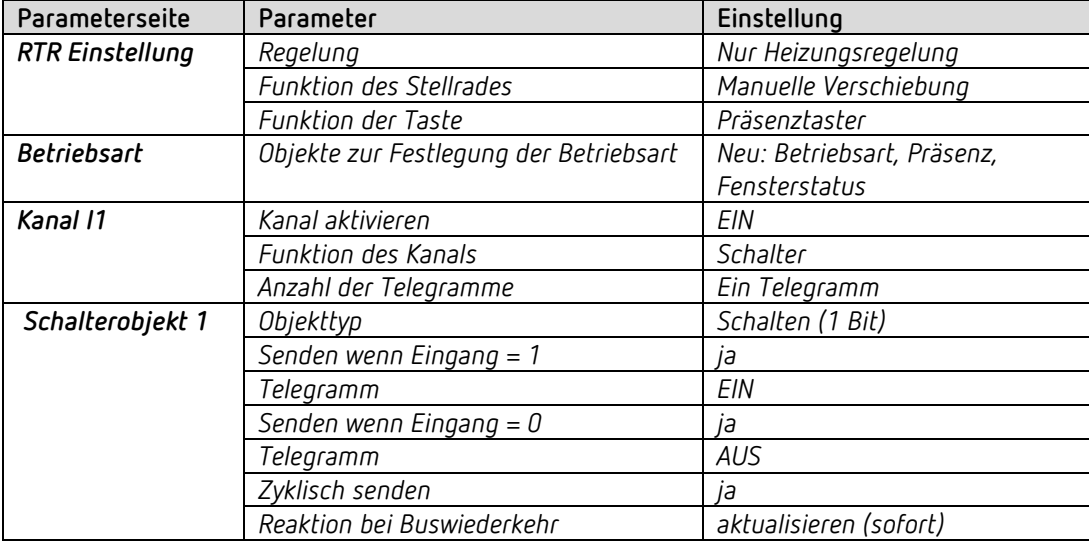

#### **TR 648 top2 RC:**

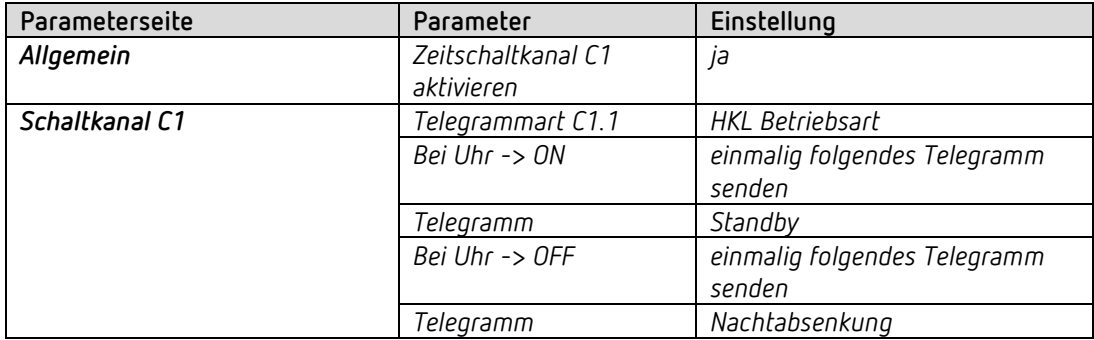

#### **HM 6 T:**

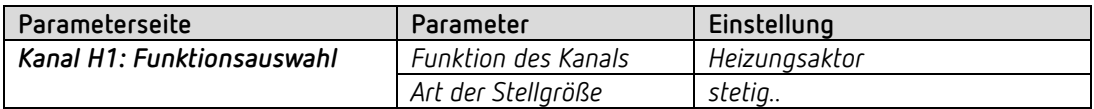

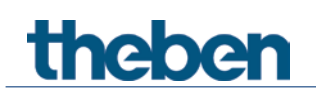

# **5.6 Licht schalten, Dimmen und Jalousie steuern**

Über die externen Eingänge ist es möglich mit konventionellen Tastern diverse Aktoren, wie Schalt-, Jalousie- und Dimmaktoren einfach anzusteuern.

#### **5.6.1 Geräte**

- Amun 716 S (Best. Nr. 7169230)
- RM 4 U ((Best. Nr. 4940223)
- DM 2 T (Best. Nr. 4940270)
- JM 4 T (Best. Nr. 4940250)

### **5.6.2 Übersicht**

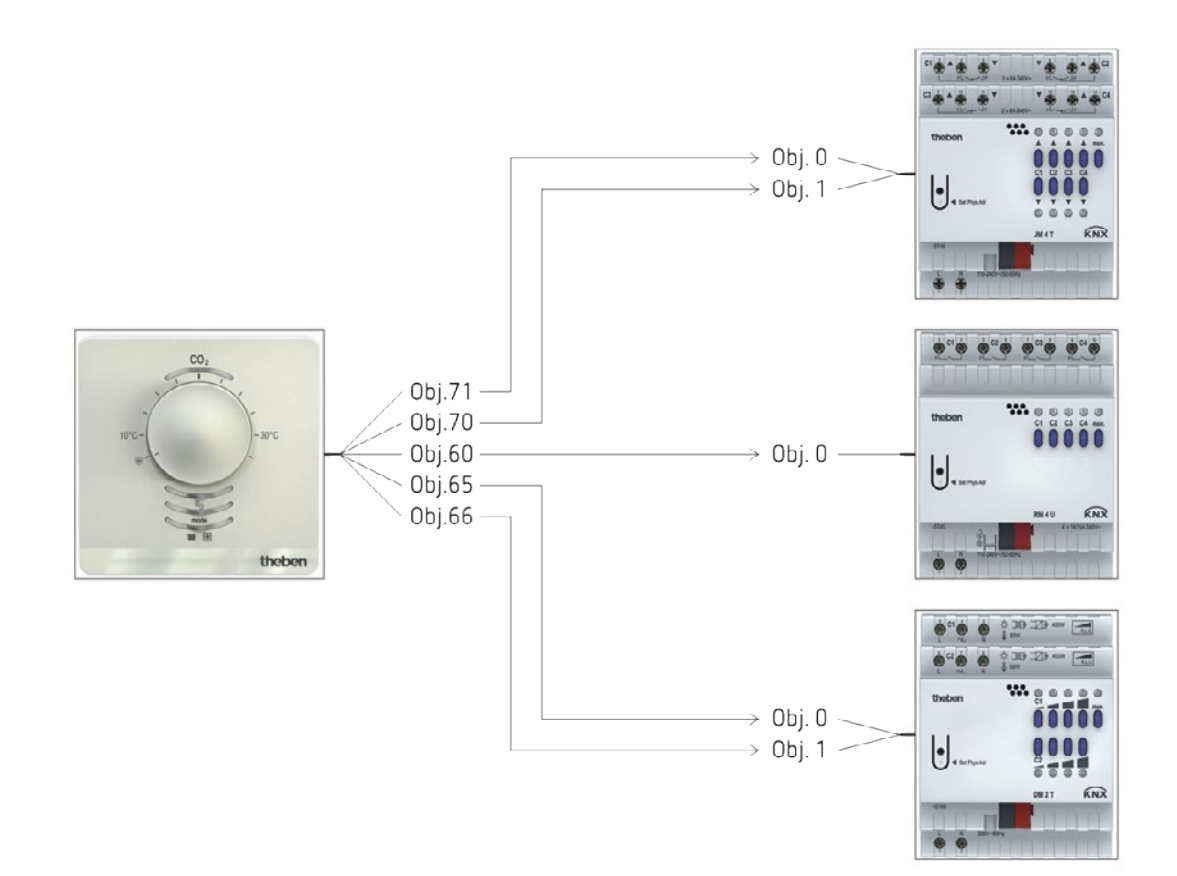

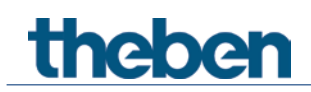

## **5.6.3 Objekte und Verknüpfungen**

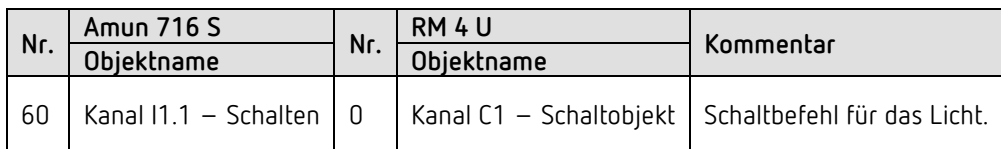

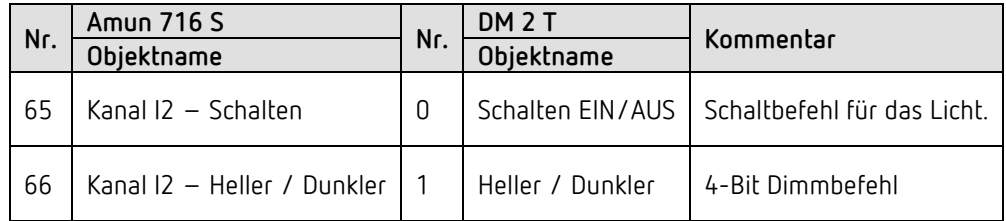

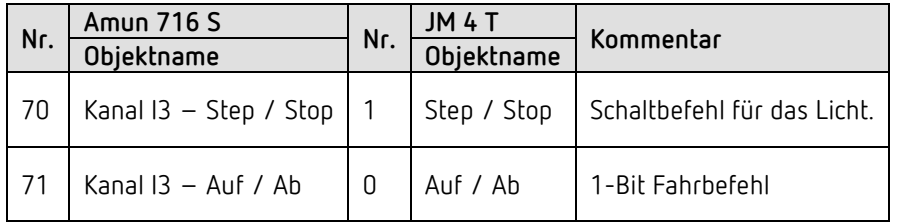

## **5.6.4 Wichtige Parametereinstellungen**

Für die nicht aufgeführten Parameter gelten die Standard, bzw. kundenspezifische Parametereinstellungen.

#### **Amun 716 S:**

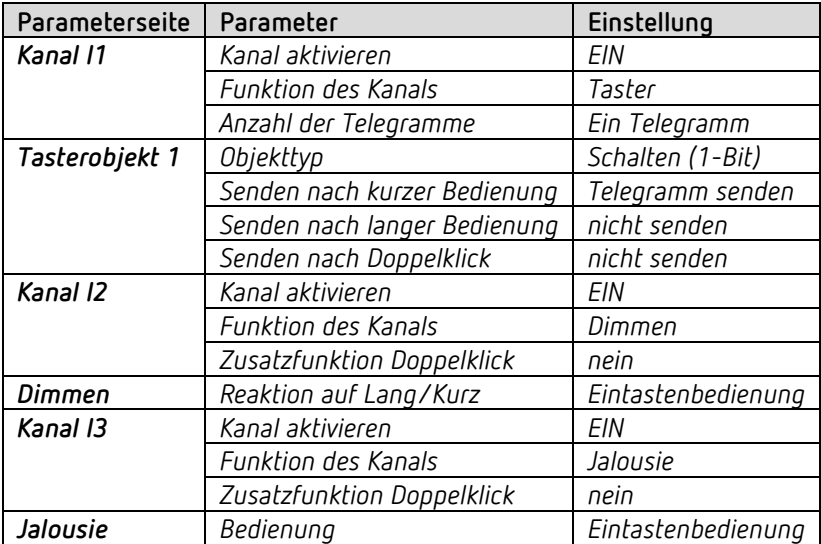
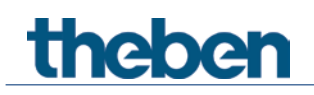

#### **RM 4 U:**

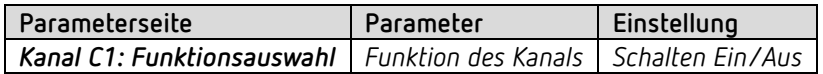

#### **DM 2 T:**

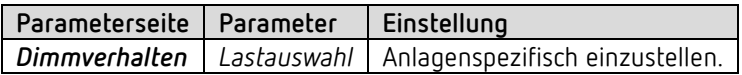

#### **JM 4 T**

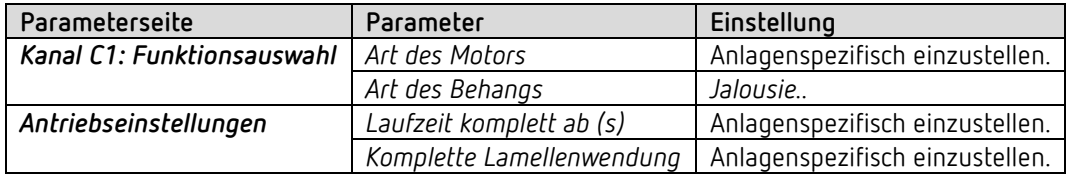

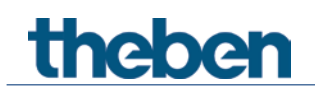

## **5.7 Zweistufige Heizung für Fußboden und Radiatoren**

Ein Raum wird über den Fußboden und zusätzlich über Radiatoren (Heizkörper) beheizt. Beide Heizquellen haben sehr unterschiedliche Anforderungen und werden deshalb getrennt über 2 Heizstufen geregelt.

Die erste Heizstufe regelt und begrenzt die Fußbodentemperatur (langsame, träge Heizung). Die zweite Heizstufe regelt einen bzw. mehrere Radiatoren (schnelle Heizung).

Die Fußbodentemperatur wird über einen externen Fussbodensensor (Best. Nr. 907321) am Eingang E4 gemessen.

Hier liegt der Schwerpunkt auf die 2 Heizstufen mit Fußbodentemperaturbegrenzung. Sowohl der automatische Betriebsartenwechsel über Schaltuhr bzw. Präsenzmelder als auch der Betriebsartenwechsel und die Frostschutzfunktion werden nicht nochmals explizit aufgeführt (siehe vorherige Beispiele).

#### **5.7.1 Geräte**

- Amun 716 S (Best. Nr.7169230)
- HM 6 T (4940240)

#### **5.7.2 Übersicht**

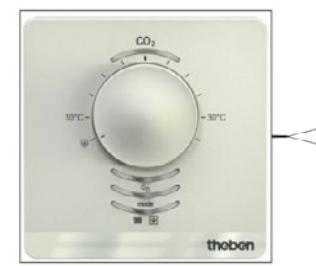

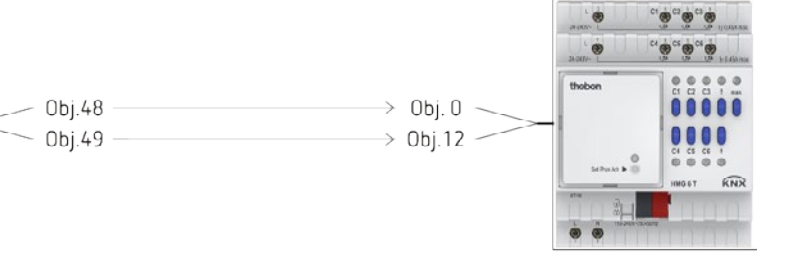

#### **5.7.3 Objekte und Verknüpfungen**

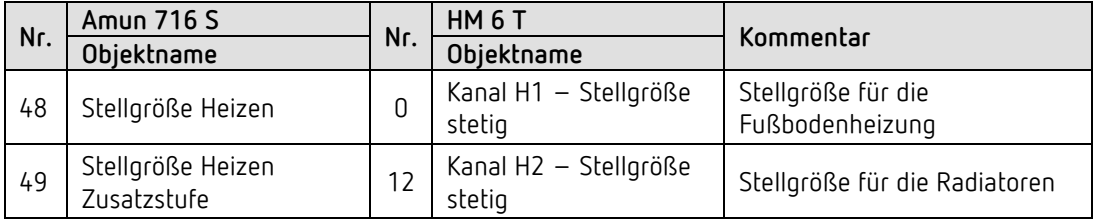

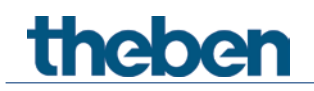

#### **5.7.4 Wichtige Parametereinstellungen**

Für die nicht aufgeführten Parameter gelten die Standard, bzw. kundenspezifische Parametereinstellungen.

#### **Amun 716 S:**

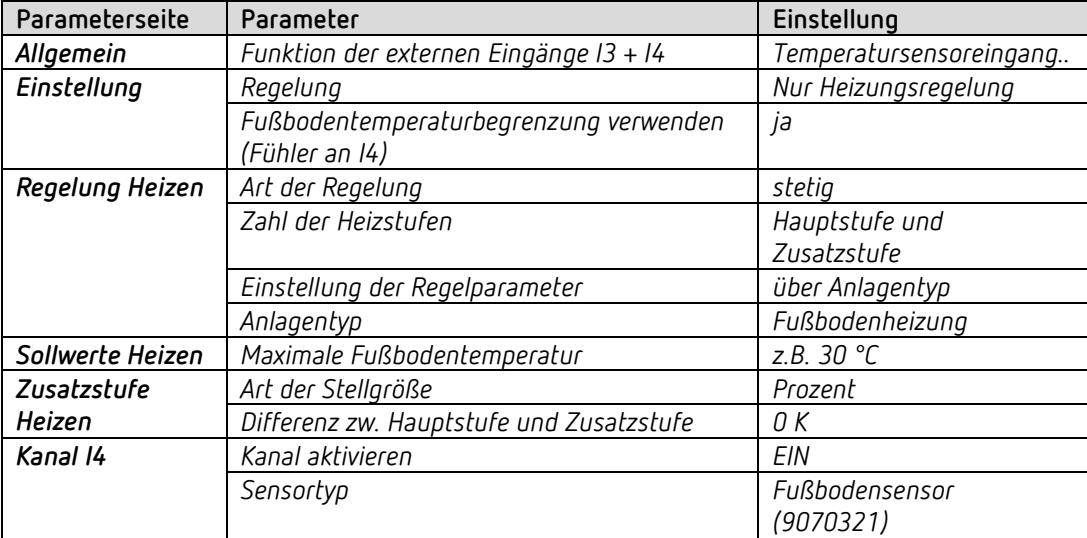

#### **HM 6 T:**

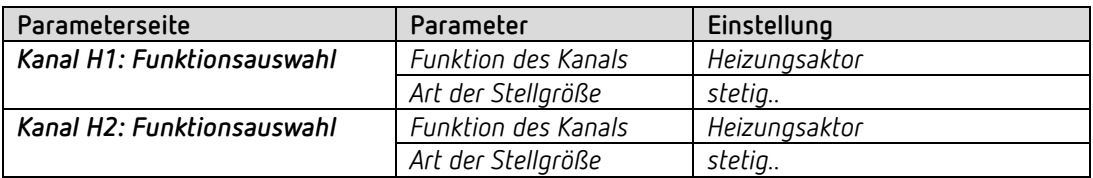

# theben

## **6 Anhang**

## **6.1 CO2Richtwerte**

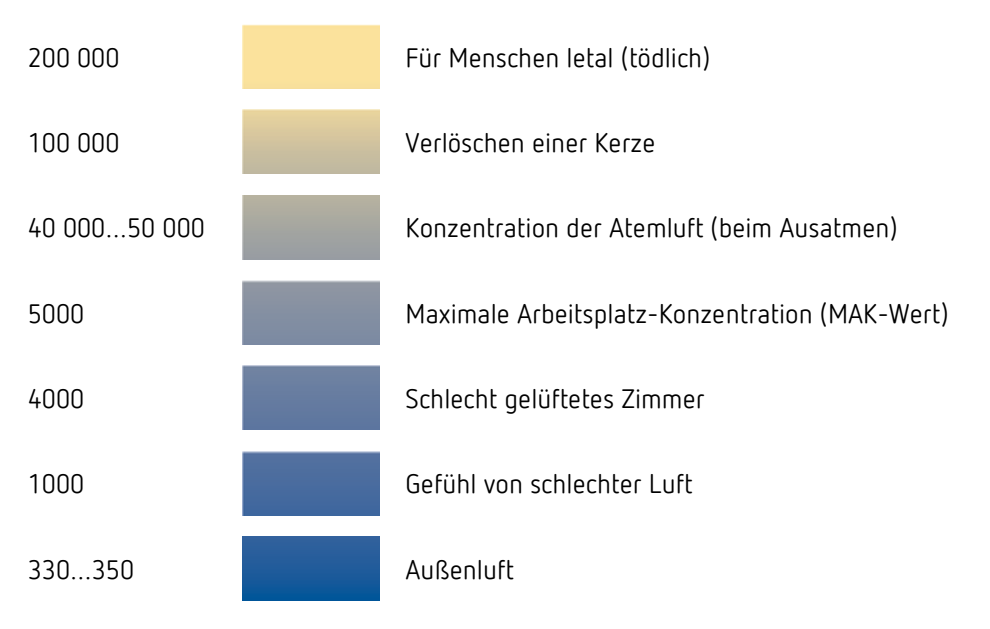

Alle Werte in ppm (Parts Per Million)

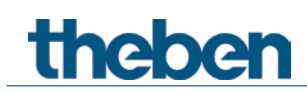

## **6.2 LED Farben für Raumluftqualität und Temperaturregelung**

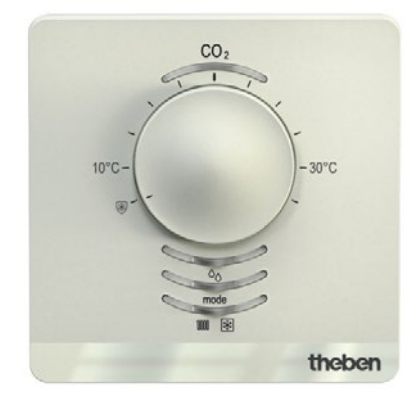

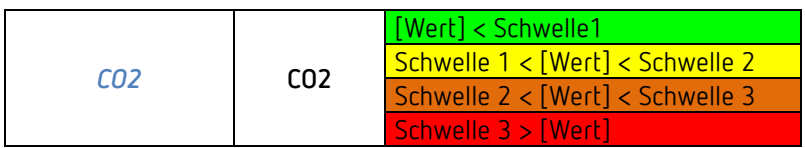

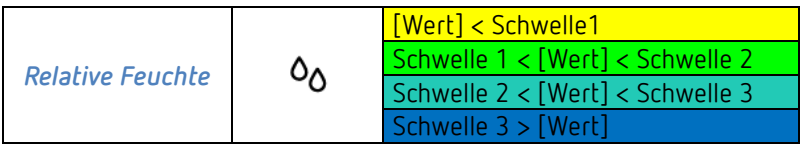

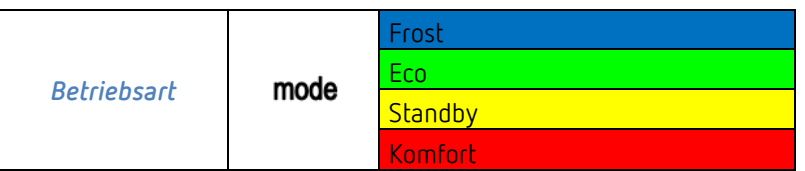

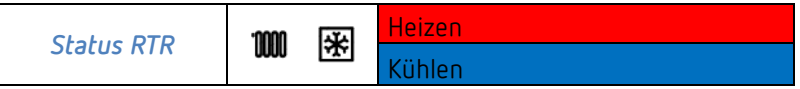

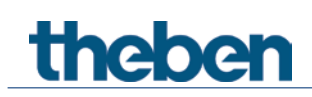

## **6.3 Schaltverhalten am Beispiel der Schwellen für CO2**

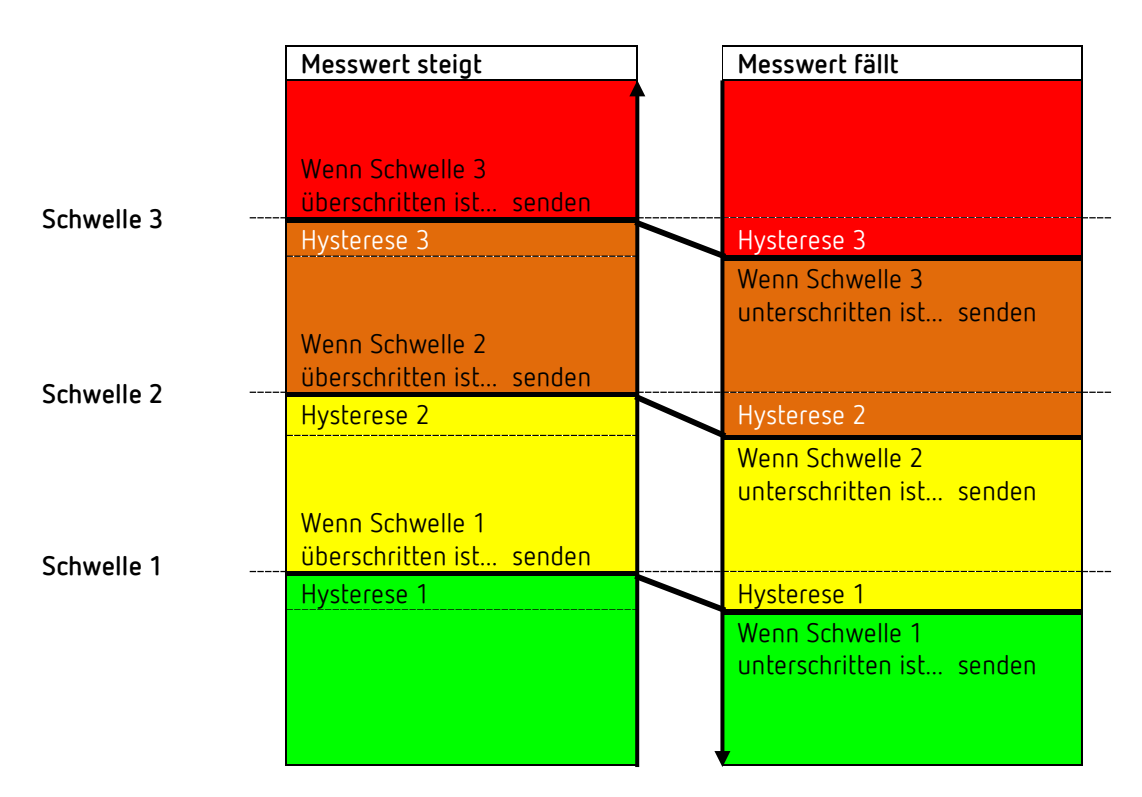

Es wird immer das Telegramm der zuletzt über- unterschrittenen Schwelle gesendet. Werden mehrere Schwellen von einem Messzyklus zum Nächsten überschritten, so werden bei ansteigendem Wert auch die Telegramme entsprechend gesendet (von Schwelle 1-3), wobei bei zyklischem Senden nur das Telegramm der zuletzt überschrittenen Schwelle zyklisch gesendet wird. Analog dazu, das Verhalten bei fallenden Werten.

Für die Feuchteschwellen ist das Schaltverhalten identisch, die Farben jedoch unterschiedlich (siehe oben).

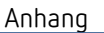

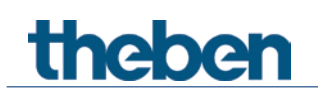

## **6.4 Lüftersteuerung**

Bei der Lüfteransteuerung mit Prozentwerten sollte folgendes beachtet werden:

Amun sendet für jede Schwelle einen Prozentwert als Stellgröße. Im Fan Coil Aktor wird diese Stellgröße (gemäß der dort eingestellten Schwellwerte) als Lüfterstufe zwischen 0 und 3 übernommen.

**Wichtig:** Die gesendete Stellgröße sollte immer etwas höher sein, als die Schwelleneinstellung des Fan Coil Aktors.

#### **Beispiel:**

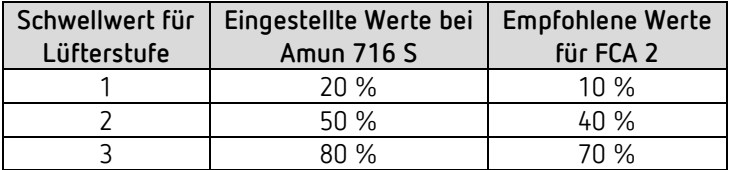

Wird mit Hilfe des Tasters die Lüfterstufe 2 gewählt, so sendet das jeweilige Objekt (Obj. 9 bzw. 19) die Stellgröße 50 %.

Da der Schwellwert für Stufe 2 im Fan Coil Aktor auf 40 % gesetzt ist, wird die empfangene Stellgröße von 50 % eindeutig der Lüfterstufe 2 zugeordnet und vom Lüfter übernommen.

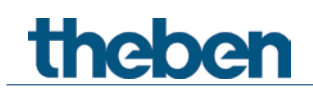

## **6.5 Relative Feuchtigkeit**

Die relative Feuchtigkeit ist ein Maß für die Sättigung der Luft mit Wasserdampf. Diese wird als das Verhältnis zur maximalen Aufnahmemenge bei der entsprechenden Temperatur ausgedrückt.

**Beispiel:** Eine relative Luftfeuchtigkeit von 60 % bedeutet dass die Luft mit 60 % der maximal aufnehmbaren Wasserdampfmenge gesättigt ist.

Bei 100 % ist die Luft vollkommen gesättigt und kann keine zusätzliche Feuchtigkeit mehr aufnehmen.

Übersteigt die vorhandene Wasserdampfmenge diese 100 % Grenze, so entsteht Kondenswasser bzw. Nebel.

Die Aufnahmefähigkeit der Luft für Wasserdampf ist temperaturabhängig. Warme Luft kann mehr Wasserdampf aufnehmen als kalte Luft.

## **6.6 Frischluftabgleich**

 $\bf \widehat{D}$  -Bei bestimmungsgemäßem Gebrauch des Gerätes ist eine derartige Abgleichprozedur nicht notwendig.

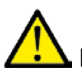

**theber** 

Ein falscher Abgleich kann zu einer Fehlfunktion des Gerätes und der damit verbundenen Anlagen führen.

Bitte verwenden Sie den Abgleich nur bei absoluter Notwendigkeit.

Ausatmen in unmittelbarer Gerätenähe kann die Messung verfälschen.

Mit einem Frischluftabgleich wird der CO2 Sensor neu abgeglichen, d.h. auf einen Referenzwert geeicht.

Im Jahr 2013 wurde in der Atmosphäre eine mittlere Konzentration von 400 ppm ermittelt. Dieser Wert kann im Normalfall als Referenzwert verwendet werden.

#### **6.6.1 Abgleichprozedur**

Zuerst muss der CO2 Sensor so viel Frischluft wie möglich erhalten.

Dies wird entweder durch ausreichendes Lüften (alle Fenster öffnen) oder, falls irgendwie möglich, durch verlegen des Gerätes an die frische Luft für die gesamte Dauer des Abgleiches. Parameter *Frischluftabgleich freigeben* auf *ja* setzen und die Applikationssoftware mit der ETS neu herunterladen.

Zum Start des Abgleichs:

- 1. ein Einschalttelegramm an das Objekt 7 *Frischluftabgleich* senden.
- 2. Binnen 2 h die Betriebsartentaste für 5s gedrückt halten.

Der Abgleich wird gestartet und dauert ca. 20 Minuten.

Während der Messung blinkt die CO2-LED mit einer Ein-Zeit von 750ms und einer Auszeit vom 250ms.

Nach Beenden des Frischluftabgleichs wird ein Telegramm auf das *Alarm-Info*-Objekt geschrieben ("CO<sub>2</sub> CAL OK") und das Blinken der Led wird beendet.

Tritt während des Abgleichs ein Fehler auf, wird dies auch durch eine Alarmmeldung ("CO<sub>2</sub> CAL ERR") und einen Fehlercode angezeigt.

 $\bigoplus$  . Während des Abgleichs kann der Vorgang abgebrochen werden indem die Betriebsartentaste 5 s lang erneut gedrückt gehalten wird.

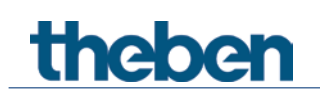

## **6.7 Behaglichkeit**

In der Heizungs- und Klimatechnik veranschaulicht der Behaglichkeitsgrad, in welchem Luftzustandsbereich sich der Mensch wohl bzw. unwohl fühlt.

Die Behaglichkeit ist über dieses Schaubild definiert:

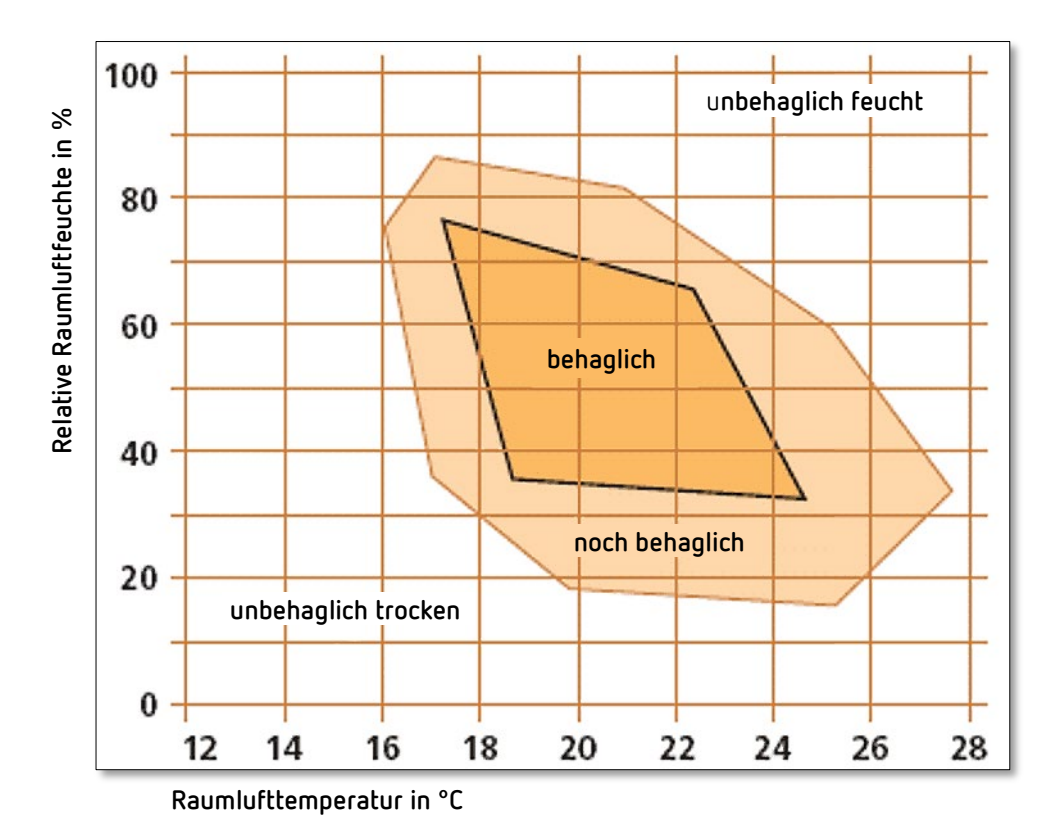

## **6.8 PWM Zyklus**

#### **6.8.1 Grundprinzip**

Um z.B. eine Heizleistung von 50% zu erzielen, wird die Stellgröße 50% in Ein- / Aus- Zyklen umgewandelt.

Über eine feste Periode (in unserem Beispiel 10 Minuten), wird der Stellantrieb 50% der Zeit ein- und 50% der Zeit ausgeschaltet.

**Beispiel:** 2 unterschiedliche Einschaltzeiten von 2 und 7 Minuten stellen die Umsetzung von 2 unterschiedlichen Stellgrößen, hier einmal 20% und einmal 70%, in einer PWM-Periode von 10 Minuten dar.

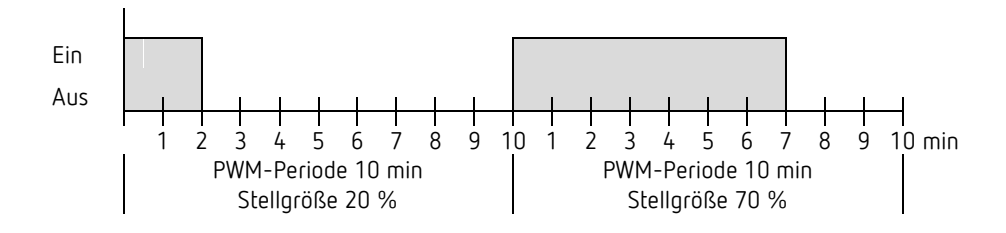

#### **6.8.2 Reaktion auf Stellgrößenänderungen**

 $\bigoplus$  Um möglichst schnell auf Änderungen zu reagieren, wird jede Stellgrößenänderung unmittelbar auf den PWM-Zyklus übertragen.

Beispiel 1: Die letzte Stellgröße betrug 20 % (A).

Eine neue Stellgröße von 50 % wird während des Zyklus empfangen (B). Der Ausgang wird sofort eingeschaltet und damit die fehlenden 30 % Einschaltzeit hinzugefügt.

Der nächste Zyklus wird mit 50 % ausgeführt (C).

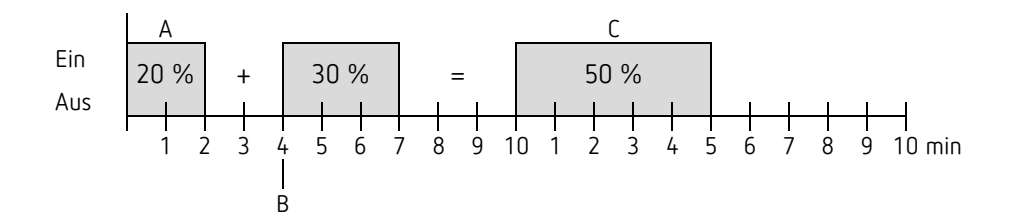

## theben

 Ist zum Zeitpunkt des Empfangs der neuen Stellgröße die neue Soll-Einschaltzeit für den laufenden Zyklus schon überschritten, so wird der Ausgang sofort ausgeschaltet und die neue Stellgröße beim nächsten Zyklus ausgeführt.

#### Beispiel 2: Die letzte Stellgröße betrug 50% (A)

Eine neue Stellgröße von 30% wird während des Zyklus empfangen (B). Nach Ablauf von 30% des PWM Zyklus wird der Ausgang ausgeschaltet und somit die neue Stellgröße bereits ausgeführt.

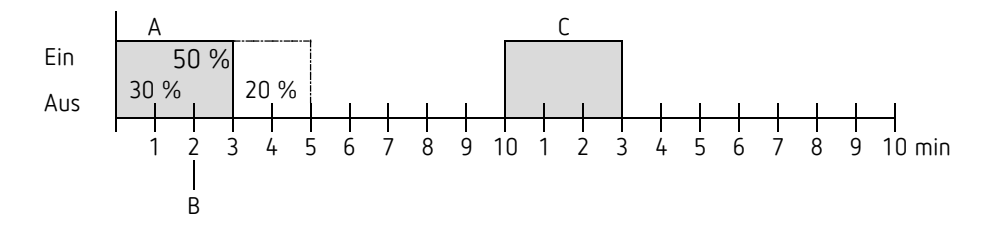

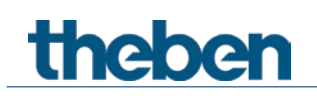

## **6.9 Betriebsart als Szene (RTR)**

#### **6.9.1 Prinzip**

Mit der Szenenfunktion kann die momentane Betriebsart über ein Objekt gespeichert und später jederzeit wiederhergestellt werden.

Beim Speichern einer Szene wird die aktuelle Betriebsart der jeweiligen Szenennummer zugeordnet.

Beim Aufrufen der Szenennummer wird die zuvor gespeicherte Betriebsart wieder aktiviert. Damit lässt sich das Gerät in jede beliebige Anwenderszene einfach und bequem einbinden. Die Szenen werden unverlierbar gespeichert und bleiben auch nach erneutem Download der Applikation erhalten.

Um eine Szene zu speichern bzw. abzurufen wird der jeweilige Code ans Objekt *Betriebsart als Szene* gesendet.

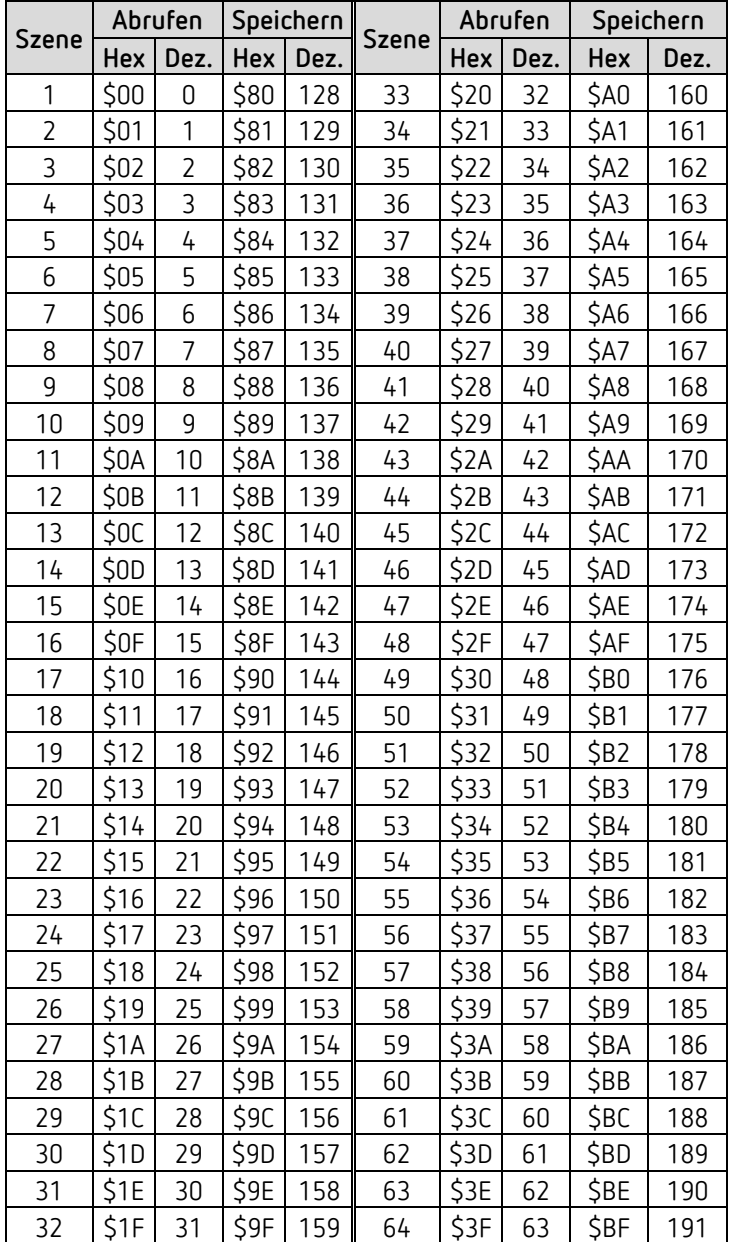

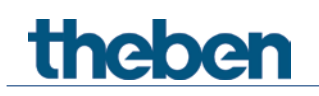

## **6.10Sollwertkorrektur**

 Die Sollwertkorrektur ermöglicht eine *dynamische Anpassung* des Sollwerts an die Außentemperatur beim Kühlen.

Diese Funktion verhindert ein zu großes Temperaturgefälle zwischen dem Außenbereich und dem gekühlten Innenraum bei hohen Außentemperaturen.

Überschreitet die Außentemperatur eine festgelegte Schwelle, so wird die Anpassung aktiviert und eine entsprechende Erhöhung des Sollwertes ermittelt.

Die aktuelle Außentemperatur zur Berechnung der Korrektur wird über das Objekt *Außentemperatur* empfangen.

Die Sollwertkorrektur wird auf der Parameterseite *Einstellung* über den Parameter *Sollwertkorrektur bei hohen Außentemp. verwenden* aktiviert und auf der Parameterseite *Sollwertanpassung* eingestellt.

Die Sollwertkorrektur ist intern mit dem RTR gekoppelt, es ist keine busseitige Verknüpfung notwendig.

#### **6.10.1 Format der Sollwertkorrektur: Relativ**

Die Sollwertkorrektur wird als Temperaturdifferenz gesendet. Unterhalb der Sollwertkorrekturschwelle (*Sollwertkorrektur ab*) wird der Wert 0 gesendet.

Wird die Sollwertkorrekturschwelle (*Sollwertkorrektur ab*) überschritten, so wird der Sollwert in Abhängigkeit der Außentemperaturänderung linear erhöht.

#### **Beispiel: Ermittelter Korrekturwert**

*Sollwertkorrektur ab*: 26 °C

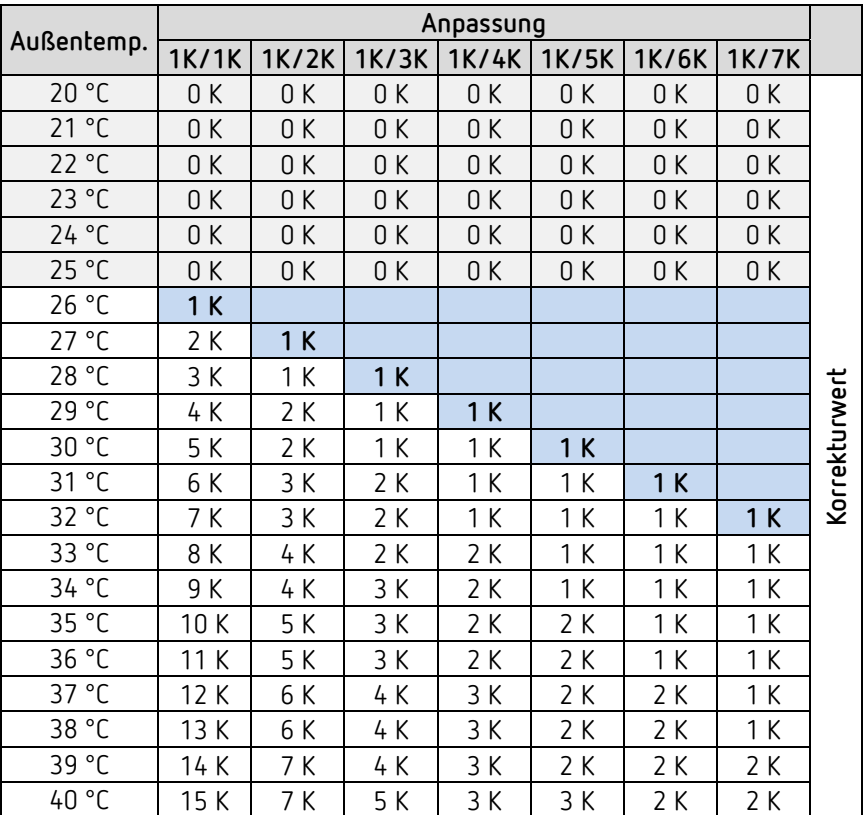

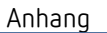

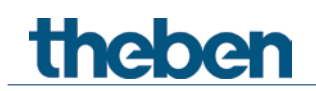

#### **6.10.2 Format der Sollwertkorrektur: Absolut**

Sendet den korrigierten Sollwert auf den Bus für weitere Raumtemperaturregler.

Dieser Sollwert errechnet sich aus: *Basissollwert ohne Korrektur* + *Totzone* + *Anpassung*.

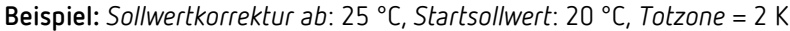

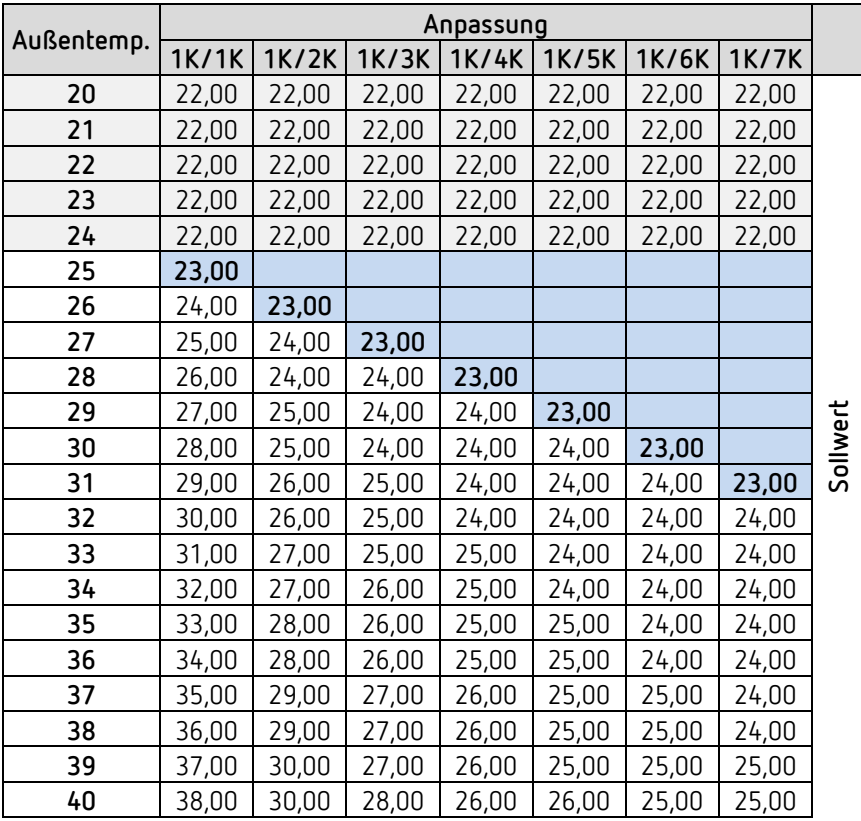

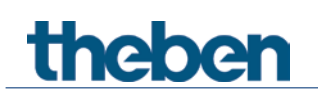

## **6.11Temperaturregelung**

#### **6.11.1 Einführung**

Wenn das Gerät nicht als schaltender Regler konfiguriert ist, kann er wahlweise als P- oder als PI-Regler parametriert werden, wobei die PI-Regelung vorzuziehen ist.

Beim Proportionalregler (P-Regler) wird die Stellgröße statisch an die Regelabweichung angepasst.

Der Proportional-Integralregler (PI-Regler) ist viel flexibler, d.h. er regelt dynamisch, schneller und genauer.

Um die Funktionsweise beider Temperaturregler zu erläutern, wird in folgendem Beispiel der zu beheizende Raum mit einem Gefäß verglichen

Für die Raumtemperatur steht der Füllstand des Gefäßes. Für die Heizkörperleistung steht der Wasserzulauf. Die Wärmeverluste des Raumes werden durch einen Ablauf dargestellt.

In unserem Beispiel wird die maximale Zulaufmenge mit 4 Liter pro Minute angenommen und stellt für uns gleichzeitig die maximale Heizleistung des Heizkörpers dar. Diese maximale Leistung wird bei einer Stellgröße von 100% erreicht. Dementsprechend würde bei einer Stellgröße von 50% nur noch die halbe Wassermenge d.h. 2 Liter pro Minute in unser Gefäß hineinfließen.

Die Bandbreite beträgt 4l. Das bedeutet, dass der Regler mit 100% steuern wird, solange der Istwert kleiner oder gleich  $(211 - 4) = 17$ l liegen wird.

#### **Aufgabenstellung:**

Gewünschte Füllmenge: 21 Liter (= Sollwert) Ab wann soll der Zulauf allmählich reduziert werden, um einen Überlauf zu vermeiden? : 4l unter gewünschter Füllmenge d.h. bei 21l - 4l = 17l (= Bandbreite) Ausgangsfüllmenge 15l (=Istwert) Die Verluste betragen 1l/Minute

## **theber**

#### **6.11.2 Verhalten des P-Reglers**

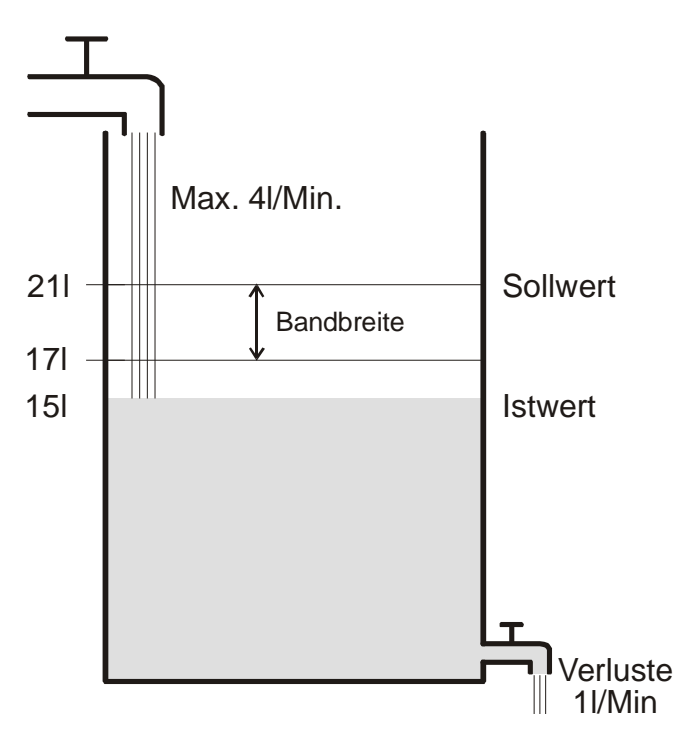

Beträgt die Füllmenge 15l, ergibt sich eine Regelabweichung von 21l – 15l = 6l Da unser Istwert außerhalb der Bandbreite liegt, wird der Regler den Zulauf mit 100% d.h. mit 4l / Minute ansteuern.

Die Zulaufmenge (= Stellgröße) errechnet sich anhand der Regelabweichung (Sollwert – Istwert) und der Bandbreite. Stellgröße = (Regelabweichung / Bandbreite) x 100

Anhand folgender Tabelle werden das Verhalten und damit auch die Grenzen des P-Reglers eindeutig.

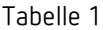

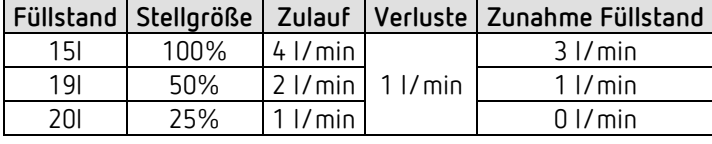

In der letzten Zeile kann man sehen, dass der Füllstand nicht mehr zunehmen kann, weil der Zulauf genau so viel Wasser hineinfließen lässt, wie auch durch Verluste herausfließen kann. Die Folge ist eine bleibende Regelabweichung von 1l, der Sollwert kann nie erreicht werden. Wären die Verluste um 1l höher, so würde sich die bleibende Regelabweichung um den gleichen Betrag erhöhen und der Füllstand würde die 19l-Marke nie überschreiten. In einem Raum wurde dies bedeuten, dass die Regelabweichung mit sinkender Außentemperatur zunimmt.

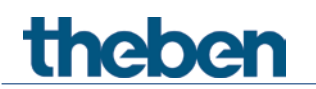

#### **P-Regler als Temperaturregler**

Genauso wie im vorherigen Beispiel verhält sich der P-Regler bei einer Heizungsregelung. Die Solltemperatur (21°C) kann nie ganz erreicht werden.

Die bleibende Regelabweichung wird umso höher je größer die Wärmeverluste sind, d.h. je tiefer die Außentemperaturen sinken.

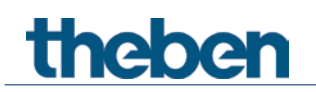

### **6.11.3 Verhalten des PI-Reglers**

Im Gegensatz zum reinen P-Regler, arbeitet der PI-Regler dynamisch. Bei dieser Art von Regler bleibt die Stellgröße auch bei konstanter Abweichung nicht unverändert.

Im ersten Augenblick sendet der PI-Regler die gleiche Stellgröße wie der P-Regler, jedoch wird diese umso mehr erhöht, je länger der Sollwert nicht erreicht wird.

Diese Erhöhung erfolgt zeitgesteuert über die sogenannte Integrierzeit.

Die Stellgröße wird bei diesem Berechnungsverfahren erst dann nicht mehr geändert, wenn der Sollwert und der Istwert gleich sind.

Somit ergibt sich in unserem Beispiel ein Gleichgewicht zwischen Zulauf und Ablauf.

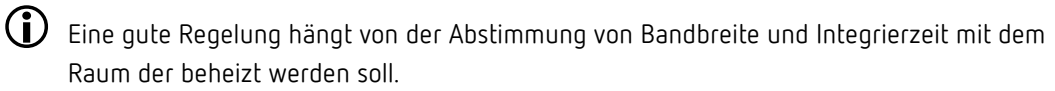

Die Bandbreite beeinflusst die Schrittweite der Stellgrößenänderung:

Große Bandbreite = feinere Schritte bei der Stellgrößenänderung.

Die Integrierzeit beeinflusst die Reaktionszeit auf Temperaturänderungen:

Lange Integrierzeit = langsame Reaktion.

Eine schlechte Abstimmung kann dazu führen dass entweder der Sollwert überschritten wird (Überschwingen), oder der Regler zu lange braucht, um den Sollwert zu erreichen.

Im Regelfall werden mit den Standard Einstellungen oder mit den Einstellungen über Anlagentyp die besten Ergebnisse erreicht.

## **6.12Stetige und schaltende Regelung**

Eine schaltende (2-Punkt) Regelung kennt nur 2 Zustände, Ein oder Aus. Eine stetige Regelung arbeitet mit einer Stellgröße zwischen 0% und 100% und kann somit die Energiezufuhr genau dosieren. So wird eine angenehme und genaue Regelung erreicht.

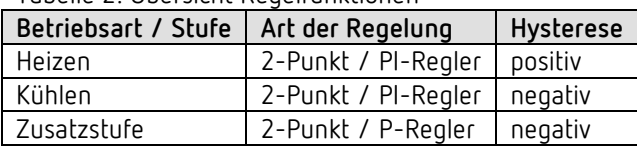

Tabelle 2: Übersicht Regelfunktionen

### **6.13Hysterese**

 Die Hysterese bestimmt die Differenz zwischen Ein- und Ausschalttemperatur bei einem Regler.

Sie kann sowohl positiv als auch negativ sein.

Bei einer Kombination von Heiz- und Kühlregelung beeinflusst sie den Betrag der Totzone.

Ohne Hysterese würde der Regler ununterbrochen ein- und ausschalten, solange die Temperatur im Bereich des Sollwertes liegen würde.

#### **6.13.1 Negative Hysterese:**

**Heizung:** Es wird solange geheizt bis der Sollwert erreicht ist. Danach wird die Heizung erst wieder eingeschaltet, wenn die Temperatur unter die Schwelle

"Sollwert – Hysterese" gefallen ist.

Kühlung: Es wird solange gekühlt, bis die Schwelle "Sollwert – Hysterese" erreicht wird. Danach wird erst wieder eingeschaltet, wenn die Temperatur über den Sollwert gestiegen ist.

#### **Beispiel Zusatzstufe Heizung:**

Zusatzstufe mit Sollwert 20 °C, Hysterese 0,5 K und Anfangstemperatur 19 °C. Die Zusatzstufe ist eingeschaltet und schaltet erst beim Erreichen des Sollwertes (20 °) aus. Die Temperatur sinkt und die Zusatzstufe schaltet erst bei 20 °C-0,5K= 19,5 °C wieder ein.

#### **Beispiel Kühlung:**

Kühlung mit Sollwert 25 °C, Hysterese = 1°C und Umgebungstemperatur 27 °C. Die Kühlung ist eingeschaltet und schaltet erst beim Erreichen einer Temperatur von 24 °C (25 °C – 1 °C) wieder aus.

Sobald die Temperatur über 25 °C steigt wird erneut eingeschaltet.

#### **6.13.2 Positive Hysterese**

Es wird solange geheizt, bis die Temperatur die Schwelle "Sollwert + Hysterese" erreicht hat. Danach wird die Heizung erst wieder eingeschaltet wenn die Temperatur unter den Sollwert gesunken ist.

#### **Beispiel Heizung:**

Heizung mit Sollwert 20°C, Hysterese = 1°C und Umgebungstemperatur 19 °C. Die Heizung ist eingeschaltet und schaltet erst beim Erreichten einer Temperatur von 21 °C  $(= 20 °C + 1 °C)$  wieder aus.

Sobald die Temperatur unter 20 °C sinkt wird erneut eingeschaltet.

### **6.14Totzone**

 $\bf{(i)}$  Die Totzone ist ein Pufferbereich zwischen dem Heiz- und dem Kühlbetrieb. Innerhalb dieser Totzone wird weder geheizt noch gekühlt.

Ohne diese Pufferzone würde die Anlage dauernd zwischen Heizen und Kühlen wechseln. Sobald der Sollwert unterschritten wäre, würde die Heizung aktiviert und kaum der Sollwert erreicht, würde sofort die Kühlung starten, die Temperatur wieder unter den Sollwert sinken lassen und die Heizung wieder einschalten.

Je nach Art der Regelung kann sich die Totzone um den Wert der Hysterese erhöhen.

#### *Fall 1: Heizen und Kühlen mit Stetigregelung*

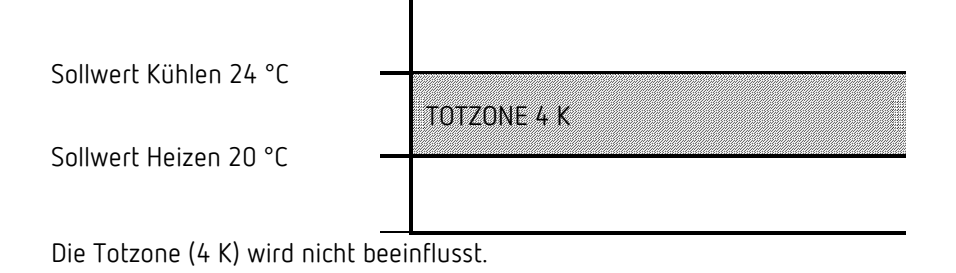

#### *Fall 2: Heizen mit 2-Punkt Regelung und Kühlen mit Stetigregelung*

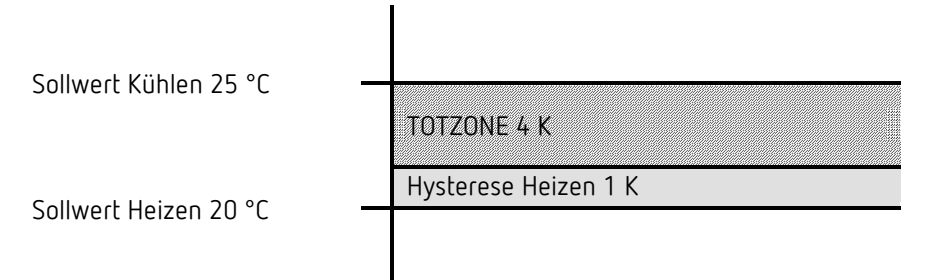

Die Totzone (4 K) wird um den Wert der Hysterese (1K) erhöht und verschiebt den Sollwert für Kühlen auf 25 °C.

#### *Fall 3: Heizen mit Stetigregelung und Kühlen mit 2-Punkt Regelung*

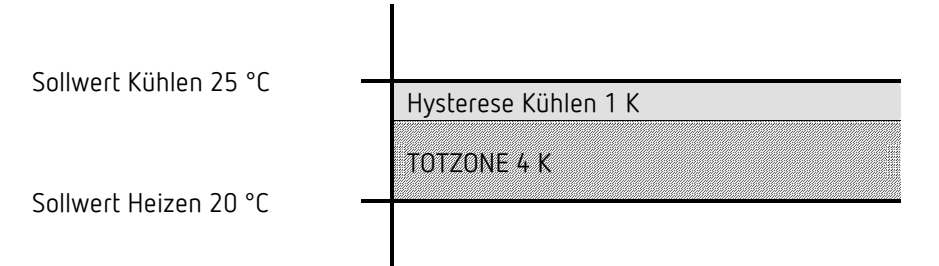

Die Totzone (4 K) wird um den Wert der Hysterese (1K) erhöht und verschiebt den Sollwert für Kühlen auf 25 °C.

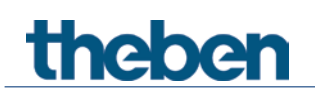

*Fall 4: Heizen und Kühlen mit 2-Punkt Regelung*

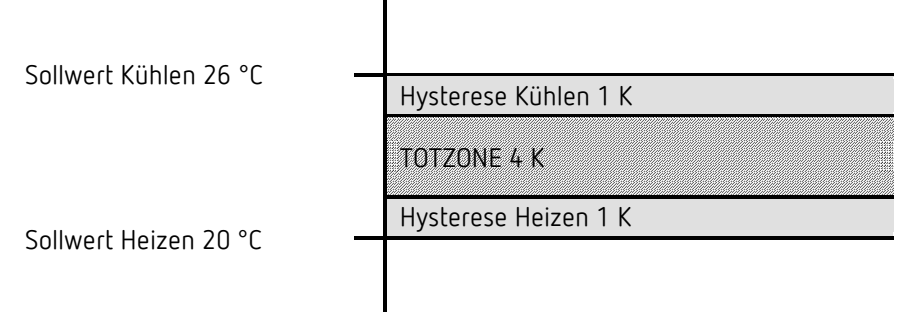

Die Totzone (4 K) wird um den Wert beider Hysterese (2K) erhöht und verschiebt den Sollwert für Kühlen auf 26 °C.

## **6.15Betriebsartenwahl**

#### **6.15.1 Prioritäten bei der Betriebsartenwahl**

Die Betriebsartenwahl zwischen Komfort, Standby, Nachtbetrieb und Frostschutz kann auf 3 unterschiedlichen Arten erfolgen:

- Über das Objekt *Betriebsartvorwahl*
- Manuell am Gerät
- Über Szenensteuerung

Dabei stehen alle 3 Möglichkeiten auf derselben Prioritätsebene.

 Prinzipiell gilt: Die letzte Anweisung überschreibt die vorhergehende. **Ausnahme:** Frostbetrieb über Fensterkontakt hat Vorrang auf alle anderen Betriebsarten.

Bei Auswahl des Parameters *Präsenztaster* gilt außerdem: Wird, bei gesetztem Präsenzobjekt eine neue Betriebsart auf dem Objekt empfangen (*Betriebsartvorwahl)*, so wird diese übernommen und das Präsenzobjekt zurückgesetzt (nur bei Präsenztaster).

Der Empfang der gleichen Betriebsart wie vor dem Präsenzstatus (z.B. durch zykl. Senden) wird ignoriert.

Wird bei Nacht-/ Frostbetrieb das *Präsenzobjekt* gesetzt, so wird es nach Ablauf der parametrierten Komfortverlängerung zurückgesetzt (siehe unten).

Wird das *Präsenzobjekt* bei Standby-Betrieb gesetzt, so wird die Betriebsart Komfort ohne Zeitbegrenzung übernommen.

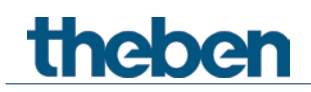

#### **6.15.2 Ermittlung der aktuellen Betriebsart**

Der aktuelle Sollwert kann durch die Wahl der Betriebsart den jeweiligen Anforderungen angepasst werden.

Die Betriebsart kann über die Objekte *Betriebsartvorwahl, Präsenz und Fensterstellung* festgelegt werden.

Dazu gibt es zwei Verfahren:

#### **6.15.2.1 Neue Betriebsarten**

Wurde auf der Parameterseite *Einstellung* beim Parameter *Objekte zur Festlegung der Betriebsart* = *Neu:*... gewählt, so kann die aktuelle Betriebsart wie folgt festgelegt werden:

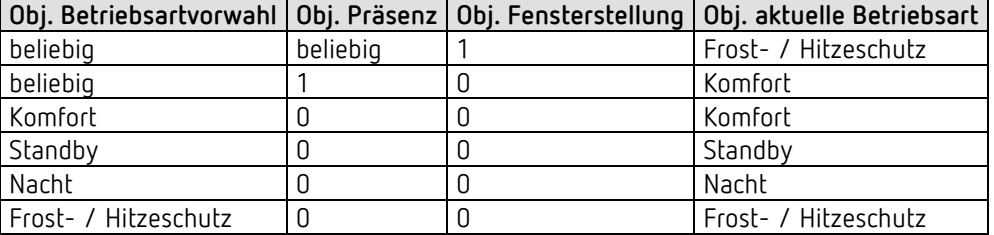

#### **Typische Anwendung:**

Über eine Schaltuhr (z.B. TR 648) wird über das Objekt *Betriebsart* morgens "Standby" oder "Komfort" und abends die Betriebsart "Nacht" aktiviert.

In Urlaubszeiten wird über einen weiteren Kanal der Schaltuhr Frost- / Hitzeschutz ebenfalls über dasselbe Objekt gewählt.

Das Objekt *Präsenz* wird mit einem Präsenzmelder verbunden. Wird Präsenz erkannt, so wechselt der Regler in die Betriebsart Komfort (siehe Tabelle).

Das Objekt *Fensterstatus* wird über den Bus mit einem Fensterkontakt verbunden (Ext. Eingang). Sobald ein Fenster geöffnet wird, wechselt der Regler in die Betriebsart Frostschutz.

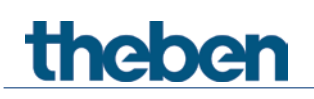

#### *Ermittlung der Betriebsart bei Verwendung eines Präsenzmelders*

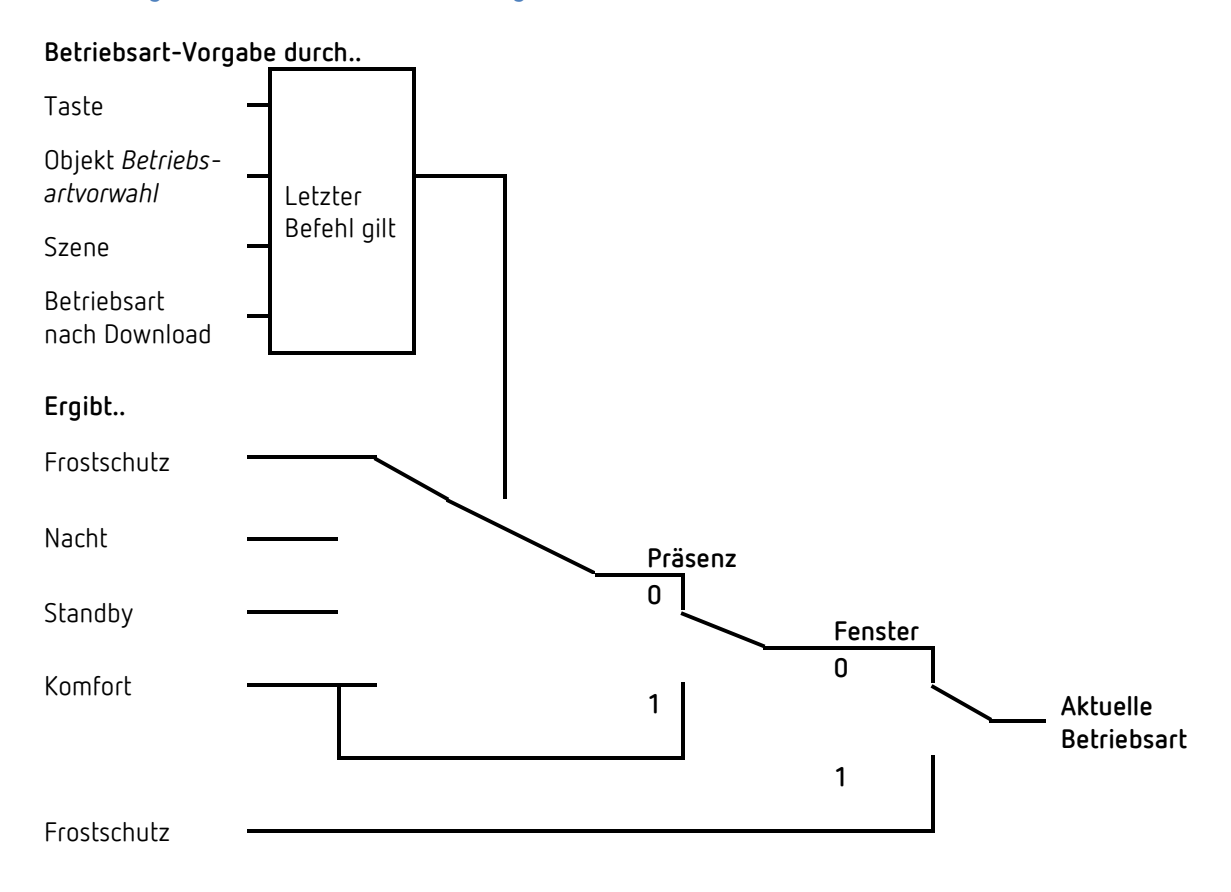

#### **6.15.2.2 Alte Betriebsarten**

Wurde auf der Parameterseite *Einstellung* beim Parameter *Objekte zur Festlegung der Betriebsart = Alt:*.. gewählt, so kann die aktuelle Betriebsart wie folgt festgelegt werden:

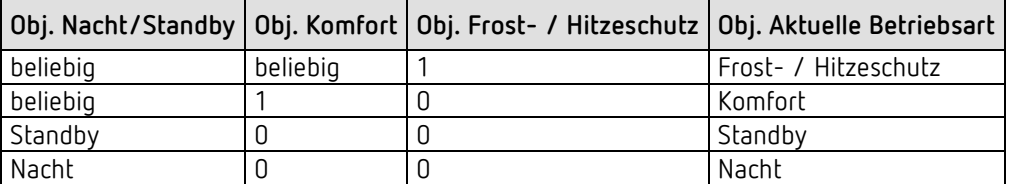

#### **Typische Anwendung:**

Über eine Schaltuhr wird über das Objekt morgens die Betriebsart "Standby" und abends die Betriebsart "Nacht" aktiviert.

In Urlaubszeiten wird über einen weiteren Kanal der Schaltuhr Frost- / Hitzeschutz über das Objekt gewählt.

Das Objekt *Komfort* wird mit einem Präsenzmelder verbunden. Wird Präsenz erkannt, so wechselt der Regler in die Betriebsart Komfort (siehe Tabelle).

Das Objekt *Frostschutz* wird mit einem Fensterkontakt verbunden: Sobald ein Fenster geöffnet wird, wechselt der Regler in die Betriebsart Frostschutz.

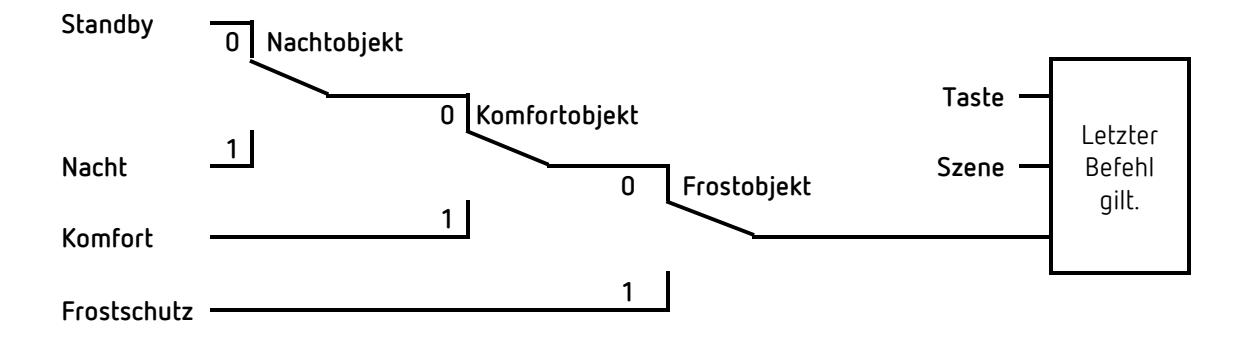

Das alte Verfahren hat gegenüber dem neuen Verfahren 2 Nachteile:

Um von der Betriebsart Komfort in die Betriebsart Nacht zu gelangen, sind 2 Telegramme (ggf. 2 Kanäle einer Schaltuhr) nötig:

Das Objekt *Komfort* muss auf "0" und das Objekt *Nacht/Standby* auf "1" gesetzt werden.

Wird zu Zeiten zu denen über die Schaltuhr "Frost- / Hitzeschutz" gewählt ist, das Fenster geöffnet und wieder geschlossen, so ist die Betriebsart "Frost- / Hitzeschutz" aufgehoben.

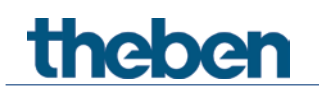

### **6.16Ermittlung des Sollwertes**

#### **6.16.1 Sollwertberechnung Im Heizbetrieb**

Siehe auch: *Basissollwert und Aktueller Sollwert*

Aktueller Sollwert bei Heizen:

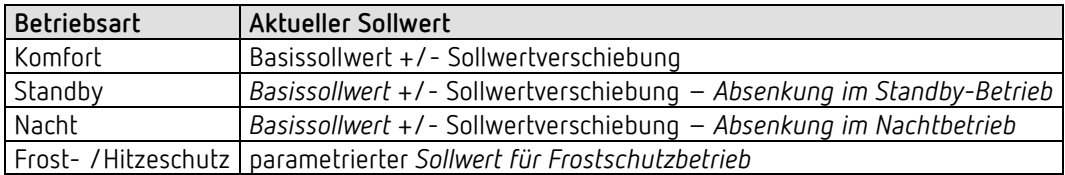

**Beispiel:** Heizen in der Betriebsart Komfort.

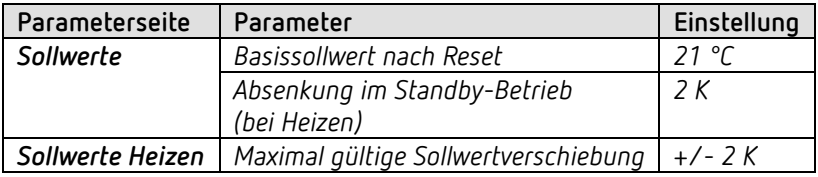

Der Sollwert wurde zuvor über die + Taste um 1 K erhöht.

#### **Berechnung:**

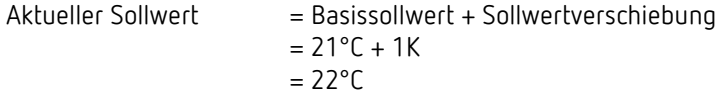

Wird in den Standby-Betrieb gewechselt, so wird der aktuelle Sollwert wie folgt berechnet:

Aktueller Sollwert = Basissollwert + Sollwertverschiebung – Absenkung im Standby-Betrieb  $= 21^{\circ}C + 1K - 2K$ 

$$
= 20^{\circ}C
$$

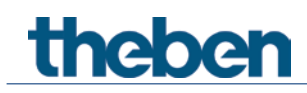

#### **6.16.2 Sollwertberechnung Im Kühlbetrieb**

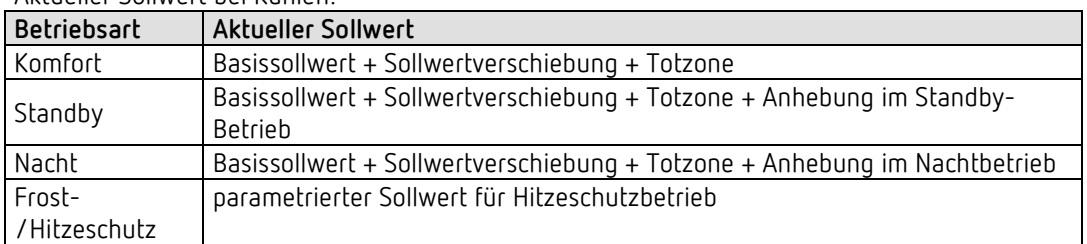

#### Aktueller Sollwert bei Kühlen:

**Beispiel:** Kühlen in der Betriebsart Komfort.

Die Raumtemperatur ist zu hoch, der Regler hat auf Kühlbetrieb umgeschaltet

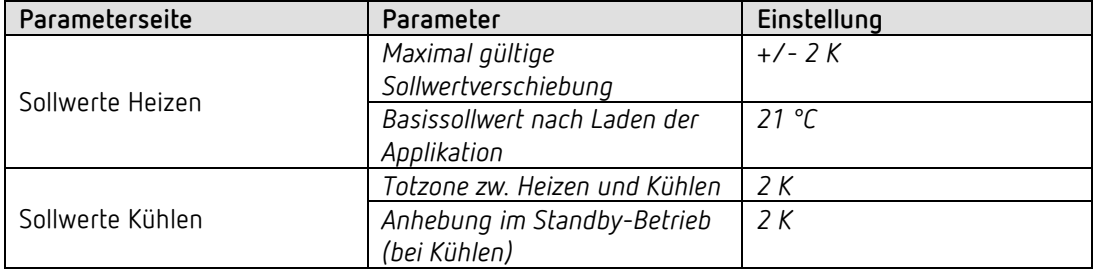

Der Sollwert wurde zuvor am Gerät um 1 K erniedrigt.

#### **Berechnung:**

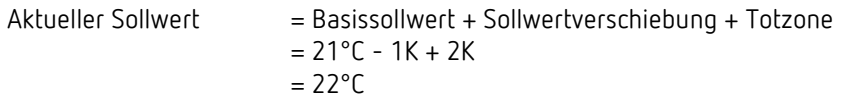

Ein Wechsel in den Standby-Betrieb bewirkt eine weitere Anhebung des Sollwertes (Energieeinsparung) und es ergibt sich folgender Sollwert.

Sollwert = Basissollwert + Sollwertverschiebung + Totzone + Anhebung im Standby-Betrieb

$$
= 21^{\circ}C - 1K + 2K + 2K
$$
  
= 24^{\circ}C

## theben

## **6.17Sollwertverschiebung**

Mit dieser Funktion kann der Anwender die Raumtemperatur individuell, je nach Bedarf, erhöhen bzw. reduzieren.

Der aktuelle Sollwert kann entweder über das Objekt *Manuelle Sollwertverschiebung* oder über das Stellrad verschoben werden. Siehe *Parameter Funktion des Stellrades.*

Die Grenzen der Verschiebung werden auf der Parameterseite *Sollwerte* mit dem Parameter *Maximal gültige Sollwertverschiebung* festgelegt.

Die Verschiebung wird immer auf den Basissollwert und nicht auf den aktuellen Sollwert bezogen.

**Beispiel** Basissollwert 21°C, *Funktion des Stellrades* = *Basissollwert*:

Wenn der Wert +2 K empfangen wird, errechnet sich der neue Sollwert wie folgt:  $21^{\circ}$ C + 2 K = 23 °C. Um den Sollwert danach auf 22°C zu bringen, wird erneut die Differenz zum eingestellten Basissollwert (hier am Stellrad, 21°C) an das Objekt gesendet, in diesem Fall 1 K  $(21^{\circ}C + 1 K = 22^{\circ}C)$ . Siehe Objekt *Manuelle Sollwertverschiebung / Sollwertverschiebung am Stellrad.*

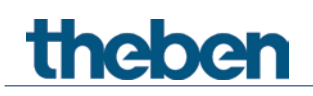

## **6.18Basissollwert und Aktueller Sollwert**

Der *Basissollwert* dient als Standardtemperatur für die Betriebsart Komfort und als Bezugstemperatur für die Absenkung in den Betriebsarten, Standby und Nacht. Der Basissollwert kann entweder direkt am Stellrad oder über das Objekt Basissollwert vorgegeben werden (Siehe Parameter *Funktion des Stellrades)*.

Der parametrierte Basissollwert (siehe *Basissollwert nach Laden der Applikation*) wird ins Objekt *Basissollwert* abgelegt und kann über den Bus, durch Senden eines neuen Wertes an dieses Objekt, jederzeit verändert werden (nur wenn *Funktion des Stellrades* = *manuelle Verschiebung*). Nach Reset (Buswiederkehr) wird der zuletzt verwendete Basissollwert wiederhergestellt.

Der *aktuelle Sollwert* ist der Sollwert nach dem tatsächlich geregelt wird. Er ist das Ergebnis von allen Betriebsart- Regelungsbedingten Absenkungen oder Erhöhungen.

**Beispiel:** Bei einem Basissollwert von 22°C und einer Absenkung im Nachtbetrieb von 4K beträgt (bei Nachtbetrieb) der aktuelle Sollwert: 22°C – 4K = 18°C. Tagsüber (im Komfortbetrieb) beträgt der aktuelle Sollwert 22°C (im Heizbetrieb).

Die Bildung des aktuellen Sollwertes aufgrund des Basissollwertes kann auf dem Blockschaltbild auf der nächsten Seite betrachtet werden:

Links steht der Basissollwert, der über Objekt vorgegeben oder am Gerät eingestellt wurde. Rechts steht der aktuelle Sollwert, d.h. der Wert auf den die Raumtemperatur effektiv geregelt wird.

Wie auf dem Blockschaltbild ersichtlich, hängt der aktuelle Sollwert von der Betriebsart (5) und von der gewählten Regelfunktion (4) ab.

Die Basissollwertbegrenzungen (2) verhindern eine falsche Basissollwertvorgabe am Objekt. Dies sind folgende Parameter:

- *Minimal gültiger Basissollwert*
- *Maximal gültiger Basissollwert*

Liegt der Sollwert aufgrund einer Sollwertverschiebung außerhalb der parametrierten Werte für Frost- und Hitzeschutz, so wird er durch die Sicherheitsbegrenzungen (11) auf diese Werte begrenzt.

### **6.18.1 Sollwertberechnung**

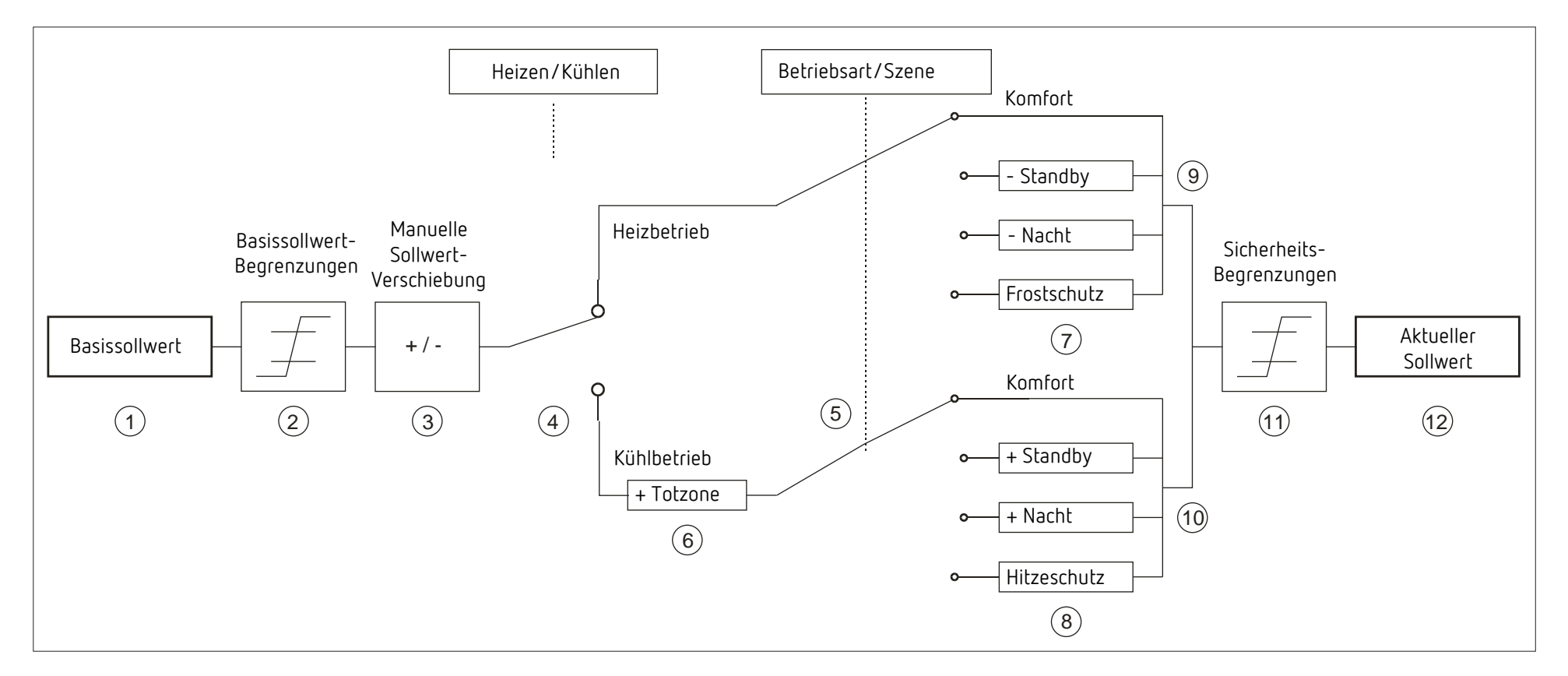

- 
- 
- 
- 4 Wechsel zw. Heizen oder Kühlen: Automatisch oder über Objekt 10 Sollwert nach betriebsartbedingten Erhöhungen
- 5 Auswahl der Betriebsart, durch Bediener, Objekt, Schaltprogramm bzw. Szene. 11 Die Grenzen für Frost- und Hitzeschutz müssen eingehalten werden
- 6 Der Sollwert wird im Kühlbetrieb um den Betrag der Totzone erhöht 12 Aktueller Sollwert nach betriebsbedingten Erhöhungen, Absenkungen und
- 1 Vorgegebener Basissollwert von Objekt oder Stellrad 7 Der Sollwert wird durch den Sollwert für Frostschutzbetrieb ersetzt
- 2 Max. und min. gültige Basissollwerte ersetzt and a Der Sollwert wird durch den Sollwert für Hitzeschutzbetrieb ersetzt
- 3 Manuelle Sollwertverschiebung 9 Sollwert nach betriebsartbedingten Absenkungen
	-
	-
	- Begrenzungen